# **UNIVERZITA PALACKÉHO V OLOMOUCI**

# **PEDAGOGICKÁ FAKULTA**

**Katedra technické a informační výchovy**

# Diplomová práce

Kateřina Vláčilová

Učitelství technické a informační výchovy pro střední školy a 2. stupeň základních škol

Učitelství výtvarné výchovy pro střední školy a 2. stupeň základních škol

**Učivo zaměřené na úpravu fotografií jako průnik informační a výtvarné výchovy**

vedoucí práce:

Prohlašuji, že jsem diplomovou práci vypracovala samostatně a použila jen uvedenou literaturu a zdroje.

Poděkování:

Děkuji svým rodičům a partnerovi za nepřetržitou podporu.

Děkuji spolužačce a kamarádce Vendule Budínové za totéž a především za ochotu pózovat pro fotografie a svolení zveřejnit je.

Děkuji také svému vedoucímu práce, že mi poskytl svůj čas a odbornou konzultaci.

### Obsah

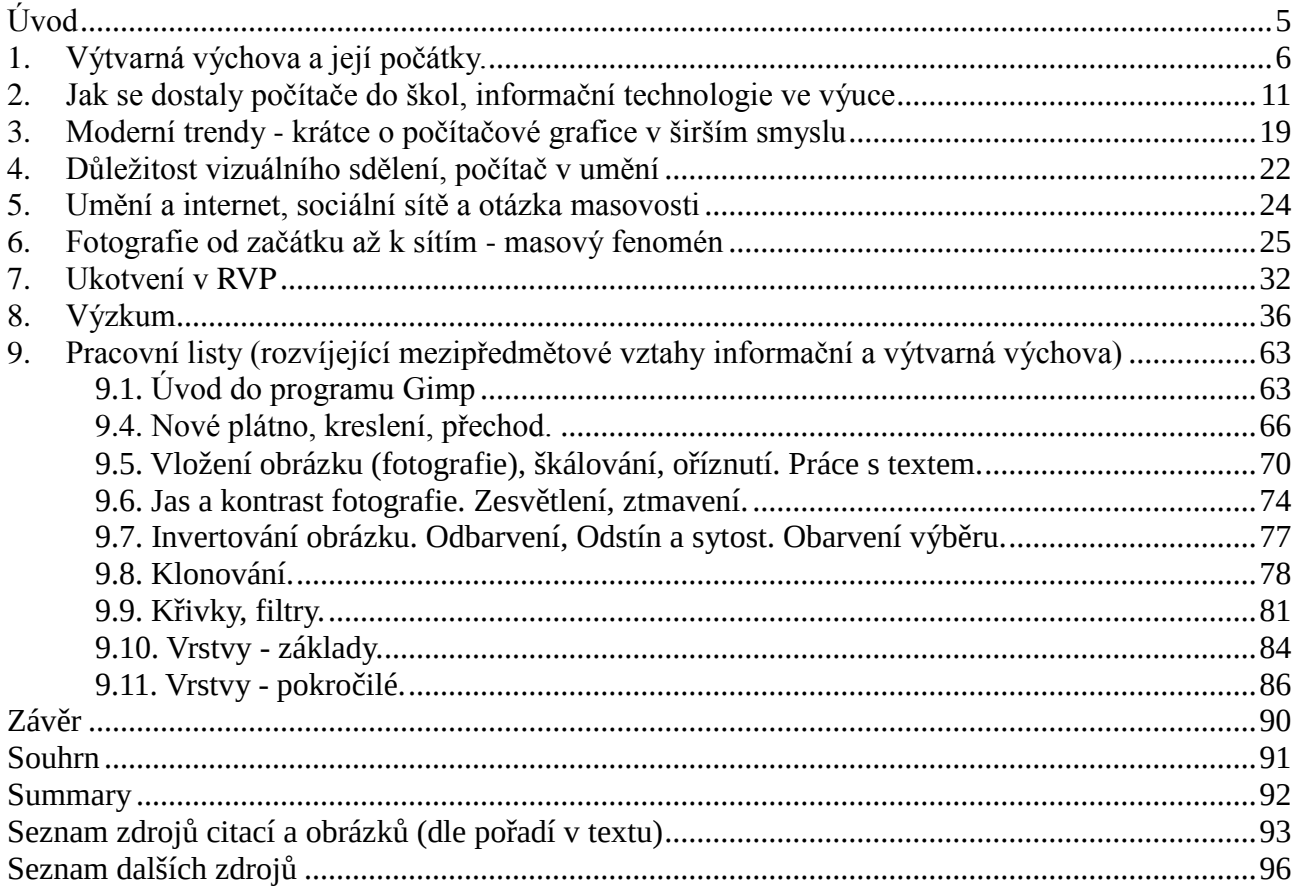

# <span id="page-4-0"></span>**Úvod**

Po zjištění, že na některých školách je potíž vyučovat kvalitním způsobem počítačovou grafiku (konkrétně práci s bitmapou, tedy úpravy fotografií), jsem se rozhodla ve své práci tímto problémem zabývat – hlavně otázkou, zda a jak u žáků druhého stupně ZŠ více rozvíjet tento konkrétní obor práce s digitální grafikou – úpravy fotografií. Setkala jsem se se situacemi, kdy žáci nemohli být vedeni (ať již z důvodu neznalosti nebo nezájmu učitele nebo z nedostatku financí na nákup vhodných programů do školních počítačů) ke kvalitnímu rozvoji svých schopností a zároveň rozvoje sebe sama a sebevyjádření vizuální cestou.

Proto byly stanoveny dílčí cíle: Zjistit zájem o výuku tohoto oboru počítačové grafiky mezi učiteli i žáky, určit univerzální program, ve kterém bude možné vyučovat grafické úpravy fotografií na jakékoli škole a nakonec zjistit, zda je práce s vlastními fotografiemi pro žáky motivací k tvorbě.

V první části práce práci proto budou shrnuta fakta týkající se informační a výtvarné výchovy a jejich pojetí a vývoji až do dneška, aby právě toto pojetí mohlo být rozvíjeno i učiteli, kteří se v těchto oborech plně neorientují.

(Kupříkladu pro některé informatiky "tělem i duší" by mohla být poučná zvláště část o vývoji výtvarné výchovy v době blízké dnešku, která by jim mohla pomoct nazírat na výuku o grafických programech nejen jako na výuku o výukovém prostředku či manipulaci s programy, ale také jako na možnost motivovat žáky a pomoct jim s vizuálně - výtvarným vyjádřením, rozvojem sebe sama a sebevyjádřením.

Naopak pro některé z učitelů výtvarných výchov bude zajímavá část o rychlosti vývoje počítačů nebo jak se počítače a rozšíření internetu postaralo zároveň o rozvoj a kvalitativní rozmanitost výtvarného vyjadřování.)

Další části shrnují poznatky o fotografii (která se jeví jako jeden z nejjednodušších způsobů, jak tyto dvě výchovy spojit) a změně pohledu na ni (jako na fenomén), která nastala právě díky změně v sociálních projevech lidstva (jako výsledek masového využívání nových technologií).

V poslední části zaměřené na teoretické poznatky budu hledat, jak jsou tyto moderní poznatky zakotveny v Rámcovém vzdělávacím programu a zda jsou v něm tyto aspekty spojení výchov specifikovány.

Ve výzkumné části zjišťuji formou dotazníků možnosti škol a zájem učitelů i žáků o tuto problematiku a na základě tohoto navrhuji možnou formu, která by žáky motivovala k práci.

Tu rozvíjím v praktické části, která je návrhem na možnou realizaci pomocí metodických listů, ve kterých budu rozvíjet tento fenomén rychlé digitální fotografie a její úpravy - zejména v pojetí propojení výtvarné výchovy (fotografie, estetiky a základů zobrazování), informační výchovy (práce s programem na úpravu fotografií) a jako součást rozšířené volnočasové aktivity mladých…

## <span id="page-5-0"></span>**1. Výtvarná výchova a její počátky.**

Abychom mohli lépe reagovat na otázku spojení informační a výtvarné výchovy, je třeba poznat nejen historii výuky vůbec, a také historii výuky těchto jednotlivých předmětů. Jen tak můžeme pochopit, kudy se obě výchovy historicky ubíraly a kam by pravděpodobně mohl směřovat jejich vývoj a pokusit se odhadnout jakési tendence, díky kterým bychom mohli specifikovat některé z cílů snažení o jednoduché propojení těchto dvou výchov.

Jak jsme se od "kreslení" dostali k "výtvarné výchově"

Již od pravěku se setkáváme se známkami výtvarného umění<sup>1</sup> (Altamira, Les trois fréres, Dolní Věstonice<sup>2</sup>), ale v průřezu dějin přes starověk a středověk se umění považovalo "jen" za řemeslo tedy za něco, co se piluje dlouhá léta v učení u "velkých" malířů, sochařů a architektů. Ani nejmenší náznak výtvarné výchovy v dnešním smyslu slova v podstatě neexistoval a malířští učňové byli obecně považováni za pomocníky, kteří mistrovi pomáhali míchat barvy, učili se přesně kopírovat jeho styl a dokonce mu pomáhali (nebo za něj malovali) tvořit umělecká díla. Nebylo výjimkou, že malíř za sebe nechával několik nejlepších učňů malovat obrazy, které pak po zhodnocení, zda jsou "dostatečně dobré," prostě jenom podepsal. "Mistři" byli však sice označování za umělce, ale ve smyslu "umění zvládnout řemeslo", tedy prakticky za řemeslníky.

Školní vzdělání do 17. století existovala prakticky jen pro bohaté (kteří si ji mohli finančně dovolit, protože studium bylo drahé a dojíždění do měst také) nebo pro velmi nadané děti, které vzala pod svá křídla církev. Většina lidí zůstávala negramotná. Pokud tedy děti chodily do škol (které zřizovala církev), učily se jen trivium (čtení, psaní, počty) a náboženství. Jedinou výukovou metodou bylo memorování dlouhých textů a motivací byly tělesné tresty. Na školách nebyl téměř žádný náznak pedocentrického pojetí výuky žáků a akceptace jejich individuality, natož aby byla uspokojena jejich potřeba sebevyjádření - ta byla spíše potlačována.<sup>3</sup>

První, kdo se v našich zemí začal výrazněji zabývat didaktikou, dětskou individualitou a teorií výchovy, byl Jan Amos Komenský. Tvrdil, že každé dítě by mělo být vzděláváno, protože každý je do jisté míry vzdělavatelný, i ti z nejchudších a nejprimitivnějších poměrů<sup>4</sup>. Sepsal několik didaktických

<sup>1</sup> Orientační mapa s vyznačením nálezů pravěkého výtvarného umění: Dostupné z: http://www.donsmaps.com/cavepaintings.html

<sup>2</sup> SVOBODA, Jiří. *Počátky umění*. Vyd. 1. Praha: Academia, 2011. ISBN 978-80-200-1925-7.

<sup>3</sup> JŮVA, Vladimír. *Stručné dějiny pedagogiky*. 3. rozš. vyd. Brno: Paido, 1995. Edice pedagogické literatury. ISBN 80-859-3107-9.

<sup>4</sup> KOMENSKÝ, Jan Amos: *Vševýchova: Pampaedia*. 1. vyd. Bratislava: Obzor, 1992. Edice pedagogické literatury. ISBN 80-859- 3107-9.

a metodických knih (Informatorium školy mateřské…) a navrhnul jakéhosi předchůdce našeho školského systému:

Děti do 6 let měly být vzdělávány rodiči doma a připravováni na školní docházku.

Od 6 do 12 let měly děti navštěvovat obecnou školu (která by v té době měla existovat v každé městě či na větší vesnici), kde se učily trivium a náboženství, a navíc zpěv, ruční práce (zvláště dívky) a základy vědění o přírodě a společnosti.

Od 12 do 18 let mohly navštěvovat školu latinskou (v každém městě), kde se vyučovala latina (nebo němčina), Sedmero svobodných učení (rétorika, gramatika, aritmetika, geometrie, dialektika, astronomie a múzika). Také přírodní vědy, zeměpis a dějepis.

Od 18 let mohli opravdu dobří žáci studovat medicínu, práva nebo náboženství na tzv. akademiích či univerzitách.

Až v 18. století, se školskou reformou (Marie Terezie, 1774<sup>5</sup>), bylo umožněno všem dětem bez rozdílu navštěvovat školy a získat základní vzdělání.

Díky osvícenému myšlení a touze po všestranném rozvoji přibyl do škol předmět Kreslení - které ale zpočátku bylo spíš podobné geometrii. Konkrétně šlo o *"kreslení kružítkem, pravítkem, jakož i volnou rukou<sup>6</sup> ."* Žáci se měli naučit vidět a správně kreslit tvary, důležité rysy objektů a bylo tím dbáno i na rozvoj jejich pečlivosti - což bylo základem pro pozdější možné studium kreslení technických výkresů.

Podoba "školního" umění se definitivně změnila až v 19. století. Roku 1805 byla Školským zákonem znovu uzákoněna povinná školní docházka (ačkoli nebyla stoprocentně plněna, protože děti musely hlavně v teplých měsících pomáhat doma a na poli. Dětí tak do škol chodilo stále málo, ale díky novým vědeckým a hlavně lékařským poznatkům (z oblasti vývoje a růstu dítěte) začal být důraz ve výuce předmětu Kreslení více kladen na individuálnost kreseb. Proto také vzrůstá zájem o dětské výtvarné umění - a na základě toho se pedagogové rozhodli podpořit děti a pomalu upouštět od čistě technického pojetí kreslení a přiklánět se uměleckému vyjádření individuality ve výtvarné výchově. Bohužel - od starých zvyků se k novým přechází jen těžko, proto se předmětem Kreslení staly kresby a malby středověkých ornamentů a vyjádřením sebe sama byla jen možnost volně se těmito ornamenty inspirovat. Na prvním místě stále zůstávalo technické zpracování, přesnost a míra přínosu estetice. Sebevyjádření bylo stále v pozadí, i když už ne úplně potlačováno.

Ačkoli se tendence měnily a byly stále více pro volnější kresbu, návyky pedagogů způsobily,

<sup>5</sup> MORKES, František. Největší reforma školství v dějinách, 230. výročí Všeobecného školního řádu. *Učitelské noviny* [online]. **2004**(33) [cit. 2016-04-13]. Dostupné z: http://www.ucitelskenoviny.cz/?archiv&clanek=4731

<sup>6</sup> HAZUKOVÁ, Helena: *Didaktika výtvarné výchovy I*. UK Praha 1982, ISBN 80-7066-368-5

že nedokázali žáky přimět k plné otevřenosti kreativitě a jejich tvorba stále sklouzávala k opakování a kopírování vzorů a šablonovitým výtvorům.

Až počátkem 20. Století začali být konečně a definitivně umělci považováni za inovátory a průkopníky ve vyjádření obraze a jinými prostředky. To se přeneslo i do škol. Děti začaly být konečně více vedeny k sebevyjádření, spontaneitě a autentičnosti tvorby.

Díky Malému školskému zákonu (1922 $^7$ ) musely konečně všechny děti bez výjimek navštěvovat obecnou školu (od 6 do 11 let) a pak dále učňovské (střední) školy.

(Bohužel tendence pojmout výtvarnou výchovu spíše technicky v některých případech převládají až do dneška, ale to je už otázka preferencí jednotlivých pedagogů.)

V období válek a hlavně po roce 1945 byla výtvarná výchova silně ovlivněna převládající ideologií. Důkazem budiž socialistický realismus, kdy byly děti vzdělávány k uniformitě a předem danému zobrazování (typicky - "kreslíme loď, tak musí mít tři komíny" - narážka na křižník Potěmkin). Roku 1954 byly dokonce vydány nové osnovy pro výuku kreslení, ve kterých byla tato ideologie zdůrazňována včetně realistické kresebnosti a potírání vlastního sebevyjádření.

Roku 1960<sup>8</sup> byly uzákoněny nové osnovy (již) předmětu Výtvarná výchova. I když režim stále nedoporučoval nic jiného, nežli realistické tendence, s nástupem uměleckých avantgard stále více nově nastupujících pedagogů tíhlo k pobízení žáků k tomu, aby se vrhli do spontánních a autentických kreseb a maleb, aby zkoušeli a experimentovali s novými technikami a dávali jim prostor k vyjádření sebe sama. Nemalé zásluhy za to můžeme připisovat J. Uždilovi, který pro učitele výtvarné výchovy vydal učebnici Metodika výtvarné výchovy, ve kterých popisuje dětské výtvarné projevy a nabádá pedagogy, aby je podporovali.

Roku 1963 dokonce vzniká Mezinárodní společnost pro výchovu uměním (International Society for Education through Art - INSEA), kde se její členové (pedagogové, doktorandi, studenti) podílejí na sledování, výzkumu a rozvoji nových proudů světové výtvarné pedagogiky.

Z Ústavy INSEA: *"Výchova uměním je přirozený prostředek učení na všech stupních vývoje osobnosti, který podporuje intelektuální, emocionální a sociální vývoj lidských bytostí ve společnosti.<sup>9</sup>"*

 $\overline{a}$ 

<sup>7</sup> MORKES, František. PROMĚNY POVINNÉ ŠKOLNÍ DOCHÁZKY. *Učitelské noviny* [online]. **2010**(33) [cit. 2016-04-13]. Dostupné z: http://www.ucitelskenoviny.cz/?archiv&clanek=5492

<sup>8</sup> Anastázie. Z historie. *Artefiletika* [online]. **2012** [cit. 2016-04-13]. Dostupné z: http://artefiletika.kvk.zcu.cz/clanky/8-teorieartefiletiky/117-z-historie-1

<sup>9</sup> Anastázie. Z historie. *Artefiletika* [online]. **2012** [cit. 2016-04-13]. Dostupné z: http://artefiletika.kvk.zcu.cz/clanky/8-teorieartefiletiky/117-z-historie-1

S tímto výrokem se ztotožňovali i členové české sekce INSEA a díky tomu se do českých škol dostaly základy výtvarné výchovy, jak ji známe dnes - vedoucí k sebevyjádření a seberealizaci, která je prostředkem i vyjádření originality a individuality žáka. Pedagogům také pomohly metodiky, učebnice a spisy, které popisují vhled do dětské duše a způsoby, kterými se dají odhodit ještě v té době přetrvávající realistické a odosobňující sklony výchovného působení a podpořit principy svobody a sebevyjádření (J. Uždil, I. Zhoř, J. David).

V současné době existuje mnoho směrů, teorií a názorů na výchovu a vzdělávání uměním. Jednoduše je z hlediska výtvarného zaměření rozdělujeme na několik proudů, kterými se výuka výtvarné výchovy ubírá. Prakticky již záleží na každém pedagogovi, ke kterému z nich se více přiklání, ale nejpřívětivější cestou k všestrannému rozvoji žáků je jejich syntéza.

Současné směry výtvarné výchovy<sup>10</sup>:

Art-centrismus - pedagogové tohoto směru posilují vztahy mezi výtvarnou výchovou, uměním a uměleckou tvorbou. Posilují tak uměleckou dimenzi. Hlavní myšlenkou tohoto proudu je směřování k uměleckému výtvarnému dílu: "zážitek – dialog – interpretace"

Video-centrismus - zabývá se zejména obrazovou informací, jejím pochopením, učí žáky vizuálně myslet. Využívá vizuální média, hlavně elektronické prostředky.

Gnoseo-centrismus - důraz je kladen na všední zkušenosti dětí, prožitkem rozvíjí jejich vnímání a výrazovou komunikaci.

Animo-centrismus - duchovní (smyslová) výchova. Žák pozoruje sebe samého jako tvůrce i jako toho, kdo vnímá umění. Učí se sebevyjádření, sebevnímání, sebereflexi.

Roku 2004 byl vydán zákon č. 561/2004 Sb., který zavádí do českých škol Rámcové vzdělávací programy (dále jen RVP<sup>11</sup>), které už na rozdíl od předchozích určují přesnější podobu toho, co, jak a kdy by se mělo vyučovat a čeho by se tím mělo dosáhnout, a to tak, že na všech českých školách:

### *"RVP stanoví zejména:*

<u>.</u>

 *konkrétní cíle, formy, délku a povinný obsah vzdělávání, a to všeobecného a odborného podle zaměření daného oboru vzdělání, jeho organizační uspořádání, profesní profil, podmínky průběhu a ukončování vzdělávání a zásady pro tvorbu školních vzdělávacích programů*

 *podmínky pro vzdělávání žáků se speciálními vzdělávacími potřebami a nezbytné materiální, personální a organizační podmínky a podmínky bezpečnosti a ochrany zdraví.*

<sup>10</sup> BABYRÁDOVÁ, Hana. *Škola muzejní pedagogiky 4*. 1. vyd. Olomouc: Univerzita Palackého v Olomouci, 2007. ISBN 978-80- 244-1869-8.

<sup>11</sup> *RÁMCOVÉ VZDĚLÁVACÍ PROGRAMY* [online]. [cit. 2016-04-13]. Dostupné z: http://www.nuv.cz/t/rvp

#### *RVP musí odpovídat nejnovějším poznatkům:*

*vědních disciplín, jejichž základy a praktické využití má vzdělávání zprostředkovat,* 

 *a pedagogiky a psychologie o účinných metodách a organizačním uspořádání vzdělávání přiměřeně věku a rozvoji vzdělávaného."*

Vzhledem k předchozí citaci a zároveň k zařazení výtvarné výchovy (nemluvě o uměleckých základních školách) do RVP a zákona je zřejmé, že je výtvarné vzdělání pro dnešní společnost důležité.

Výtvarná výchova (již v RVP pro předškolní vzdělávání, později pro základní či střední vzdělávání) má pomáhat rozvíjet nejen osobnost žáka, ale také jeho motoriku (či dovednost správně použít techniku k vyjádření uměleckého záměru) a hlubší prožitky a naučit je využívat výtvarná média k sebevyjádření.

Nové technické postupy, zvýšení úrovně technologií a digitalizace přispěly také k rozvoji výtvarného umění ve smyslu multimediality. Dá se tvořit rychle a rychle svá díla šířit, za velmi kladný postoj k tvorbě se považuje i improvizace. Všechny druhy výtvarného umění se mohou prolínat, existuje nepřeberné množství nových výtvarných technik (digitální fotografie, videoart, digitální malba…) a všechny jsou považovány za prostředek (i rychlého) sebevyjádření a nezřídka i formu socializace.

*"V souvislosti s rozšířením nových médií je stále častěji diskutována otázka, zda by výtvarná výchova neměla být převážně zaměřena na práci s digitálními technologiemi, aby se tento nový nástroj – v oblasti užité grafiky zcela estetizovaný – mohl plynule stát předmětem všeobecné kultivace tzv. vizuální komunikace. Teoretikové i praktikové výtvarné výchovy se v odpovědi na tuto otázku zcela neshodují: jedni tvrdí, že obsah výtvarné výchovy je novými médii zásadně ovlivněn – tedy že dochází pod vlivem nových médií k radikálním změnám její koncepce, jiní tvrdí, že by se do základního vzdělávání měl dostat předmět nazvaný vizuální komunikace, který by byl samostatně praktikovanou disciplínou a který by s výtvarnou výchovou pouze korespondoval (tento předmět by zabezpečil onu zmíněnou kultivaci práce s novými médii), ale v žádném případě by ji zcela nenahrazoval. Zavedení takového předmětu by bylo zřejmě ideálním řešením dané situace. I když předmět s názvem "vizuální komunikace" zatím legislativně jako samostatný neexistuje, je toto téma často zařazováno do mimovýtvarných disciplín jako jsou například počítačová grafika, základy společenské výchovy, estetická výchovy. <sup>12</sup> "*

<sup>12</sup> BABYRÁDOVÁ, Hana. *Škola muzejní pedagogiky 4*. 1. vyd. Olomouc: Univerzita Palackého v Olomouci, 2007. ISBN 978-80- 244-1869-8.

## <span id="page-10-0"></span>**2. Jak se dostaly počítače do škol, informační technologie ve výuce**

Pro porozumění funkci počítače a dalších technologií ve výuce a jejich souvislostem s výtvarnou výchovou je třeba probrat se i jejich historií a vývojem. Začněme vznikem počítačů:

Předzvěstí stroje, který by uměl (alespoň mechanicky) pracovat s čísly, mohl být již roku 1623 mechanický kalkulátor Wilhelma Schickarda. Dokázal sčítat a odčítat šesticiferná čísla. Sestrojení tohoto zařízení bylo podnětem k sestrojování dalších a mechanicky složitějších počítacích strojů (Babbageův mechanický počítací stroj s pohonem parního stroje v 19. století).

Vývoj moderního počítače se dle pramenů dělí na několik etap vývoje podle výkonů, rozměrů a použitých technologií. Těmto etapám říkáme **počítačové generace**:

| Generace Rok |      | Konfigurace             | Rychlost (operaci/s) | Součástky                 |
|--------------|------|-------------------------|----------------------|---------------------------|
| 0.           |      | 1940 Velký počet skříní | Jednotky             | Relé                      |
| ı.           | 1950 | Desítky skříní          | $100 - 1000$         | Elektronky                |
| 2.           | 1958 | do 10 skříní            | Tisíce               | Tranzistory               |
| 3.           | 1964 | do 5 skříní             | Desetitisice         | Integrované obvody        |
| 3.1/2        | 1972 | 1 skříň                 | Statisice            | Integrované obvody (LSI)  |
| 4.           | 1981 | skříň                   | desítky milionů      | Integrované obvody (VLSI) |

Tabulka  $1 -$ Počítačové generace<sup>13</sup>

**Nultá generace**: Roku 1938 spatřuje světlo světa počítač Z1. Jeho vynálezce, Konrád Zuse, navrhnul stroj pracující ve dvojkové soustavě. Současně vzniká v Anglii šifrovací stroj Colossus, později MARK 1. U nás v Čechách první samočninný počítač SAPO.

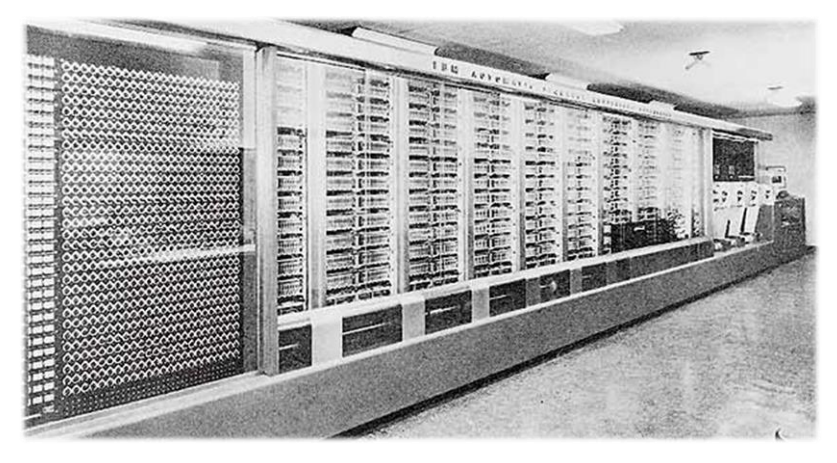

Obr  $1 - \text{Mark } I^{14}$ 

<sup>&</sup>lt;u>.</u> <sup>13</sup> Tabulka 1- Počítačové generace: *Historie počítačů* [online]. [cit. 2016-04-13]. Dostupné z: http://www.fi.muni.cz/usr/pelikan/ARCHIT/TEXTY/HISTOR.HTML

<sup>14</sup> Obr 1 – Mark I. Dostupné z http://www.hnf.de/en/museum/die-erfindung-des-computers/die-ersten-computer-ideen-konzeptemaschinen.html

**První generace** (40. - 50. léta 20. století): Na dnešní poměry byly velice primitivní, ale ve skutečnosti zabíraly plochu sportovního hřiště (a chladily je letecké motory z bombardéru B-52 Mitchell). Novinkou byly elektronky, které nahradily relé a počítače fungovaly rychleji. Počítače ENIAC již byly programovatelné – ne však tak jako dnes. Z externího média (děrovací štítky) se do paměti načetl jeden program, se kterým se ale po spuštění nedalo komunikovat a měnit pokyny, dokud program sám plánovaně nedokončil činnost. U nás se objevil počítač EPOS 1, v Sovětském svazu URAL 1. Byly využívány pro hromadné zpracování dat nebo ve vědeckých pracovištích. Problémem bylo, že takzvané diskrétní řízení bylo pomalé – muselo se po každém proběhnutí programu čekat, až operátor zavede do systému další program a data, tedy počítač nepracoval a plýtvalo se energiemi a časem.

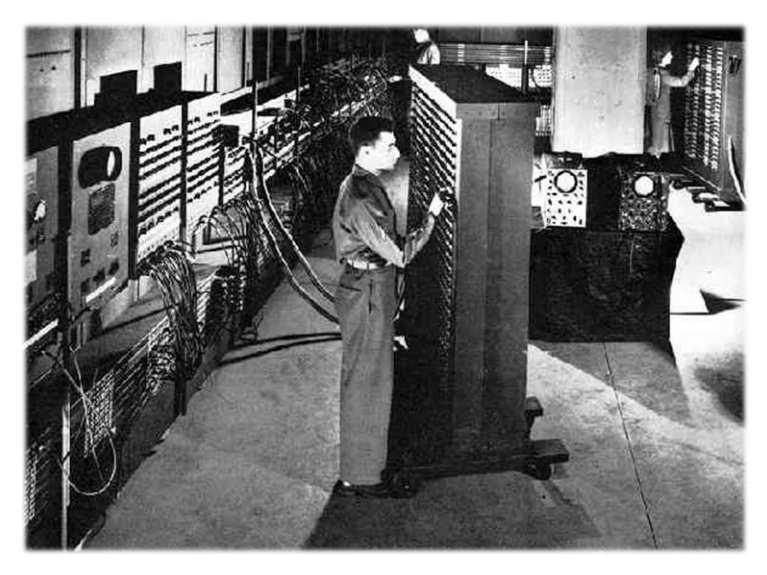

Obr 2 – programování ENIACu<sup>15</sup>

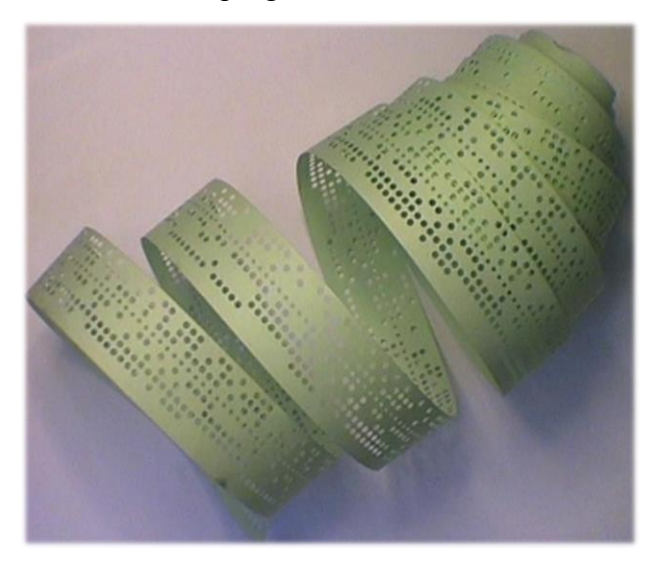

Obr 3 – děrná páska<sup>16</sup>

 $\overline{a}$ 

<sup>15</sup> Obr 2 – programování ENIACu: Dostupné z http://www.computersciencelab.com/ComputerHistory/HistoryPt4.htm <sup>16</sup> Obr 3 – děrná páska: Dostupné z http://www.fi.muni.cz/usr/jkucera/pv109/2003/xkutner-esej.htm

**Druhá generace** (50. - 60. léta 20. století)**:** Poruchové elektronky byly nahrazeny tranzistorovými obvody, díky kterým se počítače ještě více zrychlily, a bylo možné také zmenšit jejich rozměry. Začínají vznikat první operační systémy. Objevují se programovací jazyky. Stará úložná média nahrazují magnetické disky. Příklady: IBM 1402, MINSK 22. Diskrétní řízení nahradil dávkový režim práce, kdy se programy a data najednou seřadí v počítači do tzv. dávky a počítač si je pak sám postupně zpracovává.

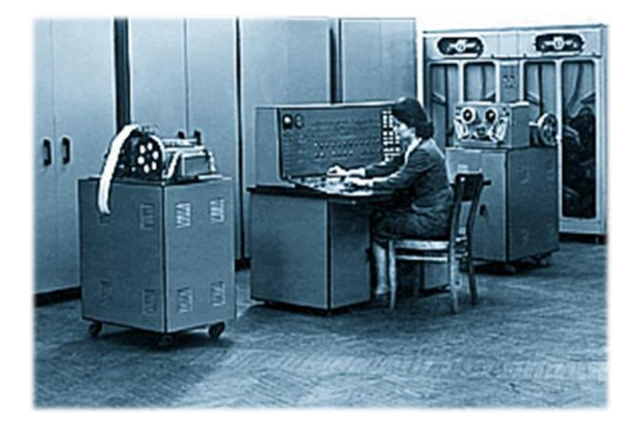

Obr  $4$  – Minsk  $22^{17}$ 

**Třetí generace** (do 70. let 20. století)**:** Nástup integrovaných obvodů, které v čipech sjednocovaly velké množství tranzistorů. Počítače už mohou fungovat v režimu multitasking – zvládají spuštění více programů najednou.

**Čtvrtá generace** (80. léta 20. století – do dnes)**:** Integrované obvody se zmenšují a mění – vznikají křemíkové mikroprocesory. Počítače jsou ještě menší a lehčí. Objevují se první osobní počítače, některé už s operačním systémem DOS, který umožňuje vytvářet složky a pracovat s nimi, práce se softwarem (kreslicí programy). O něco později již Windows s vylepšeným uživatelským rozhraním. Rozrůstá se síť internet (původně vojenský ARPANET sdružující několik počítačů). Vývoj je čím dál rychlejší.

Zhruba v devadesátých letech se počítače pomalu začínají objevovat i v našich školách. Jsou propojené do sítě, mohou sdílet data, dokonce mohou být připojeny k internetu.

Dnes mají již všechny školy počítače a přístup k internetu. Obvyklé je využívání multimediálních materiálních pomůcek – tiskárny, sluchátka, reproduktory, projektory, školní fotoaparáty či kamery, čím dál více interaktivní tabule či netradiční periferie jako například grafické tablety pro výuku grafických programů či výtvarné výchovy – nemluvě o stále se rozvíjejícím softwaru a čím dál většímu počtu počítačových a výukových programů.

<sup>17</sup> Obr 4 – Minsk 22: Dostupné z http://computer-museum.ru/english/minsk\_2.php

Ve školách je zákonem č. 561/2004 Sb. (tedy již zmiňovaným Rámcovým vzdělávacím plánem) zaveden do škol předmět Informační výchova, který má vést ke zvyšování informační gramotnosti českých žáků.

*"Informační výchova je záměrný a cílevědomý proces záměrného formování osobnosti jedince tak, aby byl připravený na vytváření získávání, zpracovávání a využívání informací v osobním i pracovním životě."<sup>18</sup> (*DOSTÁL, J. Informační a počítačová gramotnost)

Informační gramotnost je *"schopnost člověka využívat moderní informační technologie a prostředky v běžném životě"* <sup>19</sup>

(Některé prameny uvádějí i **pátou generaci**, která má být generací budoucnosti. Očekává se, že počítače již nebudou muset programovat lidé, ale že vznikne systém jakési umělé inteligence – tedy počítač, který se bude sám učit, rozhodovat se a psát si vlastní algoritmy.)

Informační technologie jsou v dnešní době nedílnou součástí každého člověka moderního světa. S jejich využitím se setkáváme, kamkoli jdeme. Televize, telefony, dnes prakticky většina předmětů, které denně používáme a se kterými se setkáváme. Informace (v jakékoli podobě) nás denně bombardují ze všech stran. Proto je důležité, aby s nimi člověk uměl zacházet a dokázal je vytřídit pro svou potřebu. V našich zákonech je pevně umístěn Rámcový vzdělávací program, který určuje na základě mnoha faktorů nutné vědomosti, dovednosti a schopnosti žáků, jejichž nabytí by měli docílit - společné je ale všemu prostá potřeba vzdělat a vychovat žáky natolik, aby se plnohodnotně začlenili do naší společnosti a byli jí co nejvíce prospěšní. V rámci socializace do moderní společnosti a fungování v ní je tedy důležité, aby byli informačně gramotní a s novými technologiemi (alespoň těmi běžnými) dokázali zacházet minimálně na základní úrovni. Výuka počítačů začíná povinně již na prvním stupni základní školy. V páté třídě se žáci setkávají s počítačem a učí se využívat jeho základní funkce včetně internetu (což je dnes největší skladiště informací). Krom výuky základního užívání počítače a jeho součástí se žáci běžně setkávají s technologiemi, jako jsou právě tiskárny, projektory a v pozdějších ročnících například i využívání školních fotoaparátů.

Informační technologie tedy můžeme považovat za nedílnou součást materiálních výukových prostředků. Nahrazují či doplňují učební pomůcky netechnologického charakteru. Tedy by se dalo říci, že učebnice zvolna vytlačují různá multimediální zařízení - magnetofony, projektory a jiné audio či audiovizuální prostředky. Dnes se používají nejen při samotné výuce, ale také při přípravě na ní,

<sup>18</sup> DOSTÁL, J. *Informační a počítačová gramotnost – klíčové pojmy informační výchovy.* In Infotech 2007 - moderní informační a komunikační technologie ve vzdělávání. Olomouc: Votobia, 2007. s. 60 – 65. ISBN 978-80-7220-301-7

<sup>19</sup> CHRÁSKA, Miroslav. Informační technologie ve škole. In: KROPÁČ, Jiří, Martin HAVELKA, Zbyněk KUBÍČEK a Miroslav CHRÁSKA. *Didaktika technických předmětů: vybrané kapitoly. 1*. Olomouc: Univerzita Palackého, 2004. ISBN 80- 244-0848-1

ke komunikaci mezi učitelem a žákem (nemluvě o komunikaci mezi žáky samotnými).

Informační gramotnost je dokonce natolik důležitá, že vznikly projekty, které pomáhaly školám začlenit do výuky více těchto prostředků díky financování, kterým mohly být podpořeny (např. INDOŠ - Internet do škol) a další vybavovací projekty.

Záleží samozřejmě na dobře zvolených metodách, aby byla snaha o zvýšení informační gramotnosti uspokojivě naplněna, jisté ale je, že rychlým rozmachem technologií (který bude pravděpodobně ještě pokračovat dále) jsme natolik ovlivněni, že vznikají odvážné teorie, které říkají, že dnes již učitel není nositelem informace, jak tomu bylo dříve, ale pouze jakýmsi průvodcem (a vychovatelem), který má žáky připravit právě informační výchovou na schopnost kriticky využívat informace, jejichž nositelem je již technologické médium (internet, externí uložiště... atd).

Počítače a další technologie ve školách tedy záměrně žáky (již od relativně raného věku) připravují na nutnost získání a využití své informační gramotnosti.

Jednou z prvních výukových metod za využití technologií (ve školách) je práce s výukovými programy. Většina z nich je založena na postupném rozkouskování učiva do menších jednoduše zvládnutelných částí, kterými si žák projde (výhodou je, že u většiny těchto programů může žák postupovat sám vlastní rychlostí a učit se tak rychle, jak sám dokáže), které se obvykle po uceleném úseku spojí a žák se jejich syntézou dostane k celkovému opakování úseku (třeba kapitoly). Protože jsou žáci již natolik ovlivněni technologiemi kolem sebe (a s nimiž jsou v každodenním a prakticky nepřetržitém kontaktu), dá se říci, že tato a podobné metody jsou pro ně efektivní - to lze spojit s prostým psychologickým faktem, že se lépe učíme věci, které nás (alespoň částečně) nějak baví a ze kterých máme radost. V dětském věku je tento faktor extrémně důležitý a velmi ovlivňuje prakticky celý proces učení žáků. Proto je třeba volit nejen vhodné metody, ale i právě materiální pomůcky.

Počítače a související technologie jsou důležitým materiálním pomocníkem při různých metodách výuky, nesmíme však zapomínat na důležitost počítače jako předmětu vyučování - znalosti postupů a dovednosti využít efektivně počítač nejen pro osobní, ale i školní potřebu.

Z hlediska financování a vůbec zavedení počítačů do škol se jedná o vleklý proces. Aby mohla škola dostatečně podpořit výuku pro informační gramotnost, je třeba dodržet několik kroků pro úspěšné uskutečnění:

Fyzické získání počítačů a jejich instalace do učeben.

Každá škola, v souvislosti s nařízením zákona o nutnosti výuky informační výchovy, musí mít nejprve prostory pro počítačovou učebnu. Protože zákon je již několik let v platnosti a vývoj technologií jde kupředu, je prakticky jisté, že každá škola v republice již alespoň jednu takovou místnost má. U některých škol bylo třeba naplánovat a financovat přístavbu nebo alespoň reorganizaci

učeben. Už jen tento krok musel být alespoň malým zásahem do rozpočtu škol. Ve větším měřítku to ale byl nákup počítačů a softwaru (nemluvě o získání aprobovaných pedagogů - ať už doplněním učitelského sboru o nově aprobované pedagogy či zvyšováním kvalifikací stávajících pedagogů). Protože bylo třeba pokrýt nároky všech škol, Ústav pro informace ve vzdělávání vydal Plán realizace státní informační politiky ve vzdělávání. Jejich projekt byl rozdělen *"do tří hlavních projektů:*

 *I. projekt, "Informační gramotnost", se zabývá vzděláváním a informační gramotností samotných učitelů, knihovníků a občanů*

 *II. projekt, "Výukový software a informační zdroje", se zabývá zaváděním informačních a komunikačních technologií do výuky, informačními zdroji a multimediálními nástroji. Součástí tohoto projektu je mj. i zprovoznění centrálního vzdělávacího portálu.*

 *III. projekt, "Infrastruktura", se zabývá vybavováním škol výpočetní technikou a jejich připojováním k Internetu…*

*Další velmi významná změna se týkala právě III. projektu na vybudování infrastruktury (počítače do škol a jejich připojení). Zde se zvažovaly tři varianty realizace:*

 *rozdělení finančních prostředků přímo jednotlivým školám, které by si následně samy zajistily potřebné vybavení a připojení k Internetu*

 *přidělení finančních prostředků nově vzniklým krajům, které by pak vše řešily v rámci své působnosti*

*jednotné centralizované řešení, které by řešilo potřeby všech škol v ČR."<sup>20</sup>*

Aby mohli učitelé vzdělávat své žáky k informační gramotnosti, je třeba, aby prošli stejným procesem a dosáhli nejen stejného výsledku, jakého by měli dosáhnout žáci (tedy dosažení informační gramotnosti), ale aby byl také schopen jim tuto životně důležitou kompetenci předat. Při získávání či prohlubování odborné kvalifikace jsou pro dostatečné informační vzdělání učitelů definovány čtyři fáze tohoto procesu:

*"1. fáze: nutnost:* 

*V první fázi se jedná o pocit potřebnosti věnovat čas studiu a seznamovat se s ovládáním počítače, které je často nutnou podmínkou přežití učitele na místě, jež zastává.* 

*2. fáze: mistrovství:* 

*S přibývajícími technickými znalostmi se dostavuje stadium mistrovství, v němž dochází ke zdokonalování využití technologií, osvojují se výhodnější strategie, zavádějí se lepší modely výuky a snižuje se závislost na počítačových specialistech.* 

 $\overline{a}$ 

<sup>20</sup> Školy na drátě. *CHIP*. **2001**(7).

*3. fáze: vcítění:* 

*Ve fázi vcítění se orientace učitele posouvá směrem k žákům. Technologie již nejsou cílem, ale prostředkem běžně využívaným v mnoha výukových aktivitách. Počet prakticky se uplatňujících aplikací moderních technologií se rozšiřuje.* 

*4. fáze: inovace:* 

*Teprve v poslední fázi dosáhne učitel úplné funkční kreativity, kdy je schopen vlastního přizpůsobení svých výukových cílů, plánu i postupů tak, aby bylo potenciálu vzdělávacích technologií využito v maximální míře.<sup>21</sup> "*

Jak již bylo zmíněno výše, existují vybavovací projekty, díky kterým mají možnost školy získávat peníze na nákup nebo přímo materiální technologické prostředky.

Jedním z příkladů je projekt INDOŠ - Internet do škol, který měl pomoci školám, aby získaly potřebné vybavení k tomu, aby se připojily na internet (později projekt kvůli špatnému financování skončil, takže některé školy zůstaly nedovybaveny nebo neměly možnost získat další - lepší vybavení).

Jedním z nových projektů jsou Tablety do škol, díky kterým by měly být metody s využitím informačních technologií využitelné i v předmětech, kde není počítač objektem výuky. Tablety jsou malé ploché přenosné počítače. Komunikace s uživatelem probíhá díky dotekové obrazovce. Psaní je možné díky virtuální klávesnici nebo je možné připojit externí fyzickou klávesnici přes USB port. Pro pedagogy je výhodou rychlé vyhledávání informací, možnost archivovat veškerá data včetně příprav na hodinu (či připravených zápisů do sešitu), jejich řazení do složek a jejich opětovné rychlejší vyhledávání. Nespornou výhodou je také přímé zadávání známek v hodině do školních informačních systémů (Škola online), čímž odpadá problém s časovou náročností při ručním zapisování známek do učitelských zápisníků. Pokud by v dohledné době nastala situace, kdy by tablety měli k dispozici ve výuce i žáci, mohly by být více využívány - nejen v souvislosti s interaktivními výukovými programy nebo jen jako jeden z prostředků v (či předmětů výuky) ve výuce informační výchovy, ale také velmi efektivně v předmětu výtvarná výchova. K tomu by stačilo nainstalovat jednoduché aplikace přímo do tabletu (v rámci výuky informatiky by to žáci zvládli pod vedením pedagoga sami a ve výtvarné výchově by takové programy mohli využívat k výtvarným aktivitám – ke kreslení či úpravě fotografií, kolážím…).

Některé ze škol již výuku na tabletech s úspěchem zavedly $^{22}$ .

<sup>21</sup> BRDIČKA, Bořivoj. *Informační a komunikační technologie ve škole*. Praha: Výzkumný ústav pedagogický, 2010. ISBN 8087000315.

<sup>22</sup> Více na http://www.rozhlas.cz/zpravy/politika/\_zprava/projekt-skola-dotykem-zkouselo-dvanact-skol-zaci-i-ucitele-si-tabletypochvalovali--1499783 a http://zpravy.aktualne.cz/domaci/zaky-bavi-tablety-ve-vyuce-chce-pokracovat-85 procent/r~24320ef80e8011e598af002590604f2e/

Krom počítačů a tabletů se vybavovací projekty vztahují i na další technologie, které by mohly pedagogům usnadnit (a žákům zpříjemnit) výuku:

Dataprojektory - ačkoli již tato zařízení nejsou novinkou, od Meotaru, který fungoval na principu prosvícení průhledných fólií, urazily ve vývoji dlouhou cestu. Dnešní projektory jsou již plně digitalizovány. K zapnutí stačí ovladač a můžeme promítat na plátno (či zeď). Dnešní projektory jsou propojeny s počítači, a tak je možné promítat ve velkém (tudíž viditelně pro všechny žáky včetně těch, co sedí v zadních lavicích) třeba obrázky, prezentace, videa, výukové filmy nebo výukové texty. Pro učitele jsou neocenitelným pomocníkem zvláště při problémové výuce - tedy výuce, kdy mají žáci potíž porozumět obsahu učiva, protož e si nejsou schopni danou problematiku představit a správně ji uchopit: Například při výuce fyziky - motory; pro žáky je lepší vidět pohyblivé schéma motoru, než si jen představovat na obrázku z učebnice, jak která fáze cyklu může fungovat. Dalším příkladem může být výuka informatiky - práce s textem v editoru; lepší než dětem v pátém ročníku popisovat, kde najdou kterou funkci pro úpravu textu, je prostě jim ji ukázat na projekci z projektoru a přímo jim předvést, jak se funkce spouští a co dokáže.

Interaktivní tabule - tabule, která je připojena k počítači a prakticky zobrazuje to, co je na monitoru počítače. Díky dotykovým senzorům na povrchu obrazovky může interaktivně komunikovat s uživatelem - tudíž je možné pracovat tak, že učitel či žák komunikuje s touto tabulí formou doteku a výsledek zadaného pokynu se okamžitě na tabuli zobrazí. Touto formou je velice efektivní výuka informatiky (kdy žáci fyzicky a na velkém formátu vidí každý demonstrovaný úkon učitele) i jiných předmětů, kdy je interaktivní výuka k danému obsahu učiva metodicky žádoucí. Existují také výukové programy přímo pro interaktivní tabule.

Grafické tablety - zařízení v současnosti využívaná (pro výuku výtvarné výchovy, designu, počítačové grafiky) spíše na středních a vysokých školách. Tenká deska s dotekovou plochou a komunikačním perem je prostředkem komunikace uživatele s počítačem - pokud je propojená s počítačem, podobně jako myš dokáže určovat polohu kurzoru na obrazovce (s tím rozdílem, že poloha pera na grafickém tabletu odpovídá poloze kurzoru na obrazovce). Nespornou výhodou pro grafické využití je způsoby práce s perem - oproti myši je možné pracovat s volným zápěstím a tak je možné vytvářet mnohem přirozenější linie než s myší. Navíc je to zařízení citlivé na intenzitu přítlaku a při užití většiny moderních grafických programů na něj reaguje automatickým nastavením (zesílením/zeslabením) právě kreslené linie. Velice vhodné pro spojení informačních a výtvarných technologií ve výuce, avšak jejich pořízení pro všechny počítače počítačové učebny je finančně náročnější.

(Dále fotoaparáty, tiskárny a další obvyklé periferie - nebudeme dále rozvádět.)

## <span id="page-18-0"></span>**3. Moderní trendy - krátce o počítačové grafice v širším smyslu**

Z hlediska umění a výtvarné tvorby je jedním z nejvíce viditelných odvětví využití informačních technologií počítačová grafika. Důležitost vizuálního sdělení je totiž obrovská - je to dnes prakticky nejrozšířenější masově užívaný neverbální druh komunikace. Již v pravěku měl člověk tendence zaznamenávat svoje prožitky nebo touhy, vyjádřit se symboly, znaky, kresbami, protože tyto přetrvávaly mnohem déle, než verbální sdělení. V dnešní době je takových vizuálních podnětů mnohem více (nemluvě o písmu samotném). Od symbolů v učebnicích, značení na cestách, ikon v počítači nebo piktogramů na veřejných místech až po reklamy a digitalizované umění - například digitální kresbu, digitální fotografii.

Vizuální sdělení na nás útočí na každém rohu. Protože nabývá čím dál větší důležitosti, je třeba se (alespoň základům) učit. Dovednost kvalitně komunikovat (včetně využití informačních komunikačních technologií) je základem úspěšné socializace… A právě základům počítačové, informační gramotnosti spojené s vizuálním sdělením učí počítačová grafika.

Počítačová grafika je obor informatiky, který se zabývá vytvářením a upravováním vizuálních objektů (2D a 3D grafika - vytváření plakátů a reklam, úprava fotografií, filmové triky…) v počítači. Takové objekty se pak dále distribuují dále - ať už šířením po internetu, tiskem nebo vkládáním do multimediálních klipů, filmů, her…

Historie počítačové grafiky se váže na grafiku klasickou (tiskařskou), která sahá dokonce až do 8. století (Čína<sup>23</sup>), kdy se začaly objevovat tisky vzniklé díky technice dřevořezu - do dřevěné desky (matrice) se zrcadlově vyryje jednoduchý obraz nebo text, ten se přetře barvou a obtiskne se na papír (nebo jiné médium). Takových tisků se dá udělat z jedné matrice mnoho (tolik, dokud se matrice neopotřebuje) a každý z nich se považuje za originál.

Mechanické stroje u nás (tiskařské stroje) se začaly objevovat mnohem později, až v 15. století (Gutenbergův tiskařský stroj<sup>24</sup>). Do strojů se vsázely kovové litery (zrcadlově), které se přetřely barvou, položil se na ně papír a přitlačil. Barva z liter se přenesla na papír a ejhle, první zkušební stránka byla na světě. Ještě se muselo zkontrolovat, jestli je vše tak, jak má být (včetně přeházených nebo chybějících liter) a ze stejné matrice se opět dalo tisknout vícekrát. Tiskly se převážně knihy což bylo příčinou zrychlení tisku a tím i zlevnění knih a tím pádem možnost pro chudší lidi, aby si pořídili nějakou knihu domů a učili se (lépe) číst.

 $\overline{a}$ 

<sup>23</sup> *The British museum: The Printed Image in China: from the 8th to the 21st centuries* [online]. Dostupné z: http://www.britishmuseum.org/whats\_on/past\_exhibitions/2010/printed\_image\_in\_china.aspx

<sup>24</sup> LIPTÁKOVÁ, Jana. *Význam vynálezu knihtisku pro vývoj společnosti* [online]. [cit. 2016-04-15]. Dostupné z: web.ff.cuni.cz/~rada/DEK/knihtisk.doc

Časem se vyvíjely důmyslnější stroje, prošly procesem vývoje technologií, mechanizací a automatizací (podívejme se na velké firmy, které se zabývají tiskem novin a časopisů).

Počítačová grafika se na světlo světa začala prodírat v roce 1960<sup>25</sup>, kdy se začaly objevovat první tendence o počítačové vytváření a zpracování vizuální informace - tehdy to byly počítačem ztvárněné technické výkresy.

V 70. a 80. letech se již počítače a grafické zobrazování dostalo na takovou úroveň, že si grafické programy mohl zakoupit a využívat téměř kdokoli. Samozřejmě toho okamžitě využili umělci výtvarné moderny (Vasarely) a začali šířit umění jako výsledek počítačové grafiky do světa.

Dnes se veškerá grafická práce odehrává v počítači za pomoci nejrůznějších grafických programů. Počítačová grafika, vzhledem k tomu, že pro dnešního člověka je vizuální informace prakticky nejdůležitějším vjemem, má několik odvětví:

Reprodukční grafika - dnes se v umění již téměř nepoužívá, ale (viz výše) ve středověku byla běžná. Umělci nechávali své učně reprodukovat své obrazy pro ty, kteří měli zájem o jejich konkrétní obrazy, ale nemohli si dovolit odkoupit originál (nebo již měl jiného vlastníka).

Užitá grafika - ta má svůj přesný účel a bývá vytvořena pro praktické účely - tedy plakáty, obaly knih, řadí se sem i grafická kompozice třeba pro noviny a časopisy, reklamy, pozvánky.

Volná grafika - kterou tvoří umělec na základě svých myšlenek a fantazií a proto je jeho duševním vlastnictvím. Sám si volí námět i techniku provedení. Jsou považována za nejhodnotnější z grafik.

Podle způsobu ukládání a zobrazení informace z počítače se grafice říká buď vektorová nebo rastrová:

Vektorová grafika je založena na takovém principu, že počítač si "pamatuje" vzájemnou geometrickou polohu jednotlivých bodů v objektu (souřadnice), případně tvar, který zaujímají (úsečka, kružnice, obdélník i s poměry stran...). Výhoda takto zpracovávané informace je v tom, že můžeme jakkoli nakládat s velikostí takto vytvořeného objektu (obrázku) a počítač si i při velkém zvětšení "poradí" a zobrazí nám přesně to, co jsme zadali (ten samý obdélník se stejným poměrem stran).

Rastrová (neboli bitmapová) grafika - zobrazované objekty se skládají z jednotlivých bodů, které jsou umístěny v takzvané mřížce (rastr). V počítači jsou uložené informace o každém z těchto bodů (jejich polohu a barevné složení). Touto metodou jsou ukládány a zobrazovány třeba právě fotografie, o kterých tu ještě bude psáno. Výhodou je právě rychlé pořízení takového obrázku - vyfotografováním či naskenováním do počítače nebo kreslením v počítači.

Oba tyto přístupy ukládání fotografie označujeme jako 2D - tedy dvourozměrné zobrazení

<sup>25</sup> GRUBER, Josef. Historie technického kreslení (část II.). *Zpravodaj SPŠ Strojnické*. Plzeň, 2004.

skutečnosti - zobrazení v rovině, ploše. Oproti tomu 3D grafika pracuje s každým bodem objektu ukotveným v trojrozměrném prostoru (na trojrozměrné ose souřadnic). 3D grafika se používá spíše jako jeden z nástrojů pro vytváření realistických modelů (ať už architektonických, průmyslově výrobních, různých simulací, animací).

## <span id="page-21-0"></span>**4. Důležitost vizuálního sdělení, počítač v umění**

Jak již bylo zmíněno, rozmach počítačové grafiky měl velký dopad na člověka jako příjemce vizuálního obrazového sdělení. Text v časopisech, novinách, internetových článcích bývá doplněn obrázky. Dětské knížky doplňují ilustrace. Krátké reklamní slogany jsou doplněny reklamními fotografiemi. Každý z těchto příkladů dokazuje, že "obrázek či fotografie vydá za tisíc slov" a pokud navíc chceme sdělení nějak vypíchnout, zesílit vjem recipienta či vtisknout mu nějakou konkrétní myšlenku (případně pocitovou atmosféru), obrazovým sdělením je to nejjednodušší.

Uvědomme si kupříkladu psychologický vliv reklamy - prodejce oblečení chce, aby se prodávalo, a tak nestačí, když napíše "tričko za super cenu", ale má zájem na tom, aby barvy vypadaly zářivější a aby se modelka tvářila, že je toto oblečení neuvěřitelně pohodlné a zároveň vypadá skvěle. Prodejci potravin zase nestačí prosté sdělení "máme hamburgery", ale chce, aby zelenina vypadala jako čerstvě utržená ze zahrádky, maso šťavnaté a dobře propečené, pečivo právě vytažené z trouby (a ne z mrazáku). Pokud přidáme šťastně usmívající se rodinku nebo modela právě se zakusujícího do obrovské porce a slastně přivírajícího oči, bude vjem vyhodnocený jako "to musím mít a hned" ještě silnější. Jen pouhou fotografií se toho bohužel docílit nedá, a tak přicházejí na řadu grafikové a úpravy. To díky nim jsou na reklamních prospektech, fotografiích a billboardech ženy přitažlivější, štíhlejší a vyvinutější, proto mají zářivější úsměv a bohatší účes a řasy. Proto muži vypadají větší a silnější, opálenější a mužnější. Jídlo více k nakousnutí, auta lesklejší. Díky upravované reklamě má recipient pocit, že když si koupí právě tuto značku šatů/auta/svačiny/cigaret/čisticího prostředku, jeho život se stane stejně úžasný, jako ho jistě mají lidé, kteří jsou na ní vyobrazeni. Budou stejně krásní/mužní/šťastní. A to je to, co lidé chtějí - život jako z reklamy, protože právě reklama a další média jim vnucují pocit, že je to možné.

Ne všechno, co je profesionálně graficky vytvořeno nebo upraveno, je však "přelepšené." Pomiňme reklamu nebo grafické práce, jejichž podstata nebo objednavatelé nevyžadovali lepší vykreslení skutečnosti, než doopravdy je. Počítačová grafika se velice rychle stala i nástrojem umělců, pro které je více než pouhá vizualita díla důležitější to, co chtějí svým dílem sdělit a to většinou ne pro prvoplánové reklamní účely.

Jak bylo naznačeno výše, již od 70. let 20. století se počítačová grafika objevuje i v umění. Jen namátkově - Victor Vasarely a jeho optické umění (tvořil nejprve ručně a později právě pomocí počítače), které mělo vyvolávat dojem pohybu a zvlněného prostoru. Audiovizuální techniku a kinetické objekty ovládané počítačem vystavovali také Otto Piene; u nás Zdeněk Pešánek, který je znám "interaktivním programováním kinetických děl.<sup>26</sup>"

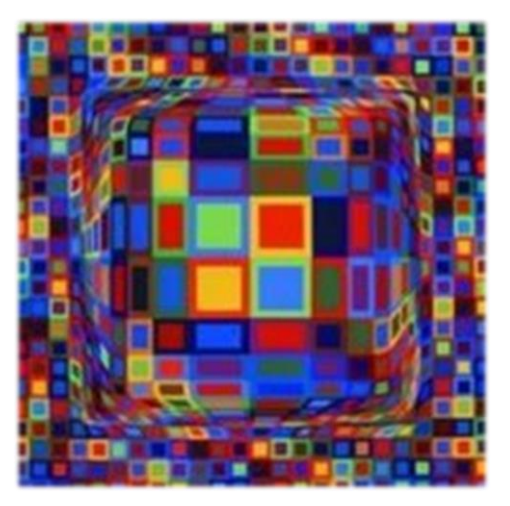

Obr. 5 – Victor Vasarely (grafika)<sup>27</sup>

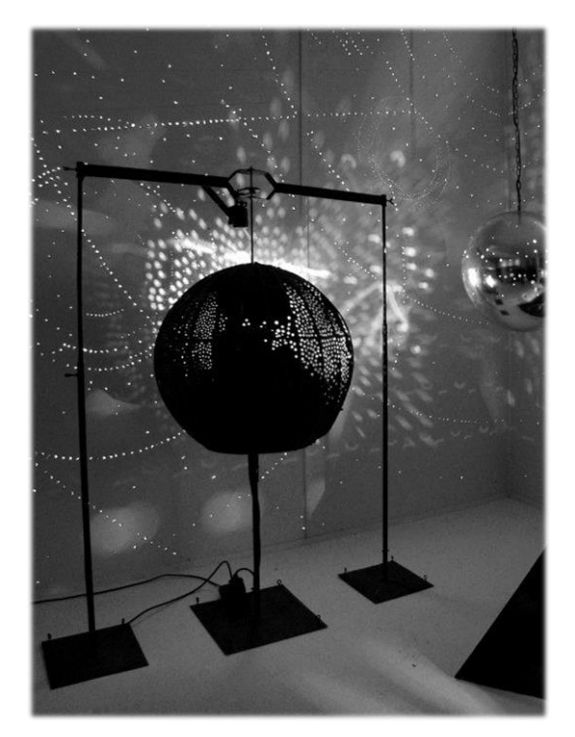

Obr 6 – Otto Piene (kinetický objekt ovládaný počítačem)<sup>28</sup>

<sup>26</sup> MENŠÍK, Ondřej. *ZDENĚK PEŠÁNEK KINETIZMUS A SVĚTELNÁ KINETIKA* [online]. Brno, 2006 [cit. 2016-04-15]. Dostupné z: http://is.muni.cz/th/64842/ff\_m/KINETIZMUS.pdf. Diplomová práce. Masarykova univerzita. Vedoucí práce Mgr. Pavel Klein, Ph.D.

<sup>27</sup> Obr. 5 – Victor Vasarely (grafika): Dostupné z http://www.visual-arts-cork.com/images-modern-era/vasarely-graphic.jpg

<sup>28</sup> Obr 6 – Otto Piene (kinetický objekt): Dostupné z http://greg.org/archive/piene\_lichtballet\_1961.jpg

### <span id="page-23-0"></span>**5. Umění a internet, sociální sítě a otázka masovosti**

Z předchozího textu vyplývá, že díky masovému rozšíření a dostupnosti internetu se informace šíří po celém světě mrknutím oka. Vezměme v úvahu také skutečnost, že díky povaze vizuální informace je tato srozumitelná prakticky ve všech světových jazycích bez nutnosti zdržovat se překládáním - a vlastně i čtením - analýza jednoduchého obrazového sdělení je mnohem rychlejší a člověku přirozenější než četba textu (který se musí nejprve učit - porovnejme třeba psané slovo STROM s jednoduchým obrázkem stromu, které pozná jakékoli malé dítě prakticky okamžitě). Pořízení a odeslání takové informace je dnes díky internetu navíc rychlejší a někdy i více vypovídající než psaní samotného textu. Vizuální informaci tedy dnes můžeme sdílet s kýmkoli kdekoli a ihned.

Díky počítačům se tedy vlastně všechny druhy umění začaly šířit rychle. Vznikla potřeba držet se tempa. Počítačové umění najednou bylo přístupné více lidem, tudíž si i do té doby ne příliš oblíbené odnože získávaly stále více příznivců. Začaly vznikat nové styly, nové druhy umění. Vyrojilo se více tvůrců, kteří se pokouší v umění prorazit, stát se známými, ukázat svoje dílo co největšímu počtu lidí. Umění pro každého - umění od každého.

Důkazem toho, že díky počítači může nalézt zalíbení ve tvorbě téměř každý (a to souvisí is náležitou odezvou okolí a pocitem zadostiučinění a radosti z chvály) jsou například webové stránky sdružující tyto amatérské umělce. Pomiňme hudební a jinak zaměřené, než výtvarné - pro příklad uvádíme zahraniční Deviantart.com nebo tuzemský Humanart.cz, kde se sdružují výtvarní umělci různých zaměření (a kvality), a dále stránky zaměřené (nejen) podobně: Creativelife.cz nebo Boredpanda.com.

Své "umění" může na internet tedy vkládat každý a téměř každý si najde i několik obdivovatelů. V době, kdy pořídit fotografii a vložit ji na internet, kde ji může okamžitě vidět a komentovat prakticky kdokoli, je trendem pořizovat rychlé fotografie, které sice vypovídají o tom, co právě autor dělá (baví se s kamarády, jí v restauraci, fotí se v koupelně), ale nemají žádnou větší uměleckou hodnotu.

Paradoxně tento jev popularizuje životní styl, kdy není autorovo osobní sdělení uměním v pravém slova smyslu, ale spíše socializací.

## <span id="page-24-0"></span>**6. Fotografie od začátku až k sítím - masový fenomén**

S vynálezem fotografie lidstvo objevilo možnost, jak pravdivě a nezkresleně zobrazit věrný odraz reality. Pro svou přesnost se fotografie rychle ujaly ve vědě (například v lékařství).

Právě s nástupem sítí se z přesných vědeckých záznamů či odkazů paměti (rodinných fotografií, snímků z dovolené) staly nástroje socializace a sebeprezentace. Díky fotografiím má dnes každá (hlavně mladá generace) možnost ukázat okolí jen tu stránku sama sebe, jaká má být viděna.

Nejprve ale k samotnému vývoji:

<u>.</u>

Prvopočátek principu fotografie sahá až do 5. století, kdy čínský filosof Mo Ti popsal princip zařízení nazývaného camera obscura - uzavřené světlotěsné skříňky, do níž jen malinkatým otvorem vniká světlo. To dopadá na protější stranu skříňky, kde se promítne venkovní obraz (otočený o 180°). Byl využíván pro snazší kreslení (spíše obkreslování), protože perspektiva zůstávala stejná. Aristoteles díky podobnému zařízení dokázal sledovat zatmění slunce (aniž by si poškodil zrak, protože sledoval jen odraz). Toto zařízení se až v 15. století běžně užívalo jako pomůcka při kreslení a malování.

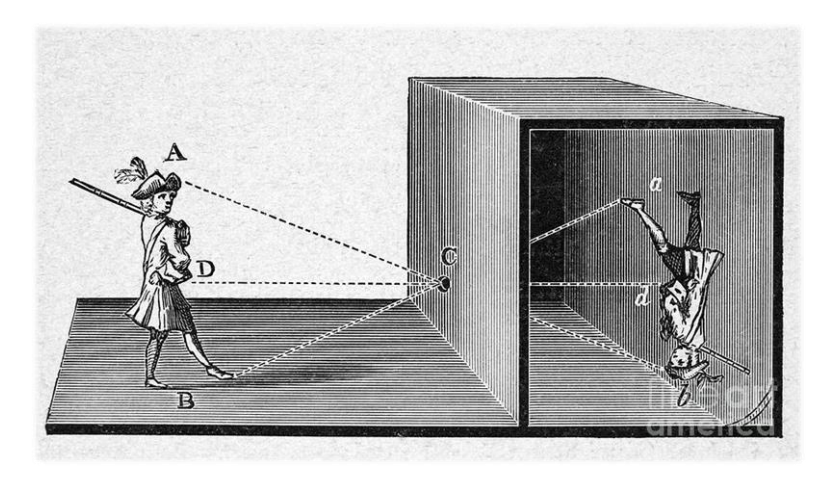

Obr. 7 – Princip Camery obscury<sup>29</sup>

Camera obscura se stávala menší a přenosná. Pro větší přesnost byla do těla camery vložena skleněná čočka a později i clonka na kontrolování přístupu světla a tedy i ostrosti. To se již název změnil na laterna magica. A v 18. století Johann Schulz přišel na to, že oxidy stříbra reagují na světlo. To už byl k vynálezu fotografie jen malý krůček. Bylo zaznamenáno mnoho pokusů zachytit odraz skutečnosti na světlocitlivou vrstvu oxidu stříbrného. Rychlého osvitu a stabilního obrazu dosáhl v 19. století Louis Jasques Daquerre. Podle něj byl technický postup pojmenován daguerrotypií.

<sup>29</sup> Obr. 7 – Princip Camery obscury: Dostupné z https://mragazzoresearch.files.wordpress.com/2015/09/camera-obscura-granger.jpg

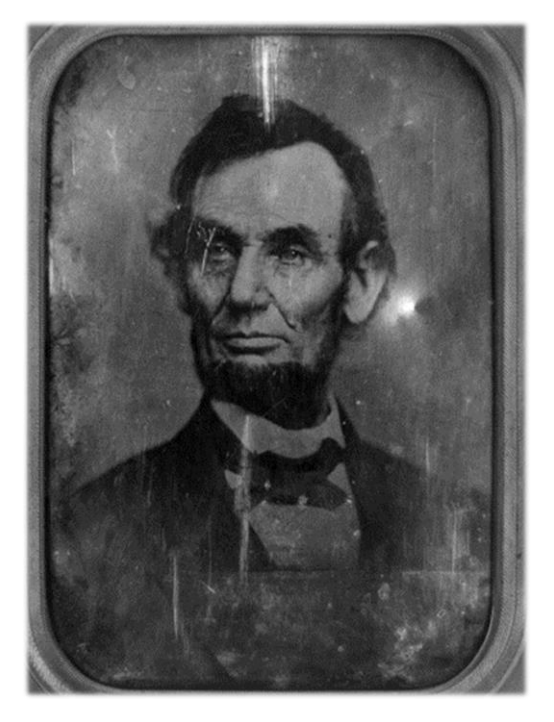

Obr. 8 – portrét Abrahama Lincolna (daguerrotyp)<sup>30</sup>

Daguerrotypii záhy nahradila takzvaná calotypie (kalotypie): *"Kalotypický negativ se připravoval takto:*

 *Papír vyrobený z hadrů klížený želatinou se natřel roztokem dusičnanu stříbrného. Pak se namočil v roztoku jodidu draselného. Přitom papír zežloutnul, kalotypické negativy jsou proto žluté.*

 *Následovalo několikahodinové vypírání a usušení. Tento polotovar byl trvanlivý a dosud necitlivý na světlo.*

 *Zcitlivování se provádělo roztokem dusičnanu stříbrného s kyselinou galovou a octovou při červeném světle.*

 *Zcitlivěný papír se exponoval ještě vlhký ve speciálních kazetách, někdy vložený mezi dvěma tenkými skly. Expoziční doba byla na slunci při cloně 8 několik minut. Po expozici byl papír buď úplně čistý nebo jen se slabou stínovou kresbou.*

 *Vyvolání probíhalo potíráním roztokem dusičnanu stříbrného s kyselinou galovou a octovou, tedy stejným roztokem, kterým se používal pro zcitlivování. Obraz se objevil okamžitě a dále se dovyvolával do požadovaného krytí již jen kyselinou galovou s kyselinou octovou (vše při červeném světle).*

 *Po opláchnutí se ustalovalo roztokem thiosíranu sodného (původně v roztoku kuchyňské soli nebo jodidu draselného). Pak se asi hodinu vypíralo.*

*Ke kopírování se papírový negativ zprůhlednil nejčastěji včelím voskem a zažehlil* 

<sup>&</sup>lt;u>.</u> <sup>30</sup> Obr. 8 – portrét Abrahama Lincolna (daguerrotyp): Dostupné z http://www.artistsandalchemists.com/film/about

#### *horkou žehličkou.*

 $\overline{a}$ 

*Kopírovalo se buď slaný, nebo albuminovým procesem. Kalotypické negativy měly velký kontrast, slané a albuminové papíry pracují naopak měkce, takže celkovým procesem bylo možno získat normálně kontrastní pozitiv."<sup>31</sup>*

Ačkoli vypadá složitě, calotypie byla vlastně takovým prvním vyhotovováním fotografie z negativů - tedy podobný způsob, jakým se vyvolávají fotografie z filmu ještě dnes.

Již na počátku 19. století vznikly první rodinné fotografie (dokonce i autoportréty) - zasadil se o to Robert Cornelius.

Na konci tohoto století již existovaly fotografie Měsíce, fotografie svatby královny Viktorie s princem Albertem nebo také byla otevřena jedna z prvních výstav fotografií. Těsně před začátkem 20. století se začaly fotografie dokonce kolorovat (barvit), byl vynalezen první svitkový film a díky chemickému pokroku vznikly první barevné fotografie.

Na počátku 20. století začala firma Kodak prodávat první dokonalejší fotoaparáty. Fotografie se dostávají i mezi veřejnost. Dělá se rozdíl mezi laickou fotografií, uměleckou a profesionálně komerční. Začaly vycházet v časopisech, dokonce se použily ve vojenství (letecké snímání pohybu nepřítele). Umělci experimentují s fotogramy (Man Ray - rayogramy) - předměty položené na světlocitlivý papír a následně osvětlené.

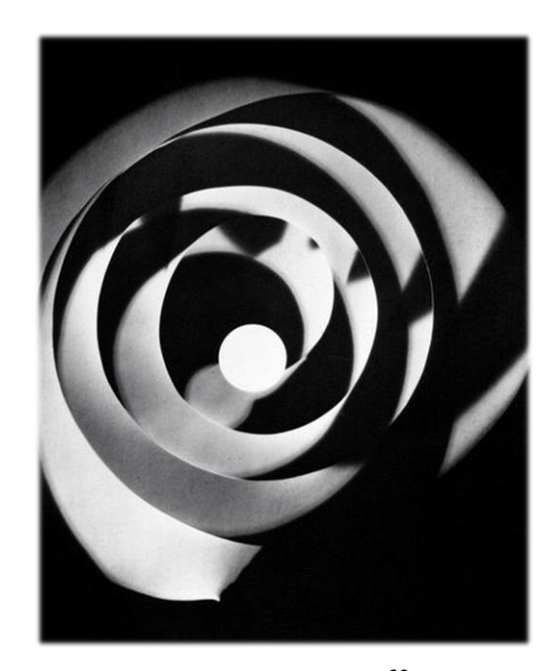

Obr. 9 - rayogram<sup>32</sup>

Vynalezeny první dvouoké zrcadlovky (výhodou je, že jedním okem dopadá světlo na světlocitlivý film, skrz druhé se díky soustavě zrcadel můžeme podívat, co fotíme; nevýhodou je,

<sup>31</sup> Část VIII: Historické fotografické techniky v Národním technickém muzeu v Praze. *Historické fotografické techniky* [online]. [cit. 2016-04-15]. Dostupné z: http://www.ntm.cz/projekty/fototechniky/cs/index.php?text=eight

<sup>32</sup> Obr. 9 – rayogram: Dostupné z http://www.luminous-lint.com/imagevault/html\_33501\_34000/33551\_std.jpg

že obraz, který vidíme, se bude o několik milimetrů (až centimetrů – v závislosti na vzdálenosti objektu, který fotografujeme) mírně lišit od vyfotografovaného díky rozdílu ve výšce obou ok). Objevují se první plně barevné fotografické filmy (Technicolor).

V polovině 20. století se objevuje nově dostupný Polaroid, díky kterému nemusíme zdlouhavě vyvolávat fotografické filmy, ale stačí si minutku počkat na takzvanou instantní fotografii – z fotoaparátu vypadne osvětlený zapaspartovaný fotopapír, na kterém se díky kontaktu se světlem během několika minut objeví obraz objektu, který jsme fotografovali. Objevují se první fotografie Země z oběžné dráhy. Začíná se šeptat o vynálezu digitální fotografie díky snímacímu zařízení.

Před koncem 20. století se vývoj ještě zrychluje. Nastává digitální věk. Fotografie je již součástí astronomických výzkumů, objevují se fotografie z vesmírných sond. Stále více se zdokonalují digitální snímače a převody fotografií do digitální podoby. Vynořují se zmínky o prvních programech primárně určených pro úpravu fotografií (Adobe Photoshop). Módní časopisy přichází s módními fotografiemi (díky tomu se z modelek stávají supermodelky známé po celém světě). Začínají ovlivňovat svět z hlediska estetizace lidské postavy.

V 21. století jsou digitální fotoaparáty stále vylepšovány. Více funkcí, větší rozlišení, nižší cena. Na klasickou analogovou fotografii se téměř zapomíná. Firmy jako Kodak a Polaroid zanikají kvůli rozmachu firem, které se zaměřily na propagaci a prodej digitálních fotoaparátů. Nebýt nadšenců, kteří vidí kouzlo ve vyvolávání fotofilmu po tmě a napjatého pozorování, jak se na fotopapíře objevují první obrysy obrazu, zanikla by analogová fotografie úplně.

Základní druhy dnes užívaných fotoaparátů:

Kompakty (kompaktní fotoaparáty) - z názvu vyplývá jeho přednost - malé a lehké provedení. Dnes se dají pořídit za poměrně nízkou cenu. Původně mívaly klasický průhledový hledáček, který je nyní nahrazen praktičtějším zobrazováním objektu fotografování na displeji. Práce s kompaktem není náročná a díky jeho rozměrům a skladnosti si jej často lidé pořizují jako levný fotoaparát k zachycení například dovolených nebo rodinných oslav.

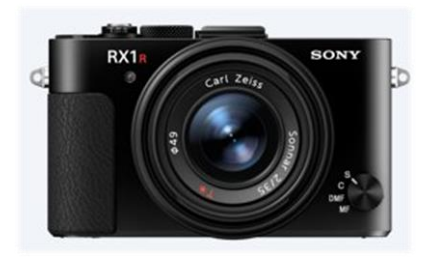

Obr. 10 – Kompaktní fotoaparát Sony<sup>33</sup>

Elektronická zrcadlovka (EVF/falešná zrcadlovka) - je prakticky složitější verzí kompaktu.

<sup>33</sup> Obr. 10 – Kompaktní fotoaparát Sony: Dostupné z

http://sonyglobal.scene7.com/is/image/gwtprod/3088aa3bd11dc8d0eb53ba0aa9d31b0b?fmt=jpeg&wid=330&bgcolor=F1F5F9&bgc  $=$ F1F5F9&qlt=85

Ačkoli je v názvu, uvnitř těla fotoaparátu žádné zrcadlo nebývá a veškeré zobrazování a ukládání objektu fotografování se přenáší přes čidla a na displeji. Oproti kompaktu má více funkcí, mívá lepší rozlišení a hlavně elektronický vestavěný zoom. Je to mezistupeň mezi kompaktem a digitální zrcadlovkou.

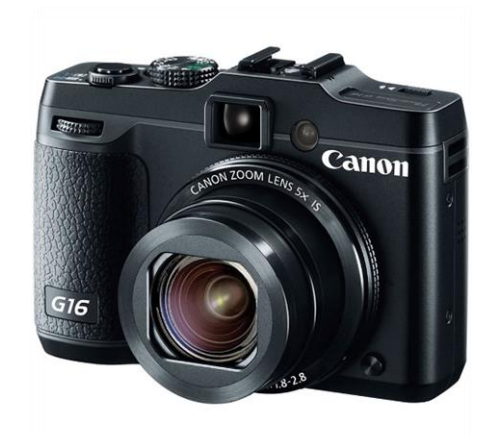

Obr. 11 – Elektronická zrcadlovka Canon<sup>34</sup>

Digitální zrcadlovka - v hledáčku vidíme skutečně kvalitní obraz, který jde díky zrcadlům přímo z objektivu. Používají je i profesionální fotografové. Mají rychlejší závěrku, vyměnitelné objektivy s ručním ostřením (takže můžeme fotografovat na různé ohniskové vzdálenosti - tedy měnit vzdálenost, na kterou nám fotoaparát zaostří a zvolit, jestli chceme mít ostrou celou fotku nebo jen její část) a lepší snímače, díky kterým je možné fotit s kvalitnějším rozlišením a tedy i velkoformátové tisky.

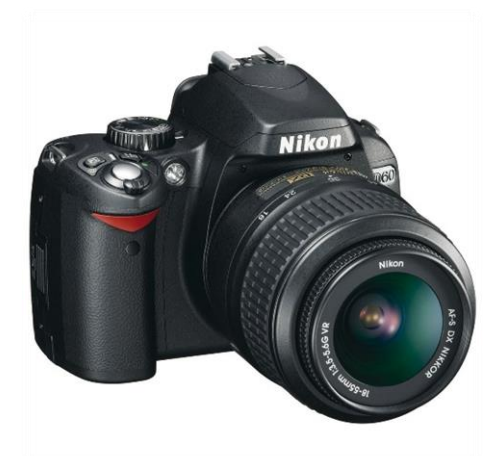

Obr. 12 – Digitální zrcadlovka Nikon<sup>35</sup>

 $\overline{a}$ <sup>34</sup> Obr. 11 – Elektronická zrcadlovka Canon: Dostupné z

http://www.bhphotovideo.com/images/images1000x1000/canon\_8406b001\_powershot\_g16\_digital\_camera\_1000470.jpg

Fotoaparáty jako součást mobilních telefonů - jsou vestavěné přímo do mobilního telefonu. V dnešní mobilní a digitální době mají všichni mobilní telefon prakticky neustále u sebe, tedy i fotoaparát. Ačkoli nemívá příliš kvalitní objektiv ani speciální funkce, je oblíbený právě pro možnost fotit kdykoli a kdekoli.

Následkem technologických a sociálních změn (chytrých telefonů a telefonů s fotoaparáty, aplikací pro správu a úpravu fotografií, sociálních sítí a změny pohledu na smysl fotografie) se fenomén rychlé fotografie ještě rozšířil. Fotografie se totiž postupem času stala snadno dostupnou a běžnou součástí každodenního života (a velice rychle se dostala do vzdělávání (nejen) druhostupňových výchov).

*"Rizika s masivním využíváním technologií velmi hezky popsal třeba Neil Postman v roce 1984 ve své knize Ubavit se k smrti. Vychází z porovnání antiutopistů poloviny 20. století Orwella (Farma zvířat a 1984) a Huxleyho (Konec civilizace). Dříve, než přečtu ten citát, bude dobré trochu vysvětlit, o co v něm jde. Orwell byl ten typ předpovídače budoucnosti, který spatřoval riziko ve vítězství totality. Huxley naopak předpovídal, že se dostaneme do situace, v níž bude všeho dostatek (včetně informací) a většina lidí se bude věnovat jen tomu, co jim přináší potěšení. Trošku to připomíná náš současný přechod od totality ke konzumní společnosti. Zde je ten citát: "Orwell se obával těch, kteří by zakázali knihy. Huxley se obával, že by nebyl důvod knihy zakazovat, protože by nebyl nikdo, kdo by chtěl nějakou číst. Orwell se obával těch, kteří by nám odpírali informace. Huxley se obával těch, kteří by nám jich dali tolik, že by nás uvrhli do pasivity a egoismu. Orwell se obával toho, že by byla pravda před námi skryta. Huxley se obával toho, že by pravda utonula v moři bezvýznamnosti. Orwell se obával, že se staneme nesvobodnou kulturou. Huxley se obával, že se staneme kulturou zcela zaujatou zábavou. Zastánci občanských svobod a racionalisté, kteří vždy varují před tyranií, zapomněli na téměř nekonečnou lidskou touhu po rozptýlení… Ve zkratce – Orwell se obával, že nás zničí to, co nenávidíme. Huxley se obával, že nás zničí to, co se nám líbí<sup>36</sup>"* 

Dříve byla smyslem fotografie udržitelnost kvality znovuvybavení si zážitku. Jak již bylo zmíněno, fotografovaly se významné události (pro jedince oslavy, dovolené) nebo osoby (rodinné fotografie). S čím dál větší dostupností rychlých digitálních fotografií se postupně od fotografie jako média zachování vzpomínky přechází na fotografii s důrazem na jedince samotného. Mladá generace vidí fotografii zejména jako prostředek k sebevyjádření a socializaci. V digitálním věku počítačové

<sup>36</sup> BRDIČKA, Bořivoj. *Informační a komunikační technologie ve škole*. Praha: Výzkumný ústav pedagogický, 2010. ISBN 8087000315

(či online) komunikace je spojuje potřeba projevit se a ukázat se okolí v co nejlepším světle. Této generaci je společná společenská nutnost komunikovat po síti (tedy kdykoli a neustále) a pro pocit, že jejich osobnost nezanikne, získávání vědomí vlastní originality a potřeba zvyšování sebevědomí (někdy až příliš zbytečná). K tomu jim slouží právě rychlofotografie, kterých jednoduše pořídí desítky (v různých pózách nebo s minimálními změnami) a během okamžiku je všechny prohlédnou a vyberou, která je navenek prezentuje jako nejkrásnější/nejoblíbenější/nejšikovnější/ s nejlepším sociálním statusem.

Sociální sítě a aktuální móda tematického fotografování diktují mladé generaci, co fotografovat a jaký dojem vytvářet. S nutností vkládat na sociální sítě svůj portrétní profilový obrázek vznikla potřeba fotografování takzvaných selfie. Umělecká hodnota prakticky nulová, zato kvantitou - stovky podobných obrázků sebe sama. Nezřídka vídáme na sociálních sítích fotografie, u kterých je jasné, že se objekt na fotografii fotografoval sám - příkladem budiž fenomén duck-face, kdy se dívky fotily s přehnaně našpulenými rty jen proto, že to bylo moderní. Dalším příkladem může být fenomén selfietyče (tyč, na kterou se může připevnit fotoaparát nebo telefon a jedinec se fotí z větší výšky), různá společensky aktuální gesta nebo obličejové výrazy, fotografie z koupelen a podobně. Společné pro tyto fotografie je fakt, že jedna fotografie může ještě působit dobře, ale po shlédnutí profilu takového člověka vidíme jen spoustu téměř totožných fotografií té samé osoby - a to působí téměř smutně, jakoby neměla nikoho, s kým by se vyfotila - zároveň ale vykazuje potřebu zvýšení sebevědomí, kterou obvykle získává díky komentářům od svého okolí (psaným k fotografii). Zároveň je to také způsob zhodnotit sám sebe – podívat se na svoje vlastní tělo a na to, jak působí která póza a který výraz a gesto zvenčí a jakousi vizuání sebereflexí posoudit, co z toho je vhodné opustit a co je záhodno používat dál (řekněme, že podobně fungují různé kurzy a knihy, které učí správně používat řeč těla – u fenoménu selfie ale primárně nejde o vyjádření nějakého specifického pocitu, ale čistě o vizuální stránku).

Velice rychle bylo pochopeno, že o osobnosti člověka nevypovídá jen fyzicky on sám, ale také jeho okolí a přátelé. Stali se jakousi kulisou pro mladého člověka, který chce ukázat (často právě těm přátelům, jež využívá jako kulisu) svůj sociální status. Součástí jeho rekvizit jsou například:

- prostory, v nichž se pohybuje – ať už je to interiér obchodního domu, koupelna, pohled z okna pokoje nebo pláž a moře, diskotéka…,

- osobní předměty či předměty s aktuálním významem – hrnek s kávou a kniha, kabelka, nové boty, počítač s rozehranou hrou, jídlo…,

- přátelé, kamarádi, skupiny lidí (obvykle charakterističtí nějakým druhem společné činnosti – lidé z tanečního kroužku, ze společné dovolené, fotografie z autogramiád známých osobností).

Všechny mají společné jedno – jsou používány k ukázce (respektive dokázání) toho, že jejich autor je někdo, kdo je sociálně aktivní a s vysokým sociálním postavením. V reakci na aktuální módní

trendy nastavují okolí tu nejpřívětivější tvá za účelem větší sociální interakce. Bohužel však někdy nahrazují kvalitu kvantitou bez hlubšího smyslu (ten se dle módy snažili dohnat využíváním fotografických filtrů v aplikacích a dodání alespoň zdání exkluzivity). Proto je považujeme za důležité seznámit žáky se základními estetickými principy při používání fotografie a ukázat jim cestu k tomu, aby začali nad fotografií přemýšlet jako nad něčím hodnotným a hodným originality. Aby začali považovat fotografii za osobní výpověď mající hodnotu díky své kvalitě a ne kvantitě.

## <span id="page-31-0"></span>**7. Ukotvení v RVP**

Víme, že v RVP je zakořeněna výuka grafických programů. Pojďme se blíž podívat, v jakém kontaktu s nimi dle RVP žáci jsou, jaké nám nabízí možnosti a jak bychom ji mohli využít k našim cílům:

V Rámcovém vzdělávacím plánu pro Českou republiku (ze zákona č. 561/2004 Sb.) se pojem "počítačová grafika" objevuje ve vzdělávacích oblastech Informační a komunikační technologie a Výtvarná výchova a je dále využitelná jako součást mezi předmětových vztahů. Tedy je jasné, že je jejich výuka zákonem dána a ministerstvo má zájem, aby se v ní žáci povinně vzdělávali.

Dále je v něm naznačeno, že je záhodno "vytvářet příznivé sociální, emocionální i pracovní klima *založené na účinné motivaci"* a rozvíjet zájmy žáků (což tedy splňuje taková výuka grafických programů, která vychází z jejich zájmů a mimoškolní činnosti téměř každého žáka u nás – pořizování sociálních fotografií).

*"Základní vzdělávání na 2. stupni pomáhá žákům získat vědomosti, dovednosti a návyky, které jim umožní samostatné učení a utváření takových hodnot a postojů, které vedou k uvážlivému a kultivovanému chování, k zodpovědnému rozhodování… je budováno na širokém rozvoji zájmů žáků, na vyšších učebních možnostech žáků a na provázanosti vzdělávání a života školy se životem mimo školu."* (To podporuje myšlenku, že výuka zahrnující práci s vlastními fotografiemi žáků je vhodná.)

K tomuto obecně napomáhá naplnění klíčových kompetencí:

#### a) Klíčové kompetence:

*"představují souhrn vědomostí, dovedností, schopností, postojů a hodnot důležitých pro osobní rozvoj a uplatnění každého člena společnosti. Jejich výběr a pojetí vychází z hodnot obecně přijímaných ve společnosti a z obecně sdílených představ o tom, které kompetence jedince přispívají k jeho vzdělávání, spokojenému a úspěšnému životu a k posilování funkcí občanské společnosti."*

Je tedy nasnadě, že i RVP je nakloněn takové práci, která rozvíjí žáka jako osobnost a pomáhá mu uplatnit se ve společnosti. Využitím masového sociálního fenoménu rozšířeného mezi druhostupňovou generací tomu bude jen nápomocno.

Pojďme se podívat, kterých vybraných kompetencí je možno díky takové výuce dosáhnout (vybráno z RVP pro základní vzdělávání z roku 2016):

Kompetence k učení:

- *"žák uvádí věci do souvislostí, propojuje do širších celků poznatky z různých vzdělávacích oblastí a na základě toho si vytváří komplexnější pohled na… společenské… jevy."*
- *"žák samostatně pozoruje a experimentuje, získané výsledky porovnává, kriticky posuzuje a vyvozuje z nich závěry pro využití v budoucnosti"*
- *"žák…kriticky zhodnotí výsledky svého učení a diskutuje o nich"*

Je tedy vhodné, aby žáci do svých výtvorů vkládali i znalosti z dalších oblastí – například mluvnice (při psaní textu), estetiky, případně občanské výchovy či oblastní informační, která obsahuje společenskou etiku a etické chování na internetu.

Znalosti z úpravy fotografií se také dají využít v budoucnosti – některé žáky by mohly zaujmout natolik, že se grafice budou dále věnovat na středních či vysokých školách. V bližším časovém rozhraní se dá jako příklad využití uvést tvorba školního tabla v devátých třídách.

Kompetence k řešení problémů:

- *"žák kriticky myslí… uvědomuje si zodpovědnost za svá rozhodnutí a výsledky svých činů zhodnotí"*

(Kritické myšlení = schopnost utvořit si na základě informací vlastní názor a nepodlehnout prvnímu nebo tradovanému dojmu či nátlaku okolí)

Žáci postupně i na závěr tedy ideálně kriticky a pokud možno konstruktivně vyhodnotí jak svou práci, tak i práci ostatních.

#### Kompetence komunikativní:

- *"žák rozumí různým typům textů a záznamů, obrazových materiálů, běžně užívaných gest, zvuků a jiných informačních a komunikačních prostředků, přemýšlí o nich, reaguje na ně a tvořivě je využívá ke svému rozvoji a k aktivnímu zapojení se do společenského dění"*

- *"žák využívá informační a komunikační prostředky a technologie pro kvalitní a účinnou komunikaci s okolním světem"*

- *"žák využívá získané komunikativní dovednosti k vytváření vztahů potřebných* 

### *k plnohodnotnému soužití a kvalitní spolupráci s ostatními lidmi"*

Tato část popisuje, že se žáci touto formou mohou učit právě to, jak zlepšit kvalitu své komunikace (vizuální), případně v rámci rozvoje tématu o chování, bezpečnosti a rizikách na internetu pod vedením učitele své projevování na sociálních sítích (sdílení intimních fotografií apod.)

Kompetence sociální a personální:

- *"žák si vytváří pozitivní představu o sobě samém, která podporuje jeho sebedůvěru a samostatný rozvoj; ovládá a řídí svoje jednání a chování tak, aby dosáhl pocitu sebeuspokojení a sebeúcty"*

Navazuje na předchozí – žáci by touto formou měli dosáhnout většího sebeuvědomění.

Kompetence občanské:

#### -*"žák projevuje pozitivní postoj k uměleckým dílům, smysl pro kulturu a tvořivost"*

V rámci motivace je možné ukázat žákům některé internetové stránky s úpravami fotografií v rámci kvalitní počítačové grafiky a rozebrat s nimi, proč je taková práce kvalitní a vzbudit v nich pocit inspirace a snahu o zdokonalení svých děl, zároveň také smysl pro rozpoznání kvalitní práce.

Kompetence pracovní:

<u>.</u>

- "*žák přistupuje k výsledkům pracovní činnosti nejen z hlediska kvality, funkčnosti, hospodárnosti a společenského významu, ale i z hlediska ochrany svého zdraví i zdraví druhých, ochrany životního prostředí i ochrany kulturních a společenských hodnot<sup>37</sup> "*

Navazuje na všechny předchozí – žáci by měli být vedeni k uvědomění si kvality práce své i ostatních a zároveň k tomu, jak jejich práce ovlivní jejich společenský status – tedy jak bude v širších souvislostech působit na ostatní povaha jejich tvorby.

Počítačová grafika (a úprava fotografií) ve vzdělávacích oblastech:

Tyto vzdělávací oblasti (a předměty z nich vyplývající) jsou tematicky výchozí pro výuku počítačové grafiky jako spojení mezipředmětových vztahů informační a výtvarná výchova:

Informační a komunikační technologie – jejich podstatou je dosažení informační gramotnosti – tedy "schopnosti člověka využívat moderní informační technologie a prostředky v běžném

<sup>37</sup> *Rámcový vzdělávací program pro základní vzdělávání* [online]. [cit. 2016-04-15]. Dostupné z: http://www.ceskaskola.cz/2013/01/upraveny-ramcovy-vzdelavaci-program-pro.html

životě<sup>"38</sup>

Naším cílem je naučit žáka používat tyto programy po technické stránce – porozumět přenosu informace z fotoaparátu do počítače a čím je obraz tvořen, jakým způsobem se dá upravovat. Nabýt potřebných znalostí, promyslet postup a z mnoha technických řešení vybrat ten nejlepší způsob pro konkrétní úpravu, kterou chtějí na fotografii udělat. V RVP je také zdůrazňována hodnota práce, kterou žák vykonal a důraz na etickou hodnotu autorství svého počinu.

Umění a kultura - odtud čerpáme při kladení cílů pro rozvoj žáků po stránce smyslové a po stránce uměleckého cítění – chceme žákům pomoci v rozlišení přítomnosti a nepřítomnosti umělecké hodnoty, při rozvoji schopnosti vizuálně komunikovat a zároveň sama sebe vyjádřit, případně při procesu hledání tohoto vyjádření sám sebe lépe poznat, reflektovat a překonat dosavadní způsob vyjádření. Jako forma takového sebevyjádření bylo vybráno médium fotografie.

Je vhodné zmínit i průřezová témata, která se k tomu vážou: Osobnostní a sociální výchova (umění komunikovat a vyjádřit se, i mimoslovně), Mediální výchova (chápání vlivu médií a schopnost kriticky ho posoudit).

Výuka grafických programů bývá nejčastěji realizována v předmětu Informační technologie. Obvykle se s oficiální výukou grafických programů (konkrétně prací s bitmapovými editory) začíná v páté třídě jednoduchými úkony v programu Malování, později složitějšími kroky v dalších programech (například Zoner Callisto). To a další věci ohledně výuky bylo zjišťováno ve výzkumech:

<sup>&</sup>lt;u>.</u> <sup>38</sup> CHRÁSKA, Miroslav. Informační technologie ve škole. In: KROPÁČ, Jiří, Martin HAVELKA, Zbyněk KUBÍČEK a Miroslav CHRÁSKA. *Didaktika technických předmětů: vybrané kapitoly. 1*. Olomouc: Univerzita Palackého, 2004. ISBN 80- 244-0848-1.

## <span id="page-35-0"></span>**8. Výzkum**

Výzkumná šetření byla prováděna za cílem zjistit postoje učitelů a žáků k výuce úprav fotografií (a jakým způsobem na školách probíhá) a hlavně odpovědět na otázku, zda má smysl takovému tématu se více věnovat i ve školách (ať už ve výuce či formou kroužku).

Byly stanoveny tři dílčí cíle, výzkumné předpoklady a čtyři hypotézy - zjišťované a ověřované v dotazníku:

Cíl 1: Zjistit zájem o výuku tohoto oboru počítačové grafiky mezi učiteli i žáky a zájem o něj. Výzkumný předpoklad 1: Žáci i učitelé nemají zájem o další rozvíjení (alespoň formou kroužku)

Cíl 2: Určit univerzální program, ve kterém je možné vyučovat grafické úpravy fotografií na jakékoli škole.

Výzkumný předpoklad 2: Programem vhodným pro tuto výuku je program Gimp

Cíl 3: Zjistit, zda je práce s vlastními fotografiemi pro žáky motivací k tvorbě. Výzkumný předpoklad 3: Žáci chtějí pracovat se svými vlastními fotografiemi.

Hypotéza 10: Učitelé do 10 let praxe by metodiku pro Gimp využívali stejně jako učitelé nad 11 let praxe.

Hypotéza 20: Učitelé informatiky by využili možnost pracovat s grafickými programy i v jiných předmětech, než se týkají přímo počítačů (výtvarná výchova...), stejně jako učitelé jiných předmětů (výtvarná výchova).

Hypotéza 30: Dívky upravují fotografie stejnou měrou jako chlapci.

Hypotéza 40: Žáci, kteří provádějí jednoduché úpravy fotografií, mají stejný zájem o další rozvíjení jejich schopností jako žáci, kteří již provádějí složitější úpravy fotografií.
Během ledna, února a března 2016 byly zkoumány dvě cílové skupiny:

První výzkum byl zaměřen na učitele druhých stupňů základních škol z celé České republiky. Bylo zjišťováno využívání zdrojů a prostředků k jejich výuce grafických programů jak ve výtvarných, tak v informačních oborech. Dále byl zjišťován zájem učitelů o výuku tohoto konkrétního oboru.

Druhý byl pro žáky (také druhého stupně základních škol) a zjišťoval, s jakým využitím grafických programů se setkali, jaký způsob práce s grafickými programy preferují a užívají (nejen ve škole, ale i ve volném čase – tedy jakou roli pro ně tyto programy mají), a zda by měli zájem naučit se pracovat s grafickými programy (konkrétně upravovat fotografie) lépe, nežli jen při využití "rychloúprav" aplikací z telefonů (ačkoli jsou sociálním fenoménem).

Protože je efektivní, rychlá a pro respondenty příliš nezatěžující, byla využita metoda dotazníkového šetření. Ta v krátkém časovém úseku dovoluje zkoumat větší množství respondentů a vykazuje časovou flexibilitu – dotazník se dá elektronicky rychle šířit kdykoli a kdekoli a respondenti mohli dotazníky vyplnit nejen ve školách (kam byly zasílány), ale třeba až v odpoledních hodinách v pohodlí domova.

Pro potřeby výzkumu bylo vybráno přes tři sta škol- gymnázia (rovnoměrně typově rozloženo) školy městské i vesnické, aby bylo dosaženo co největší diferenciace co do velikosti a sociálnědemografických údajů. (Návratnost byla zhruba desetinová.)

Ředitelům škol byla prostřednictvím emailu rozeslána tato žádost o vyplnění:

"Dobrý den, pane řediteli/paní ředitelko,

jsem studentka univerzity Palackého v Olomouci a provádím výzkum k diplomové práci na téma Výuka grafických programů jako průnik informační a výtvarné výchovy.

Zkoumám, jak k ní různí učitelé a žáci přistupují. Proto je pro mě důležitý co největší počet respondentů, abych mohla dospět ke správným závěrům.

Proto prosím učitele výtvarné výchovy, informatiky a podobných kroužků (fotografický, grafický, výtvarný…), aby vyplnili tento dotazník: http://goo.gl/forms/MHUDhncczU

Dále prosím, zda by bylo možné v hodinách informatiky s žáky vyplnit tento dotazník: http://goo.gl/forms/WgJ7Ucs2Lt

Každý z dotazníků zabere maximálně 10 minut.

Předem moc děkuji a přeji pěkný zbytek dne,

Bc. Kateřina Vláčilová"

Na první dotazník odpovědělo přes třicet učitelů, na druhý přes sto padesát žáků.

#### **Charakteristika výzkumných vzorků**:

Výzkumný vzorek učitelů tvoří pedagogové informačních a výtvarných výchov druhých stupňů základních škol, odpovídajících stupňů gymnázií a podobně zaměřených kroužků.

Výzkumný vzorek žáků tvoří žáci druhých stupňů základních škol, odpovídajících stupňů gymnázií a podobně zaměřených kroužků.

Nyní již přímo k jednotlivým dotazníkům a závěrům z nich vyplývajících:

## **8.1 Dotazník pro učitele, jeho znění, odpovědi respondentů a komentáře autorky práce:**

Výuka grafických programů (pro učitele Inf/Vv/kroužků pro II. stupeň ZŠ):

1) Jste muž či žena?

- Muž
- Žena

Odpovědi:

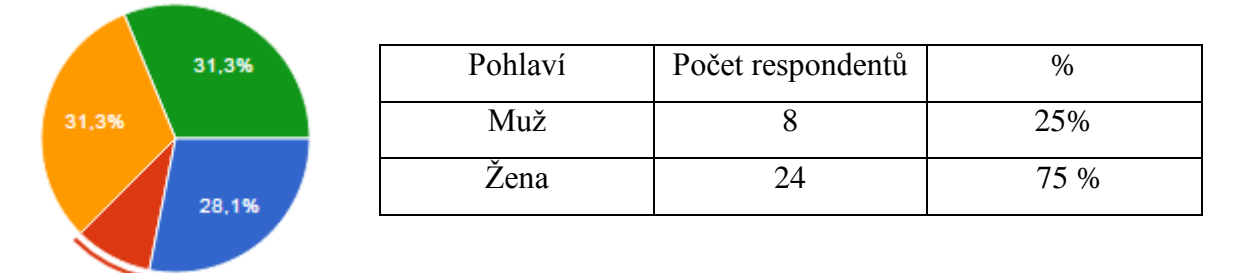

Komentář: Z dotazníku je patrné, že většina respondentů byly ženy. Z důvodu feminizace školství je to více než pochopitelné.

2) Jaká je délka Vaší praxe?

- $\bullet$  1 3 let
- $-4 10$  let
- $-11 25$  let
- 26 a více let

Odpovědi:

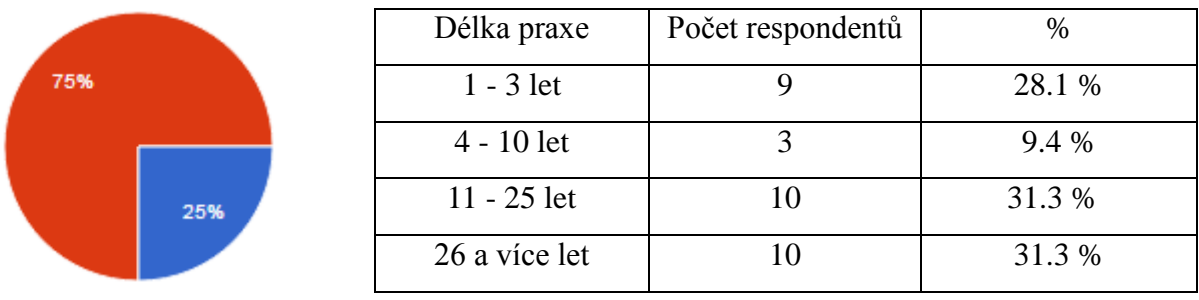

Komentář: Většina respondentů - učitelů mají 11 a více let praxe. Můžeme říci, že odpovídali

většinou zkušení učitelé a dovolíme si předpokládat, že jako učitelé informatiky se v tomto oboru dále vzdělávají a udržují krok s vývojem informačních technologií.

3) Které ročníky učíte?

- 5. ročník (nebo odpovídající na gymnáziu)
- 6. ročník (nebo odpovídající na gymnáziu)
- 7. ročník (nebo odpovídající na gymnáziu)
- 8. ročník (nebo odpovídající na gymnáziu)
- 9. ročník (nebo odpovídající na gymnáziu)

## Odpovědi:

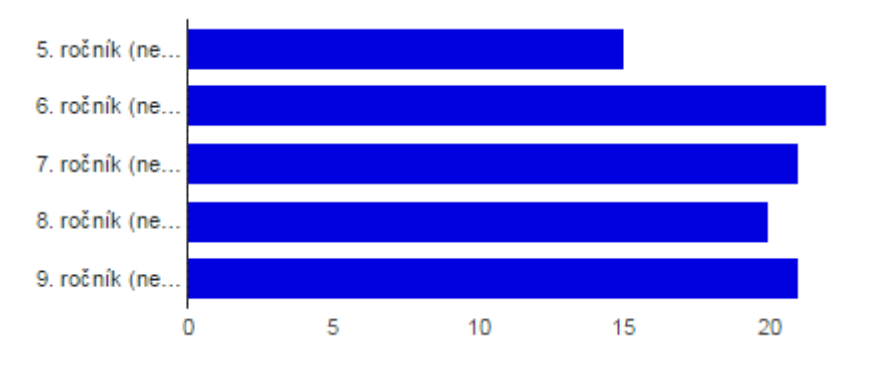

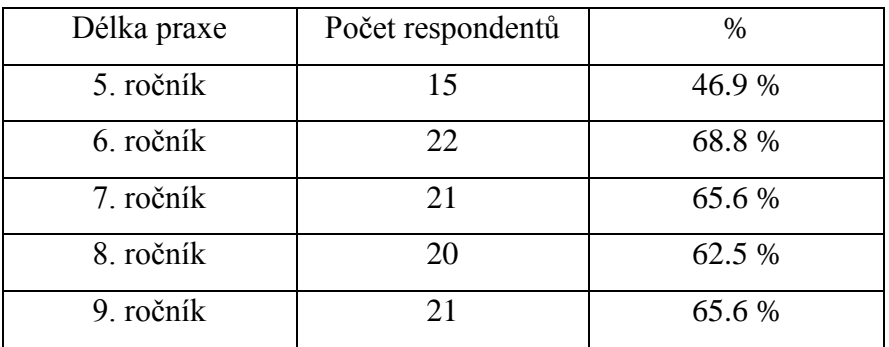

4) Učíte na vesnici či ve městě?

- Vesnice
- Město

Odpovědi:

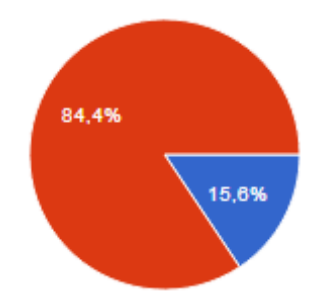

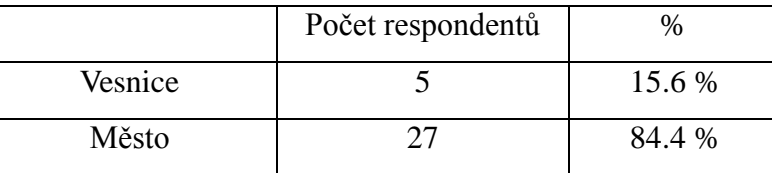

5) Kolik žáků má Vaše škola?

- $\bullet$  do 50
- $\bullet$  51 100
- $\bullet$  101 200
- $\bullet$  201 500
- $\bullet$  nad 500

Odpovědi:

62,5%

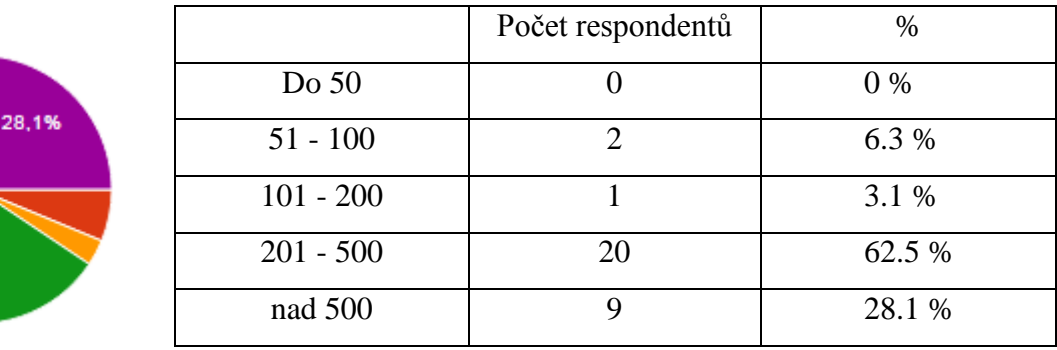

Komentář: Odpovídali tedy učitelé většinou z městských škol, které mají od dvou set do pěti set žáků.

6) Zaškrtněte předměty či kroužky, které vyučujete:

- Výtvarná výchova
- Informatika/Výpočetní technika
- kroužek výtvarné výchovy
- kroužek informatiky
- kroužek fotografie
- kroužek PC grafiky
- Jiné:

### Odpovědi:

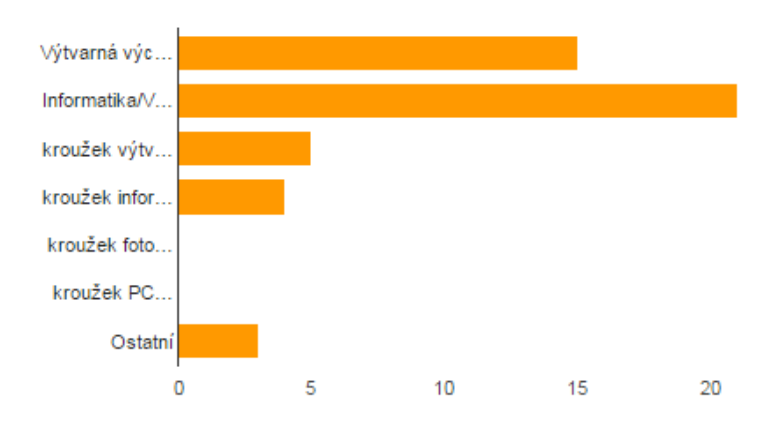

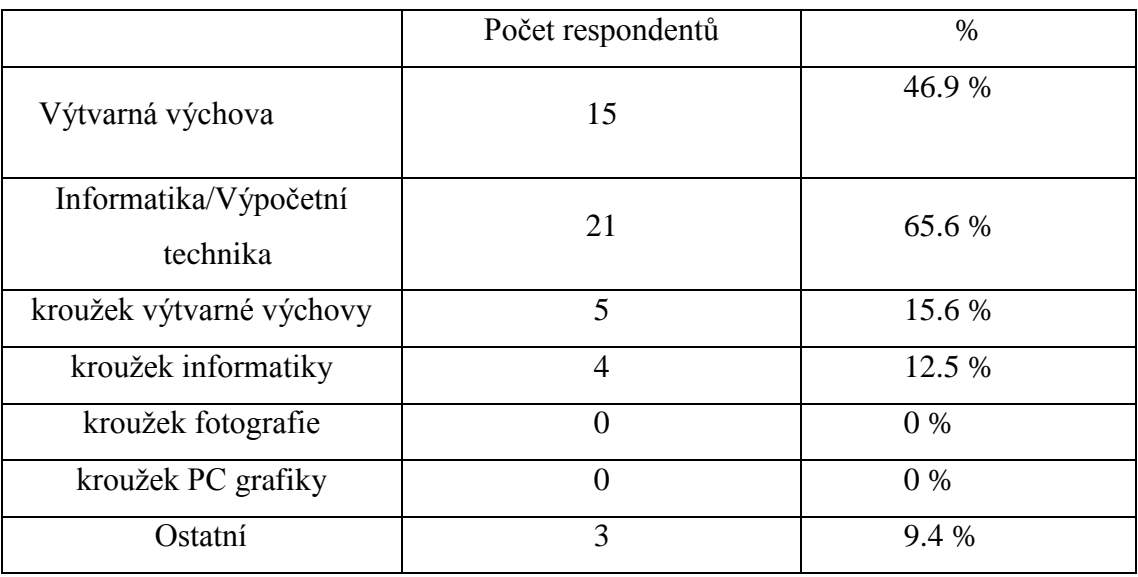

Komentář: Respondenti jsou kvalifikovaní učitelé informační výchovy a výtvarné výchovy, věnují se vedení takto zaměřených kroužků. V pěti případech učitelé odpověděli, že vyučují jak výtvarnou výchovu, tak informační. V několika dalších málo případech respondenti odpověděli, že vyučují informační výchovu a vedou kroužek výtvarné výchovy a naopak. Je tedy zřejmé, že tito učitelé díky uvědomění si tohoto prolínání vyučují tak, že by z jejich výuky mohlo být patrné právě prolínání výtvarné a informační výchovy, alespoň na úrovni rozvíjení mezipředmětových vztahů. Je zajímavé, že na žádné z těchto škol tito pedagogové nevyučují kroužky fotografie či PC grafiky.

7) Je součástí náplně Vaší výuky také práce dětí v grafických programech?

- Ano
- Ne

Odpovědi:

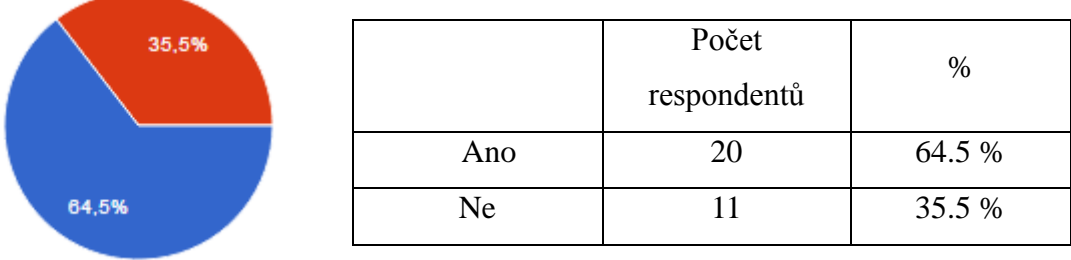

8) Jaký máte na počítačích ve škole OS?

- $\bullet$  Windows 7/8/10
- Windows Vista
- Windows XP
- Linux
- MAC OS X

Odpovědi:

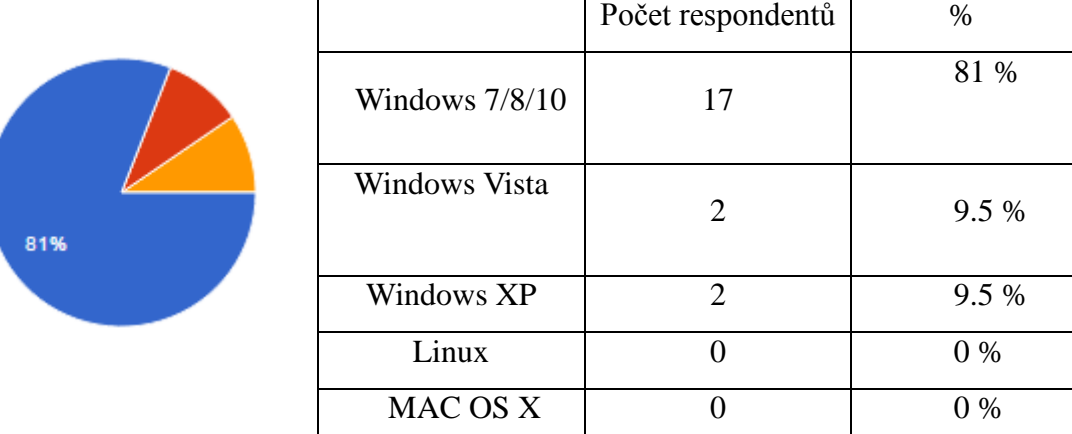

Komentář: Odpovědi potvrzují, že na většině respondentských škol je aktuální operační systém. Některé ho však nemají (těžko usoudit, zda je to kvůli nedostatku financí na aktualizaci nového systému nebo jiným důvodům), důležité však (pro potřeby této práce) je, že je program Gimp uzpůsoben na instalaci a běh na všech těchto operačních systémech. Tedy i v případě, že by na některých školách preferovali práci (byť v kroužcích) s operačními systémy, které nejsou na českých školách tolik rozšířeny (zde je využitelný všemi). Další nespornou výhodou je to, že je zdarma a volně šiřitelný, tudíž na něj školy nemusí uvolňovat žádné finanční příspěvky.

Další otázky byly pro učitele, kteří odpovědí potvrdili, že vyučují počítačovou grafiku:

9) Jaké jsou školní programy, které máte k dispozici pro výuku počítačové bitmapové grafiky?

- PhotoShop
- $\bullet$  Gimp
- Corel Paint Shop
- Zoner Photo Studio
- Jiné:

#### Odpovědi:

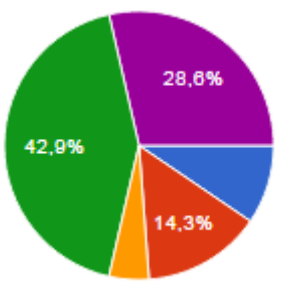

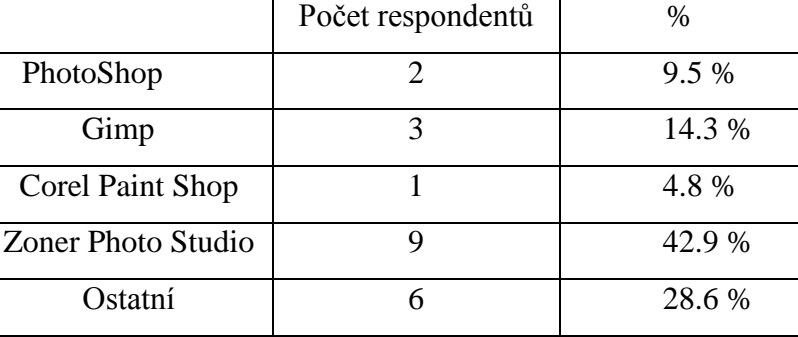

Komentář: Výsledky ukazují, že nejpoužívanějším programem mezi respondenty je Zoner Photo studio. Pravděpodobně je to částečně zaběhnutou "tradicí" Zoneru (viz další otázku). Učitelé prokázali i znalost programu Gimp, který nebýval mezi běžnými uživateli Windows tolik znám (původně byl určen pro Linux, než se objevily jeho modifikace pro Windows a MAC). Do sekce Ostatní respondenti uvedli i programy Malování (který ale není určen pro výuku úpravy fotografií a proto nebude dále brán v úvahu) a PhotoFiltre, což je freeware program na jednoduchou úpravu fotografií (ale nepodporuje složitější úpravy jako je klonování nebo tvorbu vrstev a práci s nimi ačkoli je dostatečný pro základní seznámení se žáků s úpravami fotografií a je snadno dostupný, pro pokročilejší úpravy se nehodí).

*Z výsledků této a předchozí otázky usuzujeme, že lze výzkumný předpoklad č. 2 (Programem vhodným pro tuto výuku je program Gimp) považovat za potvrzenou.*

10) Co je určující pro výběr těchto programů?

- Cena
- Dostupnost programu
- $\bullet$  . Už tam prostě byly, když jsem nastoupil/a"
- Dostupnost výukových materiálů
- Snadná orientace v programu

### Odpovědi:

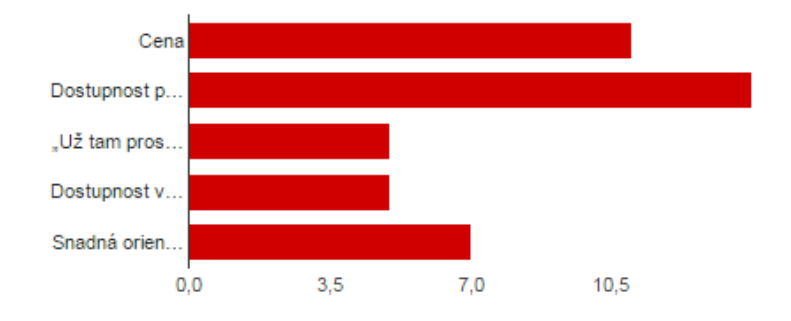

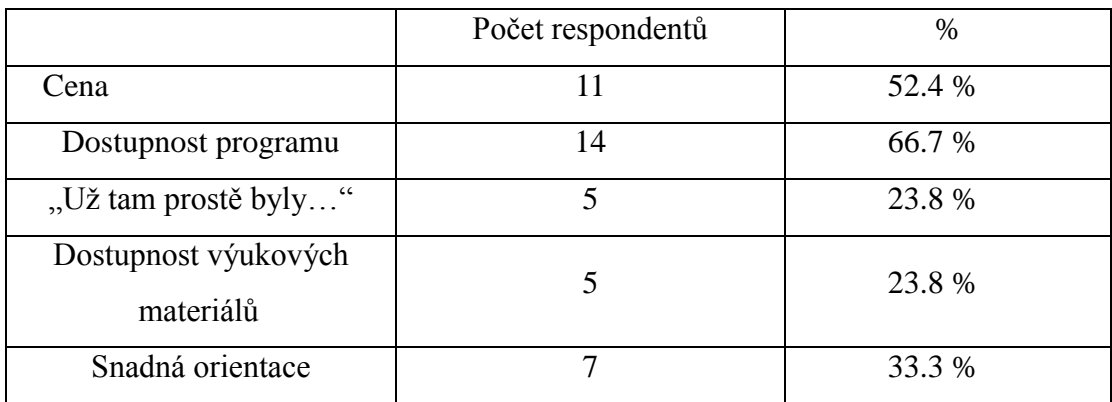

Komentář: Pro učitele výuky zabývající se grafickými programy je očividně důležitá dostupnost programu, tedy snadné vyhledání a cena (zcela jistě z důvodu financování výukových prostředků). Je zajímavostí, že po důkladnějším prohlédnutí odpovědí respondenti vyučující práci v Zoneru uváděli zejména důvody "Už tam prostě byly, když jsem nastoupil/a," tedy je nasnadě, že přijali již "zaběhnutý" program za svý a pravděpodobně díky uživatelské přívětivosti programu nepovažovali za nutné ho měnit za jiný.

11) Jak jste se s programem, který používáte, naučili pracovat?

- Ještě na své ZŠ a používám ho stále
- $\bullet$  na SŠ
- na VŠ v rámci studia
- samostudium
- školení a kurzy

### Odpovědi:

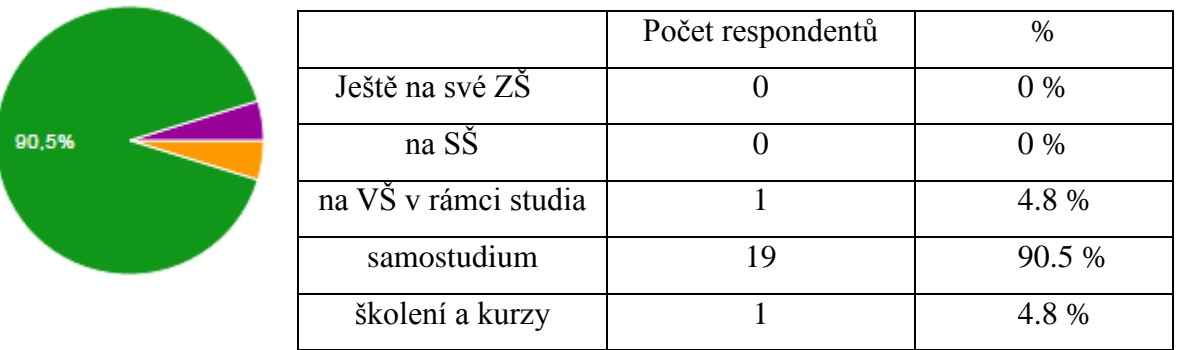

Komentář: Žádný z respondentů nevyučuje v programech, se kterými se seznámili již o několik let dříve (ZŠ, SŠ) a tudíž jsou zastaralé. Jeden respondent uvedl, že se "se svým" výukovým programem seznámil na VŠ, ale zde se dá předpokládat jistá aktuálnost vzhledem k tendencím univerzit seznamovat studenty s aktuálními trendy. Současně je překvapivé, že jen velice málo respondentů (také jeden) využili možnost školení a kurzů (otázkou je, zda kvůli malému zájmu či absenci podpory ze strany zaměstnavatele - vzhledem k finančním prostředkům, i když nevalným, pravidelně uvolňovaným právě na další vzdělávání pedagogů, vyvstávají jisté obavy, že je to spíše první příčina).

12) Využíváte již hotovou metodiku nebo si vytváříte vlastní?

- Vlastní
- Převzatou od kolegů z práce
- Převzatou z internetu (RVP.cz, DUMY, int. stránky jiných škol)
- Převzatou z učebnic a metodických příruček
- Převzatou od výrobců programu (integrované návody a tipy)
- Jiné:

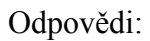

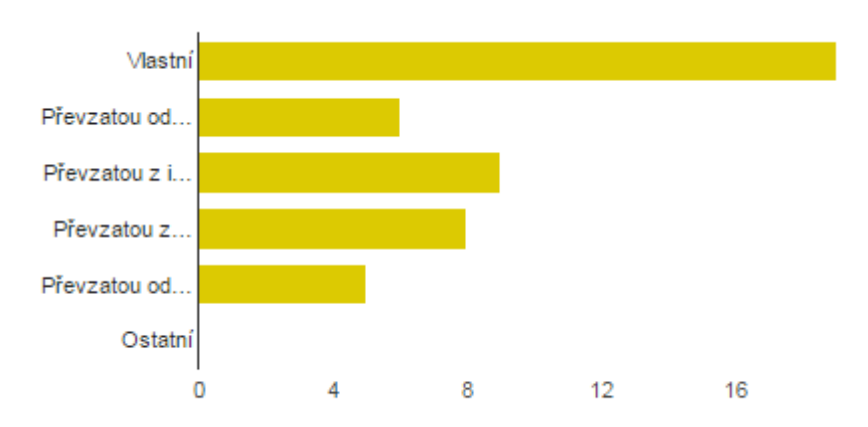

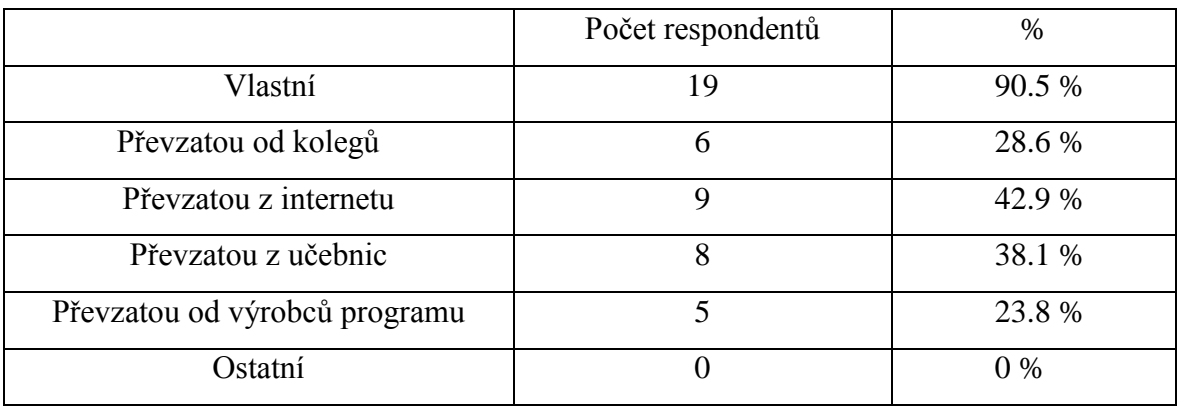

Komentář: Z odpovědí můžeme usuzovat, že většina učitelů si vytváří vlastní metodiku. Z odpovědí bylo vyčteno, že většina z nich však také využívá převzaté metodiky z jiných zdrojů domníváme se tedy, že za pomoci převzatých metodik si kreativní učitelé metody výuky přizpůsobují. To, že čerpají jen z převzatých metodik, přiznali z celkového počtu jen dva respondenti.

Další otázky byly opět pro všechny odpovídající učitele:

13) Využili byste možnost pracovat s grafickými programy i v jiných předmětech, než se týkají přímo počítačů (výtvarná výchova…)?

- Ano
- Ne

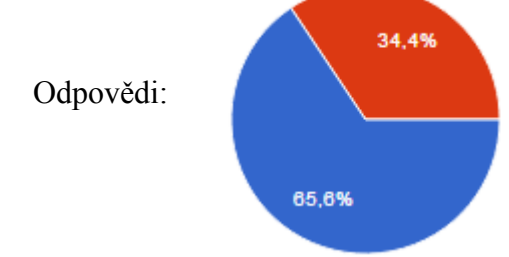

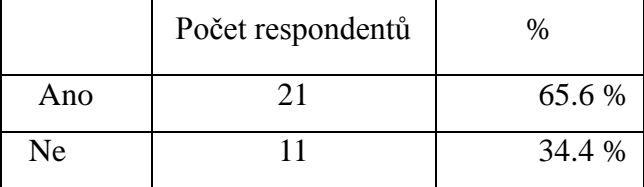

Komentář: Z výzkumu je patrné, že většina učitelů projevuje zájem pracovat s grafickými programy i jinde, než jen přímo ve výuce informačních technologií. V rámci mezipředmětových vztahů je toto velmi dobře využitelné například ve výtvarné výchově jako jedna z technik využití materiálních výukových prostředků či ve formě větších projektů jako spojení více výukových předmětů (a mezipředmětových vztahů).

*Zde můžeme díky výsledkům částečně potvrdit výzkumný předpoklad č. 1 (Učitelé mají zájem o další rozvíjení), tedy to, že učitelé mají zájem o další rozvíjení tohoto oboru i jinde, než jen v předmětech přímo zaměřených na počítač jako předmět výchovy a vzdělávání.* 

14) Využíváte při výuce i grafické programy či aplikace online? (Pixlr a jiné)

#### Ne

Ano (Paint.net, Pixlr...)

Odpovědi:

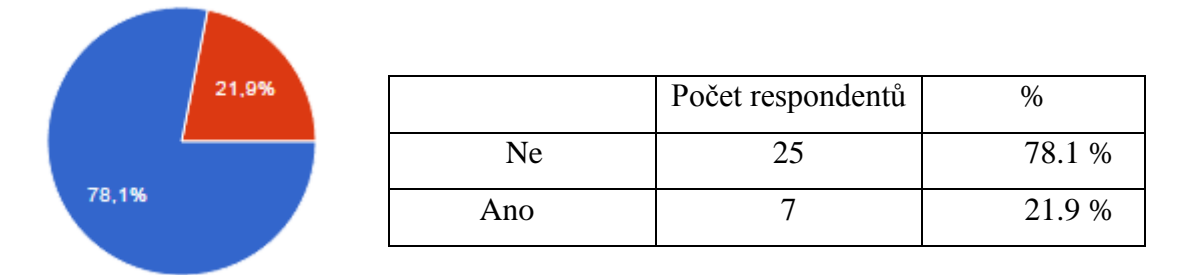

Komentář: Jen velice málo respondentů odpovědělo, že využívá grafické programy či aplikace online. Může to být díky všestrannosti již nainstalovaných programů, časové dotaci pro výuku grafických programů či prostě nezájmu o výuku online tvorby a úprav bitmapových obrazů a fotografií. Na druhou stranu je potěšující, že jsou tací, co online programy využívají a dokážou se tak přiblížit aktuálnímu životnímu stylu žáků, jejichž většina takové online programy využívá na svých telefonech jako formu úprav fotografií, které tak plní úlohu sociálního média.

15) Podporujete ve výuce i mimoškolní práci žáků s graf. programy a aplikacemi? Pokud ano, jak?

Odpovědi (respondenti odpovídali pouze písemně):

Vybrané odpovědi Ne (z celkových 20, tedy 66%):

*"Ne, pro malou osobní znalost"*

*"Nemůžeme nutit rodiče, aby instalovali program (někteří ani nemají PC). Pokud by taková práce byla dobrovolná, musela by být nějak ohodnocená (protože "zadarmo ani kuře nehrabe"). V tu chvíli by děti z rodin bez PC (v našem kraji časté) byly znevýhodněny. Proto mimoškolní práce není možná... snad jedině formou kroužku."*

Vybrané odpovědi Ano (z celkových 13, tedy 33%): *"Ano - Každý počin žáků je potřeba ocenit." "Soutěž v malování." "Ano - domácí úkoly a projekty." "Úprava fotografií v rámci projektů." "Ano - dobrovolné domácí úkoly."*

Komentář: Většina respondentů tvorbu a úpravy grafických počinů žáků nepodporuje. Také neuváděli důvody, jen v jednom případě se objevila odpověď "Pro malou osobní znalost" a ve druhém zdůvodnění, že to nejde (viz výše). Odpovědi dalších respondentů, kteří souhlasili, však tuto odpověď jako důvodnou vylučují.

Mimoškolní činnost žáků (a současně rozvoj jejich zájmů, kreativity, případně sebevyjádření) se dá podporovat mnoha způsoby - nejen díky domácím úkolům (i dětem z rodin bez počítače je možno přizpůsobit tuto podporu - ať už využitím fotoaparátů z mobilních telefonů, které dnes mívají i děti ze sociálně slabých rodin, a online editorů a aplikací, nebo zpřístupněním počítačových učeben o některých přestávkách či v odpoledních hodinách), ale také školními projekty, jak bylo zmíněno v odpovědích. Forma také nemusí být nutně taková, aby se toto hodnocení objevovalo jako započtené do hodnocení žáka ve vyučování - například fotografické či malířské soutěže, kde cenou za účast či výhru může být materiální (ať už diplom, balíček bonbonů, plyšová hračka, výstava prací…).

*Na část výzkumného předpokladu č. 1 (Učitelé mají zájem o další rozvíjení –* alespoň formou kroužku*) lze tedy odpovědět, že se nepotvrdila, ale ani není vyvrácena.* 

16) Pokud byste měli možnost získat zdarma metodiku pro práci s programem GIMP (bezplatným grafickým programem, který je na úrovni Photoshopu), využili byste ji?

- Ne
- Ano ve výuce
- Ano mimo výuku (doplňková činnost, kroužky...)

Odpovědi:

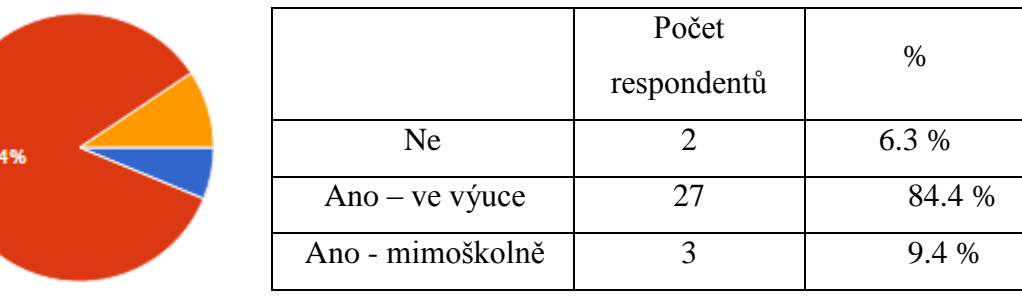

Komentář: Ačkoli mají učitelé již (většinou) vlastní metodiky a grafické programy, ve kterých vyučují, měli by zájem o metodiku k výuce v programu, ve kterém ve skutečnosti pracuje jen minimum z nich. Je povzbuzující, že většina z nich by ji využila přímo ve výuce. Dva z respondentů, kteří odpověděli, že ne, jsou vyučující výtvarné výchovy a dá se předpokládat, že ve výuce využívají jiné prostředky. Mimo toto, výtvarnou výchovu vyučuje deset z respondentů, kteří by ji využili přímo ve výuce, a další tři, kteří by ji využili v kroužcích výtvarné výchovy. Proto usuzujeme, že má smysl spojovat informační a výtvarnou výchovu alespoň kvalitním spojením mezipředmětových vztahů a posilovat tím rozvoj žáků v těchto oblastech.

*Tato část výzkumu tedy podporuje tvrzení, že část výzkumného předpokladu č. 1 o kroužcích není ani potvrzena, ani vyvrácena. Můžeme jen tvrdit, že učitelé dávají přednost tento obor rozvíjet spíše ve výuce.* 

Při výuce je velice důležitá i zpětná vazba příjemců vzdělávání, tedy žáků. I když by učitelé měli zájem tyto mezipředmětové vztahy rozvíjet, záleží i na žácích, jak budou toto přijímat a pokud by ohlas nebyl valný, nemělo by smysl tímto způsobem tyto oblasti rozvíjet a bylo by třeba přistoupit k jiným řešením. Díky dotazníkům bylo možné tento zájem posoudit dopředu:

#### **8.2 Dotazník pro žáky, jeho znění, odpovědi respondentů a komentáře autorky práce:**

Grafické programy a aplikace - pro žáky II. stupně ZŠ

1) Jsi kluk nebo holka?

- Kluk
- Holka

Odpovědi:

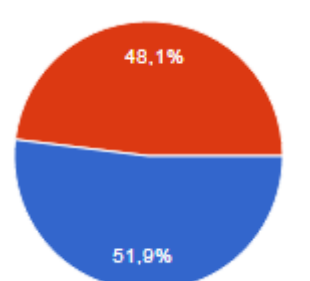

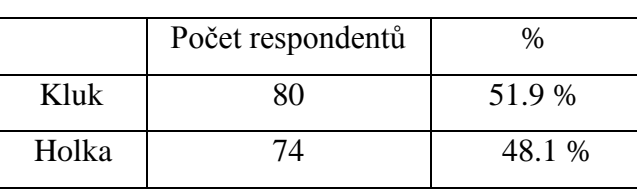

Komentář: Otázka nemá pro výzkum větší hodnotu, byla spíš nastavena jako "rozehřívací" (standardní postup při tvorbě dotazníků) - snad jen skutečnost, že se výzkumu účastnili chlapci i dívky zhruba ve stejném počtu (tedy nebude napadnutelné, že se výzkumu mohly účastnit třeba jen dívky, které se o vzhled a o to, jak v sociálních skupinách vizuelně působí, zajímají více, než chlapci - tudíž by je problematiky úpravy vlastních fotografií mohla zajímat více a celý dotazník by nebyl úplně nestranný).

2) Do kterého ročníku chodíš?

- 5. ročník (nebo odpovídající na gymnáziu)
- 6. ročník (nebo odpovídající na gymnáziu)
- 7. ročník (nebo odpovídající na gymnáziu)
- 8. ročník (nebo odpovídající na gymnáziu)
- 9. ročník (nebo odpovídající na gymnáziu)

#### Odpovědi:

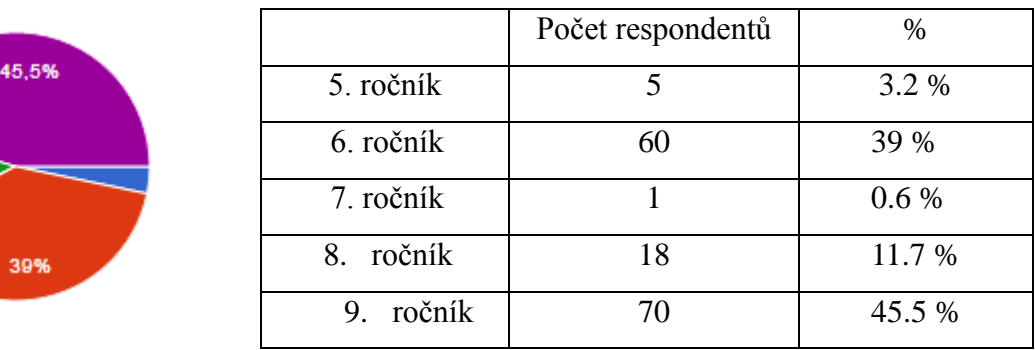

3) Kdy ses poprvé seznámil s tvorbou digitální (počítačové) grafiky? Myslím tím výrobu plakátů, úpravu fotek, kreslení na PC...

- Doma
- Ve škole
- Na telefonu aplikace pro úpravu fotek
- V kroužku
- Jiné:

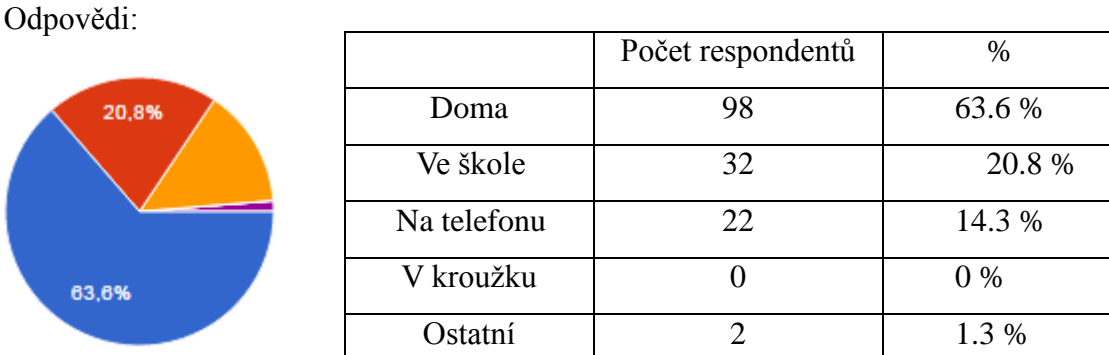

Komentář: Z otázky je jasné, že dnešní žáci žiji v digitálním věku, kdy se poprvé s grafickými programy seznamují ještě doma a ne až ve škole při výuce - každá rodina má počítač a je jisté, že již děti v předškolním věku k němu mají přístup (to samo o sobě není až tak novinkou, podobně přistupovali rodiče k dětem a počítačům již v minulé generaci - tedy době, kdy autorka byla předškolní dítě a nebyla zdaleka mezi vrstevníky jediná, komu rodiče občas dovolili hrát na počítači dětské hry nebo si kreslit v Malování, tehdy ještě s mnohem méně funkcemi, než je tomu dnes). Je jisté, že díky dostupnosti počítačů do běžných rodin se k nim děti dostávají velice brzy.

Zajímavá je odpověď Ostatní, kdy žáci uváděli, že se těmito programy seznámili při sportu nebo u kamarádky.

Povšimněme si také, jak velký poměr respondentů odpověděl, že se nejprve seznámili s aplikacemi na úpravu fotografií na telefonech. Svědčí to o masovém rozšíření tohoto fenoménu.

4) Na co nejvíc takové programy či aplikace využíváš?

- Kreslení a výtvarná činnost
- Úprava fotek
- Tvorba plakátů, pozvánek, vizitek...
- Jiné:

Odpovědi:

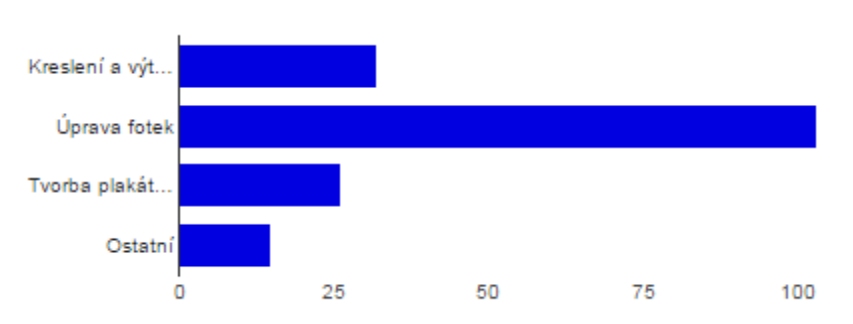

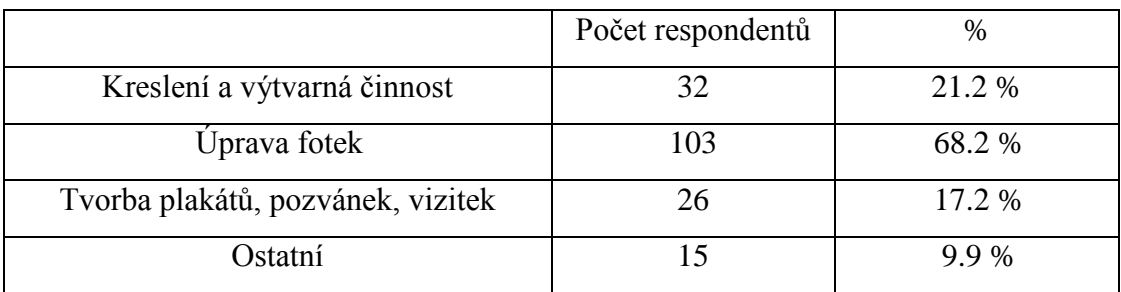

Komentář: Další důkaz, že mezi dětmi je v rámci počítačové tvorby nejrozšířenější úprava fotografií, je téměř do očí bijící.

5) V jakých programech jsi už pracoval?

- Zoner Photo Studio
- PhotoShop
- $\bullet$  Gimp
- Corel Paint Shop

### Odpovědi:

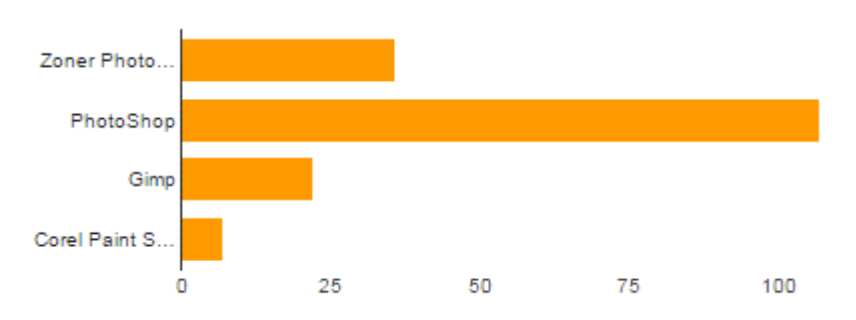

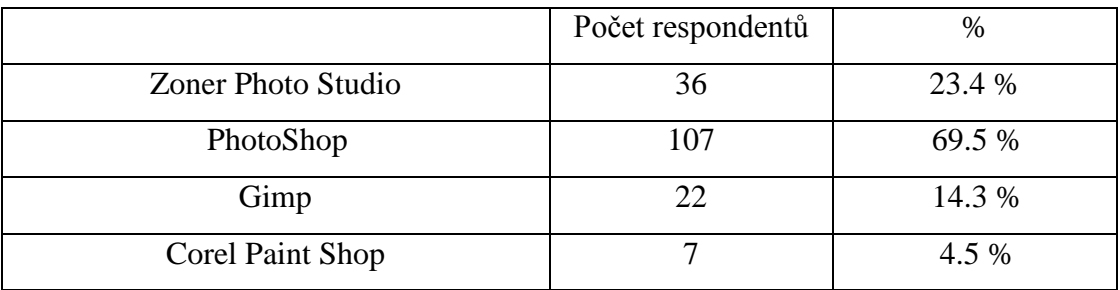

Komentář: Je velice překvapivé, že má většina žáků větší zkušenosti s programem PhotoShop, než s běžně dostupným a školami používaným programem Zoner PhotoStudio, a to ačkoli je jeho koupě finančně nevýhodná prakticky pro všechny, kdo se přímo neživí grafickými úpravami fotografií - tedy pro všechny kromě profesionálních grafiků (pro školy či rodiny). Zároveň většina respondentů, kteří pracují s Photoshopem a Gimpem uvádí, že se s programy pro úpravu bitmapy seznámili doma a používají je zejména pro úpravu fotografií a kreslení (ačkoli pro kreslení nejsou primárně určeny).

6) Zkoušel/a jsi už i aplikace (pro kreslení a malování, úpravu fotek...)?

- Ne
- Ano, mobilní aplikace pro úpravu fotek (ořezávání, přidávání rámečků, filtry...)
- Jiné:

Odpovědi:

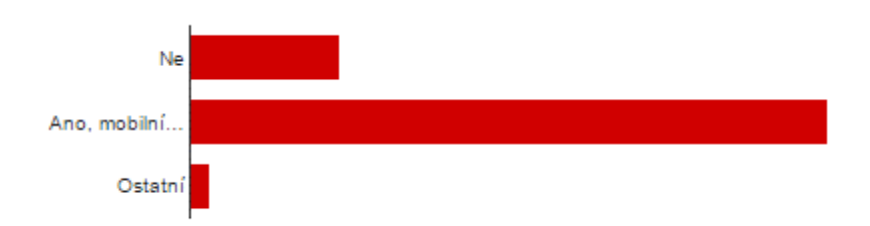

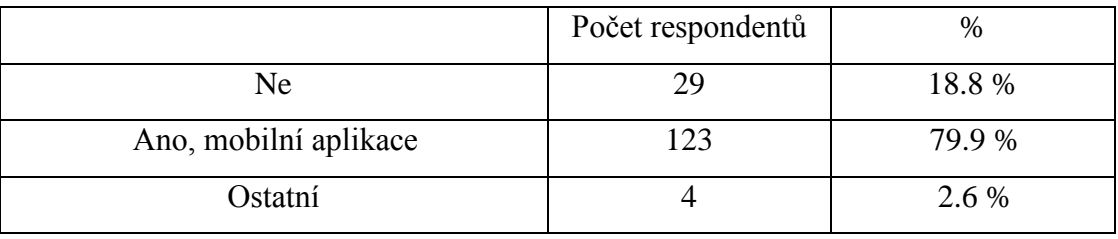

Komentář: V odpovědi Ostatní bylo respondenty odpovězeno, že používají i aplikace na počítači.

7) Upravuješ fotky?

- Ne
- Ano přidávám filtry, ořezávám...
- Ano i složitější úpravy, například práce s vrstvami, klonování, úprava nedostatků jako vady v obličeji, odmazávání objektů...

Odpovědi:

56.5%

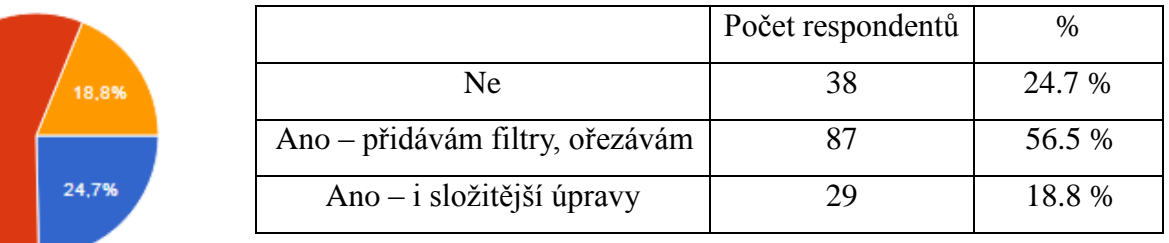

Komentář: Z tohoto dotazníku je patrné, že žáci většinou provádějí jednoduché úpravy (obvykle proveditelné právě v telefonních aplikacích) či jednoduchých programech. Téměř všichni žáci, kteří odpověděli Ano (obě možnosti), do dotazníku uvedli, že používají programy PhotoShop a Gimp (Zoner ani ostatní se téměř nevyskytovaly nebo ve spojení právě s těmito dvěma). To podporuje domněnku autorky, že tyto programy jsou více než vhodné pro výuku žáků se zaměřením na složitější úpravu fotografií v počítači (pro školy z finančního hlediska snad více freeware Gimp). Zda by o ni měli zájem zjišťují další otázky (zejména otázky číslo 9 a 10):

8) Využíváte grafické programy i ve výuce výtvarné výchovy?

- $\bullet$  Ne
- Ano na kreslení
- Ano pro úpravu fotek; plakáty...
- Jiné:

Odpovědi:

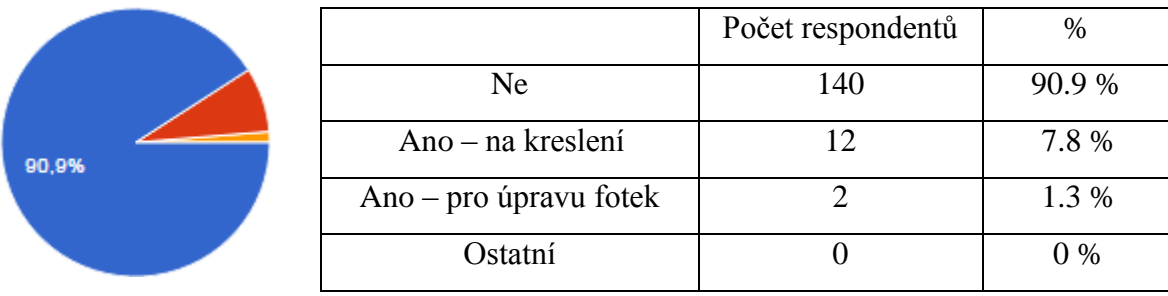

Komentář: Ve výtvarné výchově se grafické programy využívají velmi málo. Záleží na pedagogovi, jaké prostředky zvolí pro svou výuku a zda si vybere mezipředmětové vztahy, které propojují informační výchovu s výtvarnou a zda právě touto cestou. Vyplývá z předchozích dotazníků, že většina pedagogů toho nevyužívá anebo když, tak formou kroužků nebo projektů či soutěží, které přímo nesouvisejí s klasickou školní výukou a hodinovou dotací na tyto předměty.

9) Kdybys měl/a možnost naučit se, jak efektivně upravovat fotky ve škole, využil/a bys ji?

- Ano
- Ne

Odpovědi:

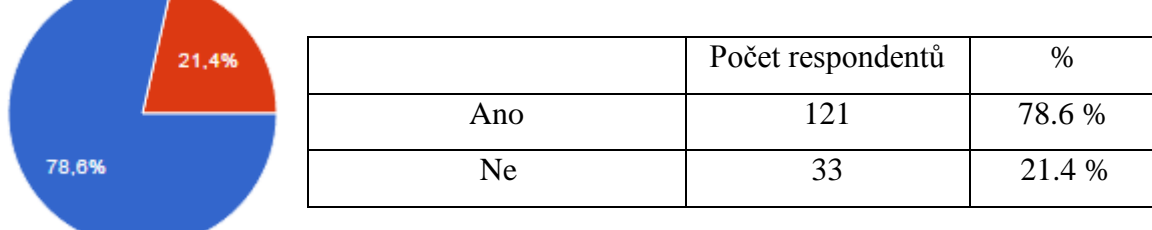

Komentář: Z těchto odpovědí je patrno, že žáci mají velký zájem naučit se fotografie upravovat i ve škole. To by mohlo být důkazem tvrzení autorky, že není pravda, že by žáci neměli o toto zájem (jak by se mohlo zdát v současné "digitální" době, kdy by se mnozí mohli domnívat, že žákům bohatě stačí několikrát kliknout na chytrém telefonu či v počítačové aplikaci, a takovéto úpravy v počítačových programech by pro ně mohlo zdánlivě znamenat více práce navíc).

Možností, jak tento obor počítačové grafiky žáky vyučovat (v případě zájmu vyučujícího) je několik - kupříkladu věnovat se mu (alespoň základům) v běžných hodinách, a pokročilejší úpravy (nebo pokud nestačí hodinová dotace přímo ve výukových předmětech), v takto zaměřených kroužcích. Samozřejmě je možnost ponechat zaběhnutou výuku dle preferencí vyučujícího (který má jistě osvědčené programy a postupy) a tento obor rozvíjet v kroužcích.

Jistě je zřejmé, že žáci rozhodně zájem mají a tudíž má smysl se tomu věnovat.

*Tímto můžeme potvrdit část výzkumného předpokladu č. 1 o žácích (Žáci mají zájem o další rozvíjení.)*

10) Chtěl/a bys, abyste se při výuce grafických programů naučili upravovat i vlastní fotky a dál s nimi pracovali?

- Ano
- Ne

Odpovědi:

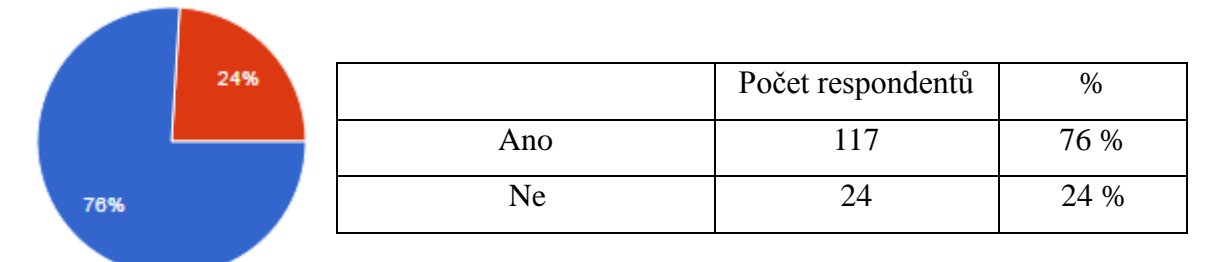

Komentář: Je zjevné, že pro žáky je důležitá a žádoucí práce s osobní kreativitou - vložit do práce s fotografií osobní element či podat jakousi výpověď o sobě, pracovat na rozvoji sebe sama a sebevyjádření.

*To potvrzuje výzkumný předpoklad č. 3 (Žáci chtějí pracovat se svými vlastními fotografiemi).*

### Shrnutí z dotazníků:

Zjišťovací cíle byly naplněny a předpoklady potvrzeny (v případě části o kroužcích u výzkumného předpokladu č. 1 nevyvráceny). Nyní k ověřování hypotéz:

#### **8.3. Výsledky testu dobré shody jako ověření hypotéz:**

#### **8.3.1. Hypotéza 1: Učitelé do 10 let praxe by metodiku pro Gimp využívali stejně jako učitelé nad 11 let praxe.**

Hypotéza 10: Učitelé do 10 let praxe by metodiku pro Gimp využívali stejně jako učitelé nad 11 let praxe.

Hypotéza 1A: Učitelé do 10 let praxe by metodiku pro Gimp využívali více než učitelé nad 11 let praxe.

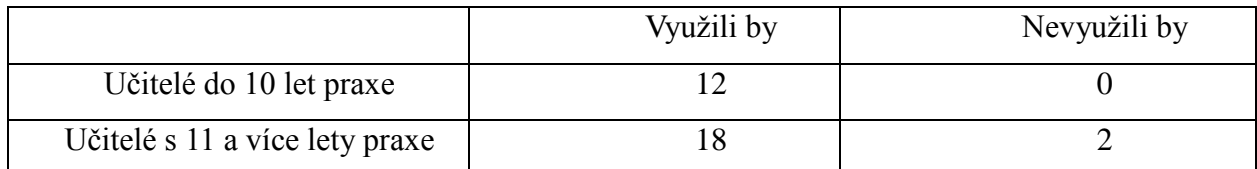

Skutečné četnosti

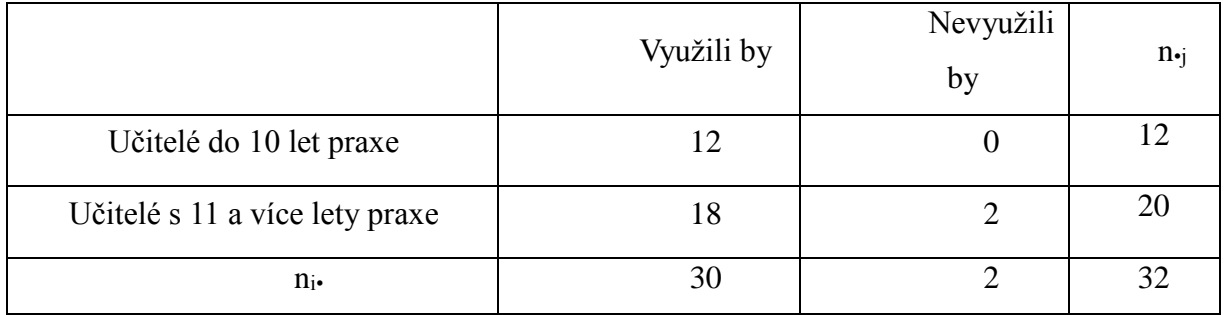

Očekávané četnosti

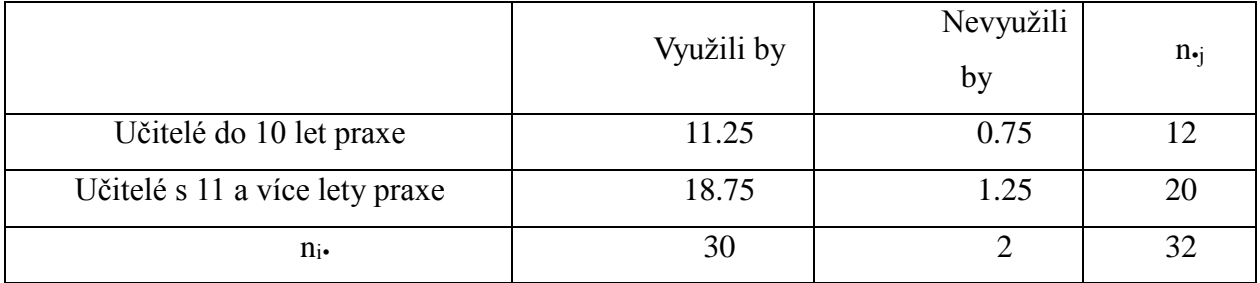

Hladina významnosti  $= 0.01$ Testové kritérium = 1.28 Kritická hodnota =  $6,635$ 

Rozhodnutí: Na hladině významnosti 1 % nulovou hypotézu (Hypotéza 10) o nezávislosti jednotlivých znaků nezamítáme. **Nedá se tedy říci, že by učitelé do 10 let praxe měli větší zájem využít metodiku pro Gimp, než učitelé nad 11 let praxe**.

# **8.3.2. Hypotéza 2: Učitelé informatiky by využili možnost pracovat s grafickými programy i v jiných předmětech, než se týkají přímo počítačů (výtvarná výchova...), stejně jako učitelé jiných předmětů (výtvarná výchova).**

Hypotéza 20: Učitelé informatiky by využili možnost pracovat s grafickými programy i v jiných předmětech, než se týkají přímo počítačů (výtvarná výchova...), stejně jako učitelé jiných předmětů (výtvarná výchova).

Hypotéza 2A: Učitelé informatiky by využili možnost pracovat s grafickými programy i v jiných předmětech, než se týkají přímo počítačů (výtvarná výchova...), více než učitelé jiných předmětů (výtvarná výchova).

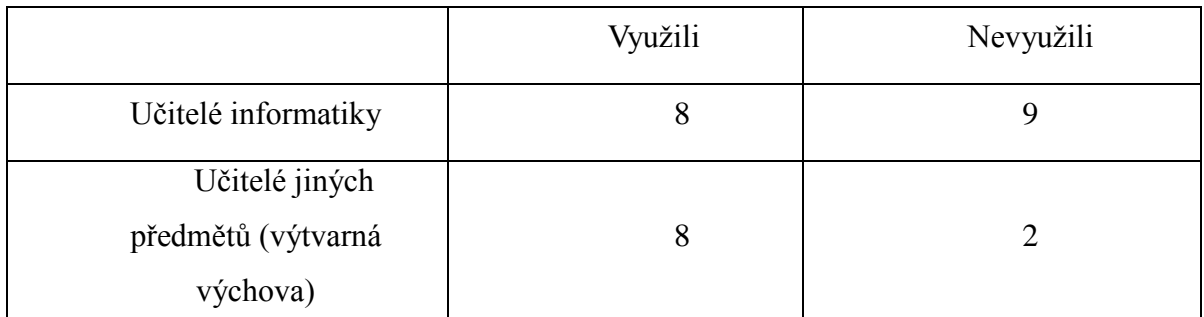

Pozn.: Nebyly brány v potaz odpovědi učitelů, kteří učí zároveň informační i výtvarnou výchovu (všichni odpověděli, že zájem mají).

Skutečné četnosti:

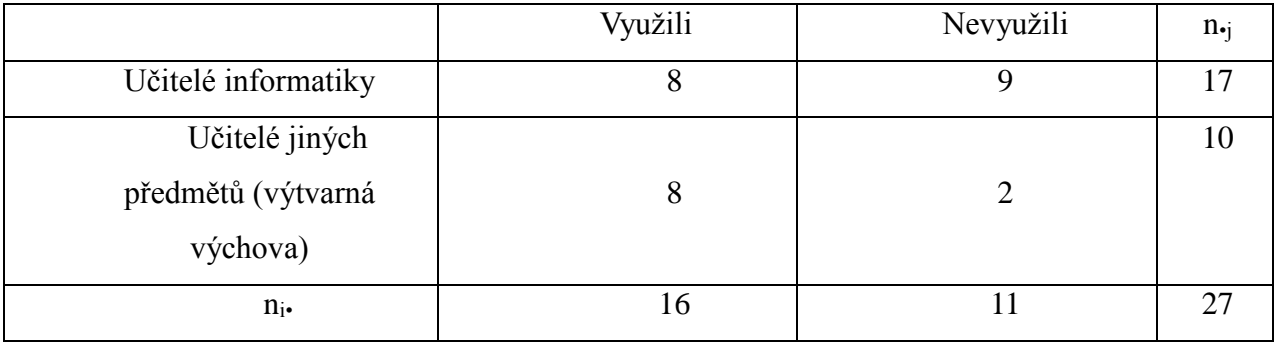

#### Očekávané četnosti:

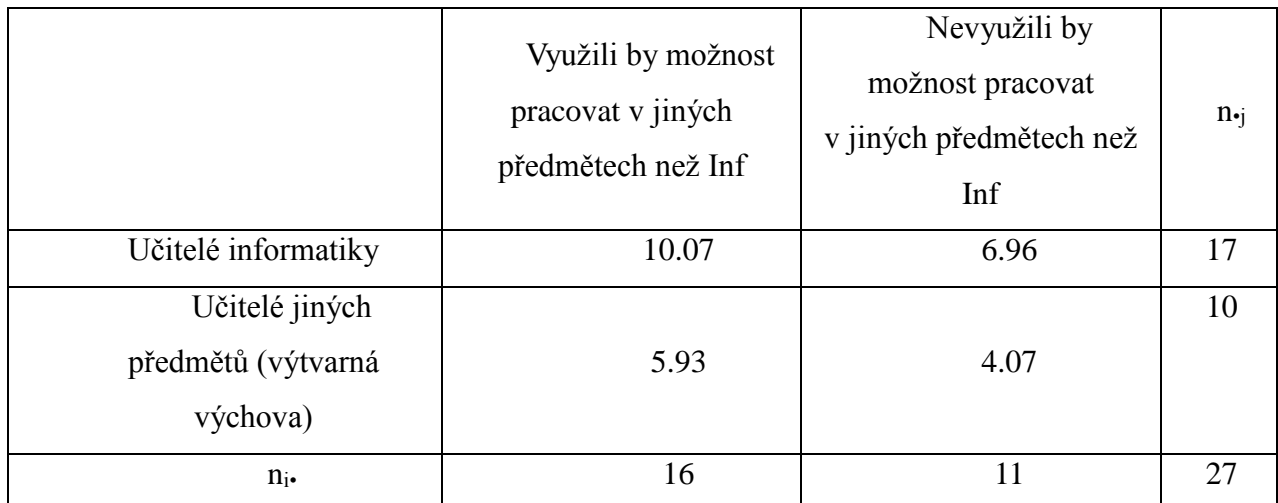

Hladina významnosti  $= 0.01$ Testové kritérium = 2.819 Kritická hodnota = 10.828

Rozhodnutí: Na hladině významnosti 5 % nulovou hypotézu (Hypotéza 20) o nezávislosti jednotlivých znaků nezamítáme. **Nedá se tedy říci, že by učitelé informatiky využili možnost pracovat s grafickými programy i v jiných předmětech, než se týkají přímo počítačů (výtvarná výchova…), více než učitelé jiných předmětů (výtvarná výchova)**.

## **8.3.3. Hypotéza 3: Dívky upravují fotografie stejnou měrou jako chlapci.**

Hypotéza 30: Dívky upravují fotografie stejnou měrou jako chlapci. Hypotéza 3A: Dívky upravují fotografie více než chlapci.

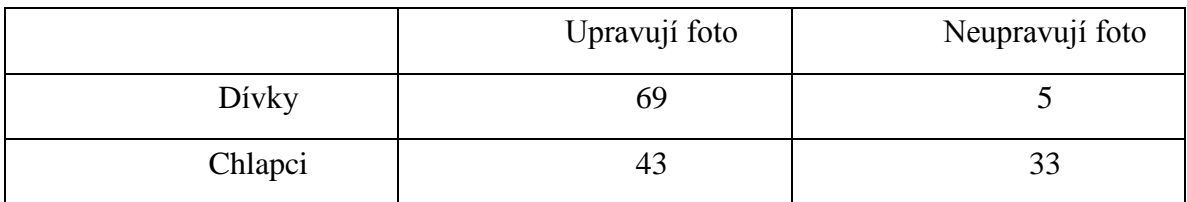

#### Skutečné četnosti:

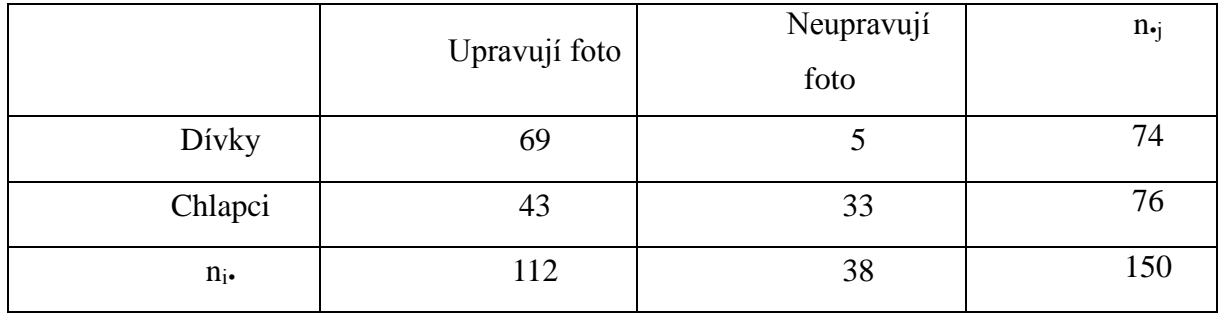

Očekávané četnosti:

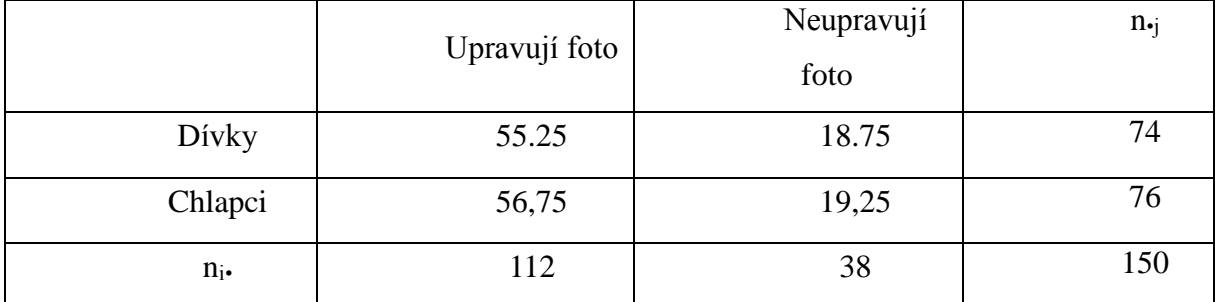

Hladina významnosti  $= 0.01$ Testové kritérium = 26.658 Kritická hodnota = 10.828

Rozhodnutí: Na hladině významnosti 1 % nulovou hypotézu (Hypotéza 3<sub>0</sub>) o nezávislosti jednotlivých znaků zamítáme a přijímáme Hypotézu 31, která nám říká, že zde určitá závislost existuje. Tudíž **potvrzujeme, že dívky upravují fotografie více než chlapci**.

# **8.3.4. Hypotéza 4: Žáci, kteří provádějí jednoduché úpravy fotografií, mají stejný zájem o další rozvíjení jejich schopností jako žáci, kteří již provádějí složitější úpravy fotografií.**

Hypotéza 40: Žáci, kteří provádějí jednoduché úpravy fotografií, mají stejný zájem o další rozvíjení jejich schopností jako žáci, kteří již provádějí složitější úpravy fotografií.

Hypotéza 40: Žáci, kteří provádějí jednoduché úpravy fotografií, mají větší zájem o další rozvoj jejich schopností než žáci, kteří již provádějí složitější úpravy fotografií.

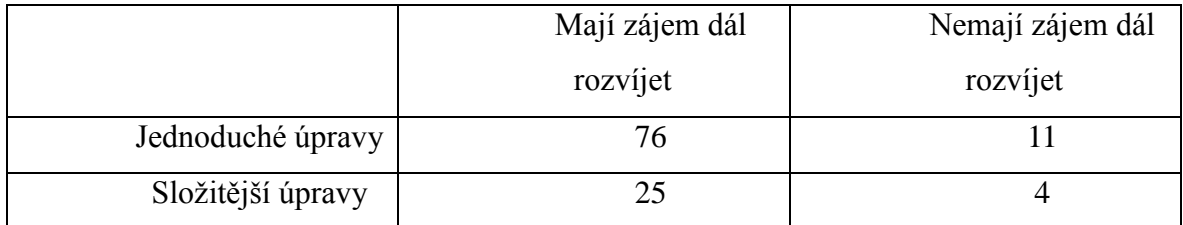

Skutečné četnosti:

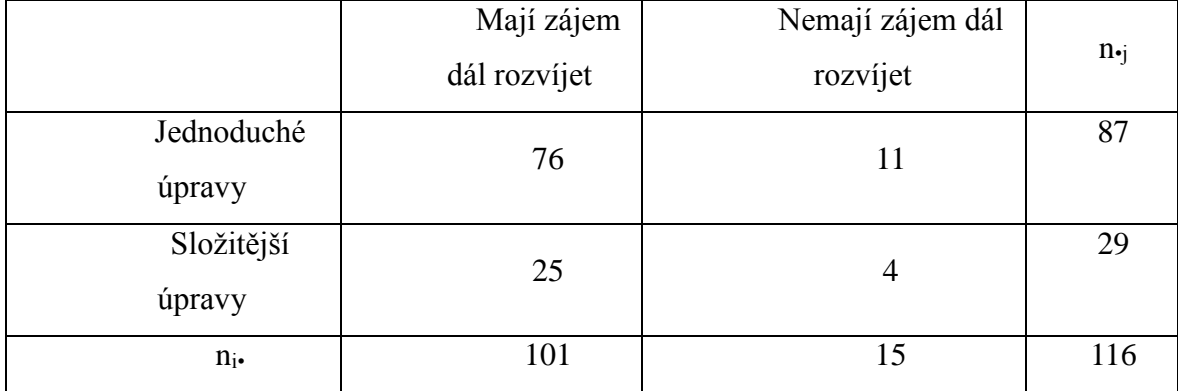

Očekávané četnosti:

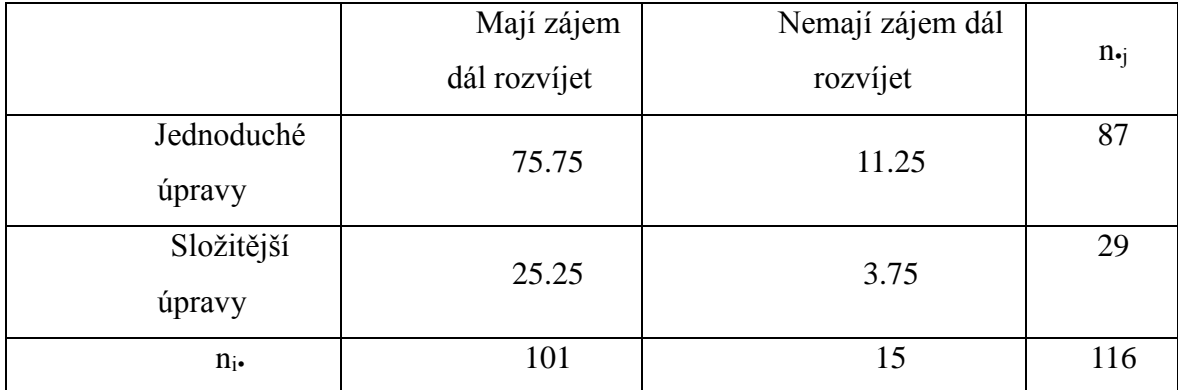

Hladina významnosti  $= 0.01$ Testové kritérium = 0,026 Kritická hodnota = 6,635

Rozhodnutí: Na hladině významnosti 1 % nulovou hypotézu (H<sub>0</sub>) o nezávislosti jednotlivých znaků nezamítáme. Tudíž **nemůžeme tvrdit, že žáci, kteří provádějí jednoduché úpravy fotografií, mají větší zájem o další rozvoj jejich schopností než žáci, kteří již provádějí složitější úpravy fotografií.**

V poslední praktické části proto bude navržena série metodických listů pro úpravy fotografií v programu GIMP, které díky tomuto oboru grafiky mohou pomoci rozvíjet mezipředmětové vztahy mezi informační a výtvarnou výchovou.

# **9. Pracovní listy (rozvíjející mezipředmětové vztahy informační a výtvarná výchova)**

# **9.1. Úvod do programu Gimp**

Milý uživateli, nejprve je třeba seznámit se s programem. Následující text Vám pomůže orientovat se ve funkcích programu a v uživatelské ploše.

Program Gimp je program pro úpravu a vytváření rastrové (neboli bitmapové) grafiky. To znamená, že je vhodný třeba pro kreslení nebo pro úpravu fotografií. Ty se naučíme profesionálně přetvářet - kreslit do nich, pracovat s fotografií jako s celkem i s jejími částmi. Zároveň Vám tento materiál poskytne několik fotografických či všeobecně výtvarných tipů, které budete moct využít k tomu, abys vytvořil lepší a profesionálnější upravené fotografie.

Nespornou výhodou programu je jeho dostupnost - ačkoli je téměř srovnatelný se známějším PhotoShopem, není třeba zabývat se poplatky za licenci, a tedy s ním můžete pracovat nejen ve škole či kroužku, ale i doma.

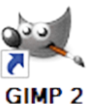

Začněme tedy spuštěním Gimpu poklepáním na jeho ikonu: (Pokud Gimp spouštíte poprvé, nebojte se, že to chvilku trvá.)

### **Spuštěný program vypadá takto:**

(Pravděpodobně jste zvyklí pracovat s programy, které mají zobrazovací režim pouze v jednom okně. Pro jednodušší použití najděte v hlavní nabídce tlačítko "Okna" a zaškrtněte možnost "Režim s jedním oknem.")

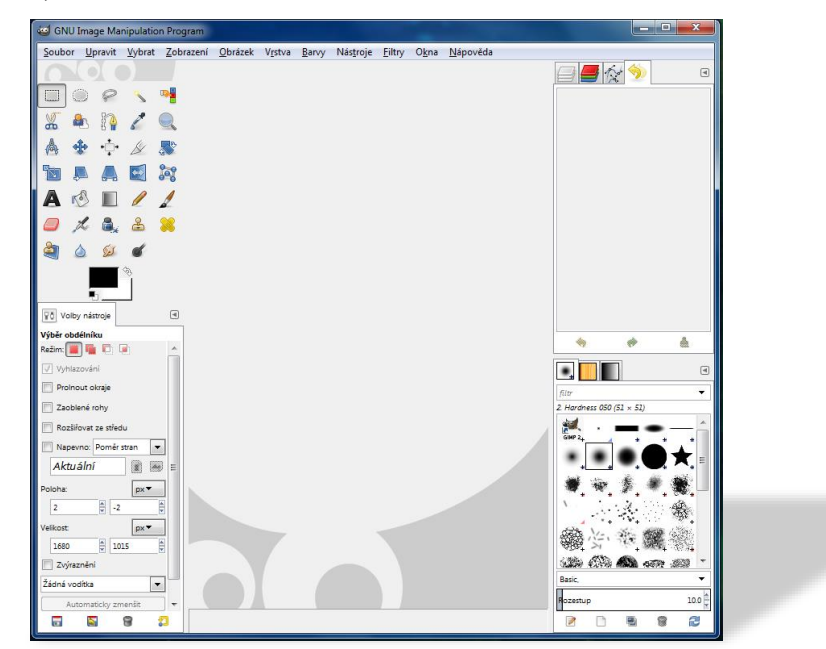

Popišme si důležitá místa pracovní plochy:

### **Na horní liště - Hlavní nabídka:**

Soubor Upravit Vybrat Zobrazení Obrázek Vrstva Barvy Nástroje Nápověda **Filtry** Okna

Soubor: - otevře nový "čistý" obrázek (představme si ho jako čistý papír)

- otevře již existující obrázek nebo fotografii
- uloží obrázek
- navrátí obrázek do naposled uloženého stavu
- ukončí program
- Upravit vrací poslední operaci
- otevře "Historii změn," ve které se můžeme vracet o libovolný počet kroků
- kopíruje, vkládá...

- upravuje některá nastavení programu

Vybrat - práce s výběrem z obrázku

Zobrazení - zobrazení hranic vrstvy (hranic obrázku)

- zapínání a vypínání vodítek a mřížek (pro přesnější kreslení)

Obrázek - transformuje obrázek (rotace, změna velikosti...)

- vlastnosti obrázku

Vrstva - práce s vrstvami (tomu, co je vrstva a jak se s ní pracuje, se budeme věnovat více později)

Barvy - práce s barvami (jas, kontrast, křivky, odbarvení...)

Nástroje - jsou prakticky totožné s těmi na panelu nástrojů

Filtry - speciální efekty pro práci s obrázkem

Okna - zde si můžeme nastavit, které další funkce můžeme zobrazit v pravé části programu

- zaškrtnutím možnosti "Režim s jedním oknem" nastavíme rozložení programu

Nápověda

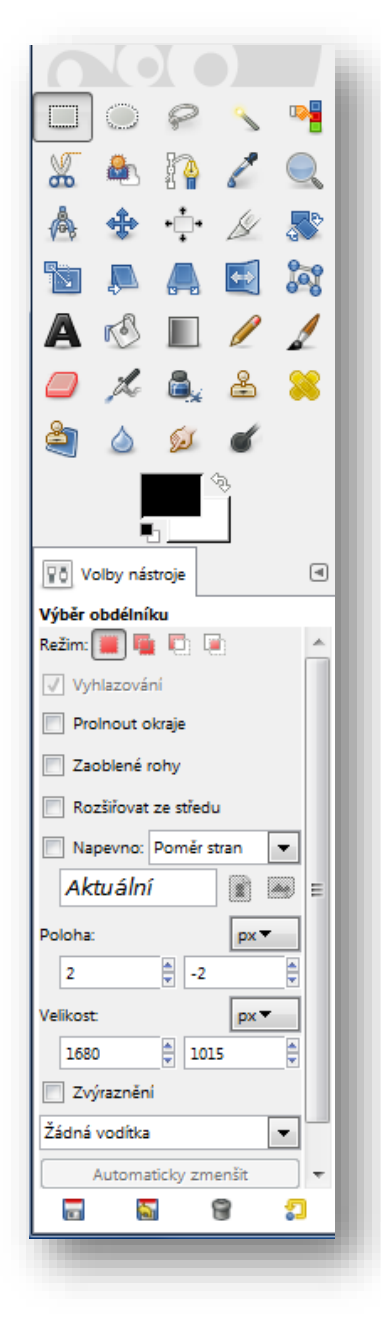

záložku Vrstvy

### **Vlevo - Panel nástrojů:**

- na horní části panelu nástrojů vidíme ikony vybraných úkonů a nástrojů, díky kterým budeme upravovat obrázky a fotografie (výběr, škálování a otáčení obrázku, plechovka, štětec, guma, rozmazání…)

- v dolní části budeme specifikovat nastavení jednotlivých nástrojů

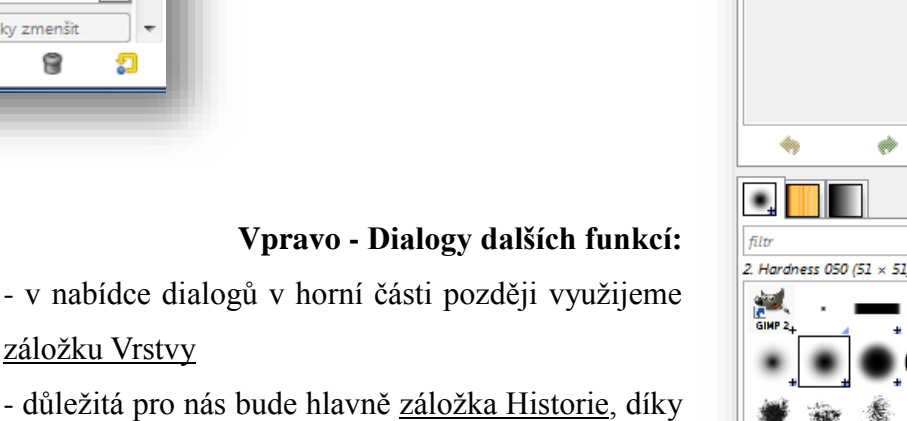

- důležitá pro nás bude hlavně záložka Historie, díky které se budeme moci vracet o libovolné množství úkonů až k poslední uložené verzi obrázku či fotografie

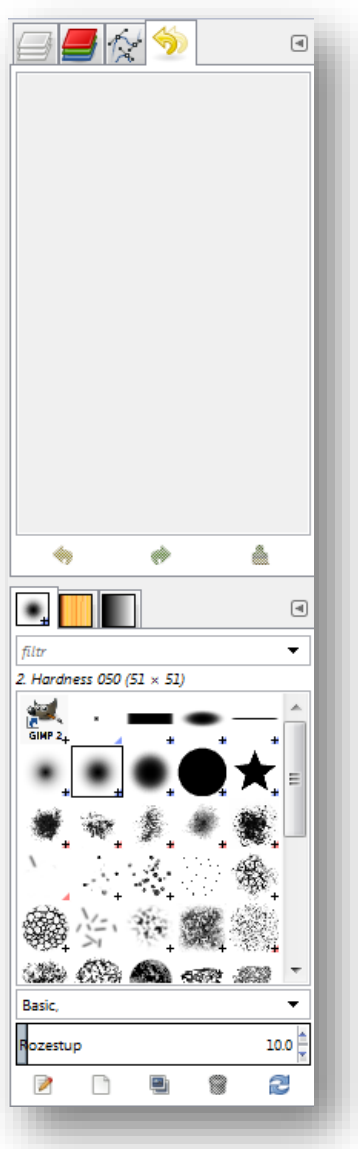

## **9.4. Nové plátno, kreslení, přechod.**

Nejprve se v Gimpu naučíme kreslit. Jistě zjistíte, že podobně jste se učili pracovat třeba v programu Malování. Gimp oproti tomu zajišťuje více funkcí (kupříkladu větší výběr stop).

Nové plátno vytvoříme následujícím postupem:

V hlavní nabídce klikněte na tlačítko Soubor a vyberte Soubor Upravit Vybrat Zobrazení Obrázek Nový... Nový. Otevře se dialogové okno s názvem Vytvoření nového  $\mathbb{R}$ obrázku.  $\mathbf{m}$ 

Zde nastavíme parametry nového obrázku:

V poli Šablona nastavíme velikost A4.

Orientaci obrázku necháme na výšku.

Symbolem + rozbalíme Pokročilé volby a v poli Vyplnit s: nastavíme Bílou (pozadí obrázku se nám tedy vyplní bíle a bude vypadat jako bílý papír).

Potvrdíme tlačítkem Budiž a nové plátno máme připravené.

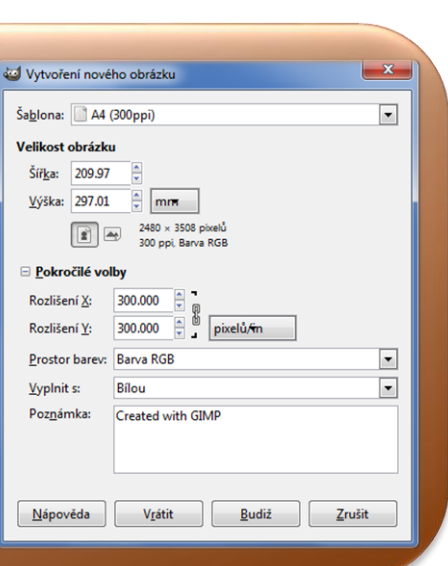

Vytvořit nový obrázek

Otevřít umístění...

Otevřít nedávný

 $\odot$ 

Potřebujete-li další pomoc, stiskněte klávesu F1

 $Ctrl + N$ 

Kreslení:

Z panelu nástrojů vybereme Štětec.

Kliknutím na obdélník barvy popředí vybereme, jakou barvou chceme kreslit.

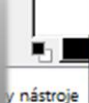

G

Barvy popředí a pozadí. Černý a bílý čtverec vrací původní barvy. Šipky barvy prohazují. Kliknutím otevřete dialogové okno pro výběr barev lélníku

Ve volbě Velikost stopy nastavte, jak bude stopa velká. Zkuste několik variant a vysvětlete, co se vlastně při kreslení mění. Stejně jako v Malování můžete nakreslené obrazce mazat nástrojem Guma.

Zjistěte, jak ovlivní stopu změna Krytí.

Nakonec na tlačítku Stopa vyzkoušejte další varianty stopy - Hvězdu, jiskry (Sparks), lístečky (Vine), papriky (Pepper).

(Zajímavost: Pokud se budete chtít věnovat kreslení více, možná oceníte, že se pod názvem Free Gimp Brushes dají z internetu zdarma stáhnout stopy dalších tvarů - stromy, skvrny, vločky a mnoho dalších...).

Pokuste se vlastními slovy vysvětlit, co vlastně označení "Stopa" znamená.

Ověřte, zda je nástroj Plechovka podobný tomu, co znáte z Malování.

Nástroj Přechod:

Nastavte si barvy popředí a pozadí, které použijete v přechodu. V poli Tvar vyberte z nabídky, jak bude přechod vypadat. Vyzkoušejte různé varianty.

#### **O barvě:**

Jistě víte, že každá barva má svůj pocitový význam a do jisté míry ovlivňuje naši psychiku. Všímejte si rozdílu, který v pocitech vyvolávají teplé a studené barvy.

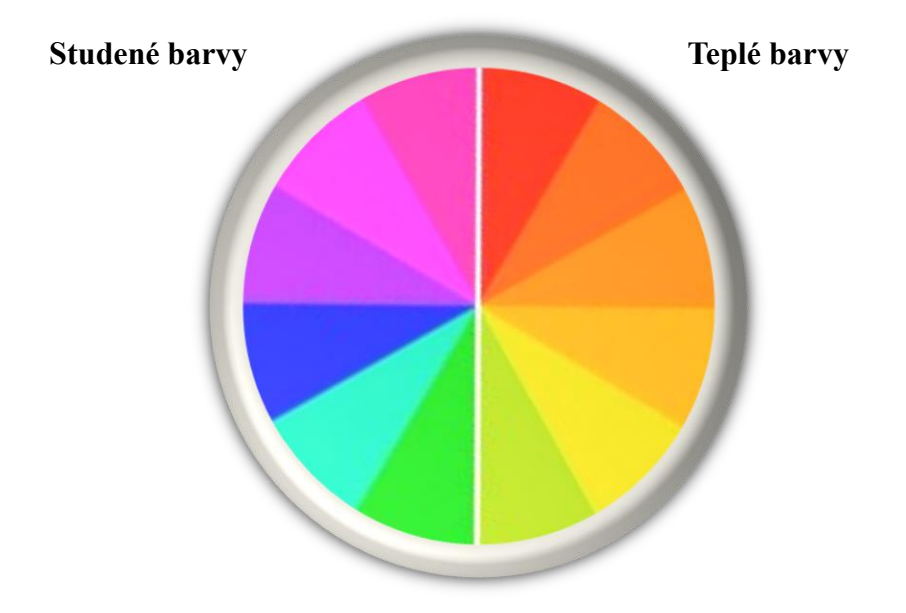

Barvám na protilehlých stranách barevného kruhu se říká komplementární. Pokud je do obrázku umístíte spolu, budou působit velmi výrazně a kontrastně.

Barvy sousedící neboli příbuzné naopak spolu budou ladit téměř klidně a harmonicky.

Vyberte si barvu z barevného kruhu a pokuste se říct, jaký pocit či emoci ve vás vyvolává.

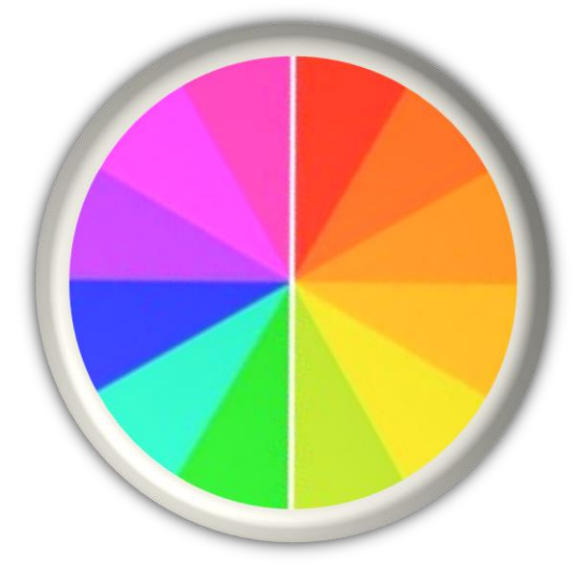

Porovnejte s tabulkou:

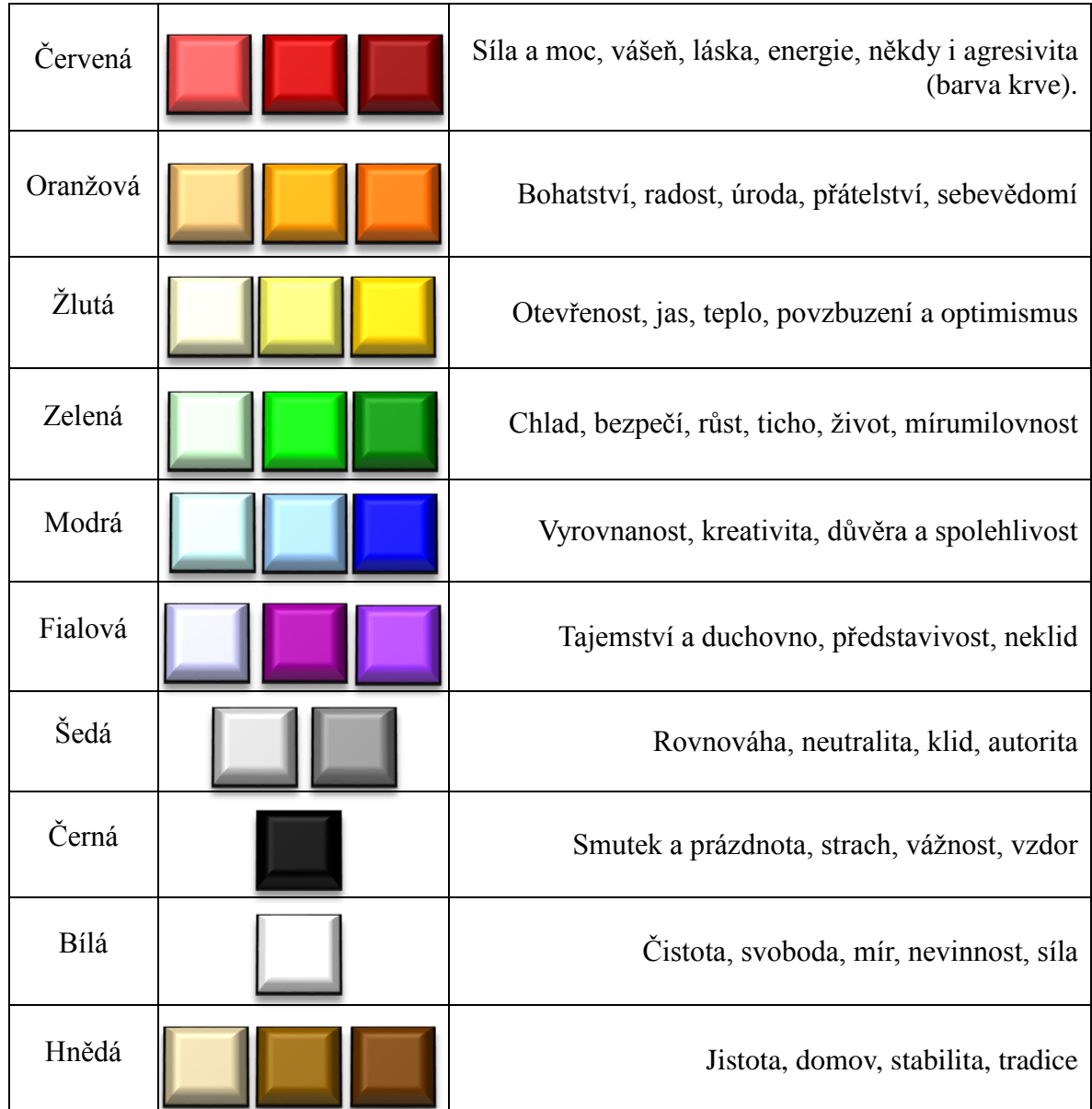

Opakování: Vytvořte obrázek za využití barevného přechodu (jako pozadí), a alespoň tří různých druhů stop. Využijte znalosti z části O barvě.

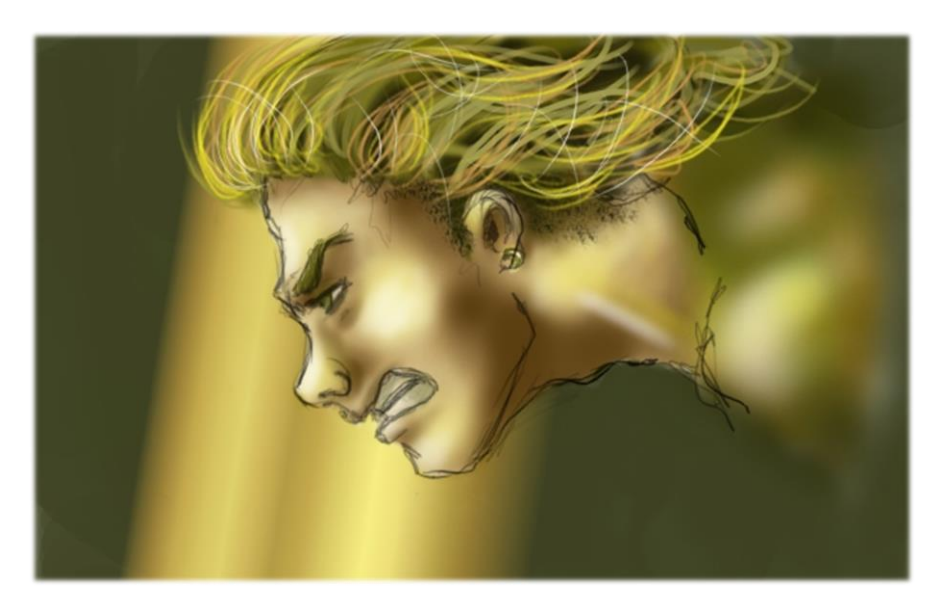

Tip: Kreslete, co máte rádi nebo se společně domluvte na tématu. Můžete se inspirovat také na různých internetových stránkách zaměřených na kreslení.

# **9.5. Vložení obrázku (fotografie), škálování, oříznutí. Práce s textem.**

V této kapitole si řekneme pár informací o tom, jak vložit fotografii, se kterou budeme dále pracovat. Naučíme se ji škálovat (měnit velikost) a ořezávat. Při ořezávání bude kladen důraz na kompozici, o jejíž zásadách se dozvíte níže.

Vložení obrázku: Obrázek uložený v počítači či externím zařízení do Gimpu umístíme jednoduchým přetažením.

H

Z panelu nástrojů vybereme nástroj Škálování a klikneme na obrázek.

Otevře se dialogové okno, ve kterém si můžeme buď nastavit parametry, které potřebujeme (aby poměry stran zůstaly zachovány, klikneme na obrázek řetězu tak, aby byl spojený), nebo 8 jednoduše tažením za rohy obrázku zvětšujeme nebo zmenšujeme celou plochu obrázku.

Ořezáním obrázku zajistíme, že bude mít takový tvar, jaký sami chceme. Je důležité, abychom zvolili dobré kompoziční umístění objektu, který je v obrázku (či fotografii) důležitý.

#### O kompozici:

Kompozice znamená umístění prvků v obrazu či fotografii tak, aby fotografie působila harmonicky a přitom zajímavě - prostě tak, aby "to vypadalo dobře."

Někdy se stává, že lidé fotí člověka či předmět a umístí do přesně doprostřed fotografie, kde to tak nějak není úplně "ono," nebo naopak úplně na kraj, kde pak tento objekt jakoby zanikne a je nevýrazný, nebo naopak máme při pohledu na takovou fotografii pocit, že na nás fotografie jako "padá" nebo že tento objekt kamsi "letí" pryč z fotografie. Abychom se tomu vyhnuli, bude nejjednodušší se naučit takzvané pravidlo třetin:

Pravidlo třetin:

Představte si, že je vaše fotografie rozdělená čtyřmi pomyslnými čarami na třetiny:

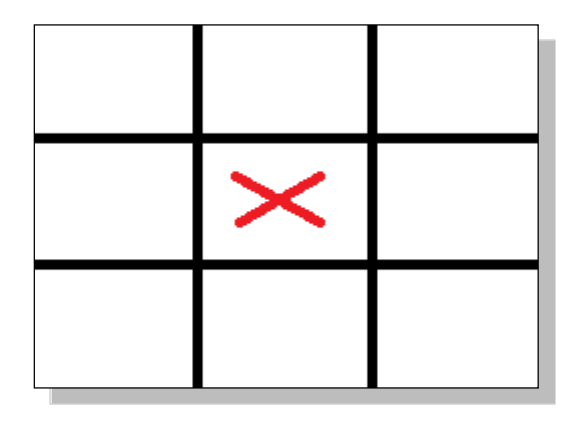

Objekt, který fotografujeme, prostě umístíme na některý ze čtyř průsečíků čar (žluté tečky). Pokud fotíme krajinu, je vhodné umístit horizont na jednu z vodorovných přímek - vhodněji na spodní, protože fotografie pak bude pocitově vzdušnější, lehčí. (Mnoho digitálních fotoaparátů již umožňuje zobrazit si při focení takovou mřížku - takže vám může pomoci přímo při focení a Vaše fotky budou vypadat téměř profesionálně.

Samozřejmě dávejte pozor nejen na umístění hlavního objektu, který fotíte, ale také na ostatní předměty - na fotce nevypadá dobře, pokud jsou okolo předměty, které jsou "přeseklé" v půlce, kus jich rušivě přečnívá do fotografie nebo z něčeho "trčí".

Než se naučíte zásady kompozice využívat bezchybně již při pořizování snímku, naučíme se, jak se fotografie ořezává:

Funkci aktivujeme kliknutím na symbol Oříznutí.

Kliknutím a tažením v obrázku si určíme, jak bude výsledný ořez velký. Kliknutím na výběr Kompozičních vodítek si můžeme zobrazit řečenou mřížku Pravidlo třetin. Umístěte hlavní předmět fotografie na jeden z průsečíků. Vyzkoušejte si všechny čtyři varianty umístění a zjistěte, která vypadá nejlépe. Entrem potvrďte.

8

Tip: Pokud se oříznutí nepovede, zpět (i o několik kroků) se vrátíte kliknutím na záložku Historie v panelu Dialogy funkcí.  $\frac{1}{2}$ 

Opakování: Vyberte pět svých fotografií a porovnejte je s pravidlem třetin. Podle tohoto pravidla je ořežte.

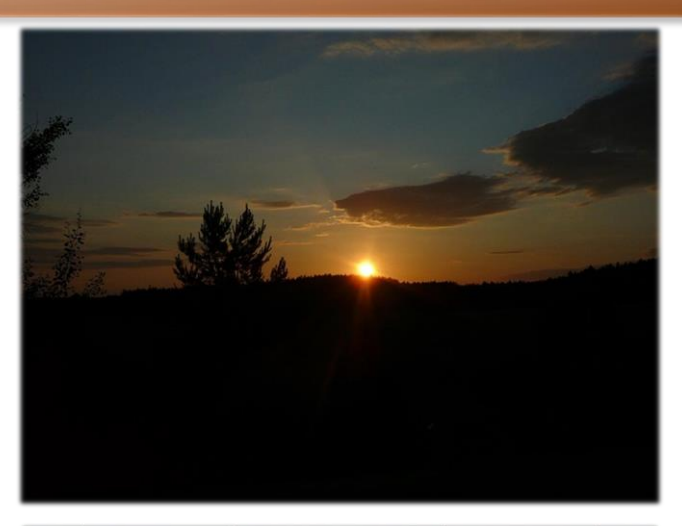

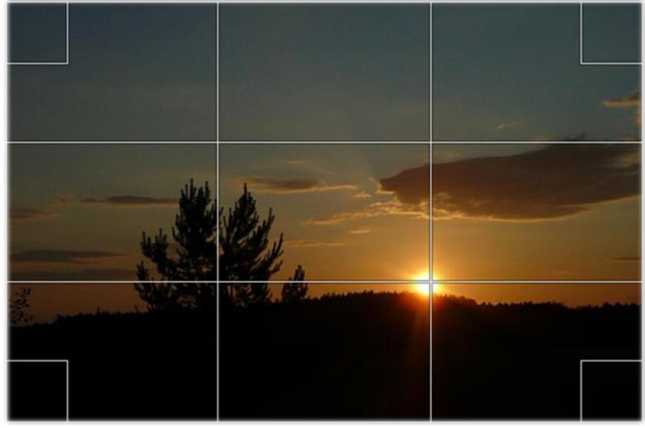

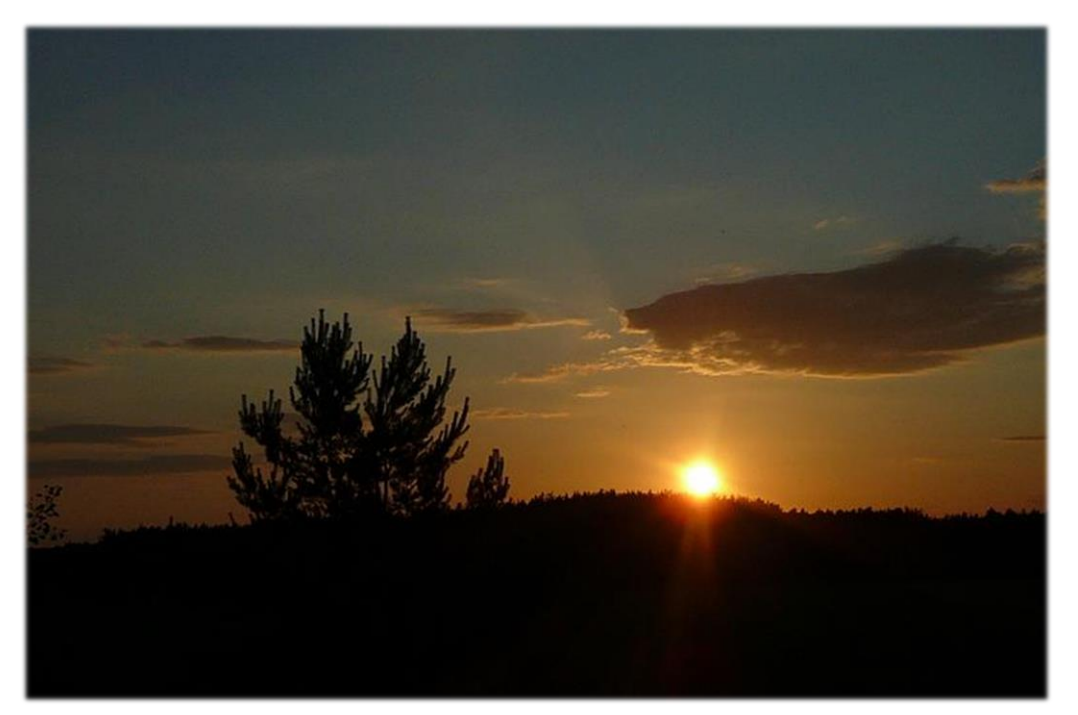
Tip: Práce s textem:

Do fotografie lze umístit i jednoduchý text. Pomocí ikony Text vytvoříme místo pro text. Takto do fotografie můžete vepsat třeba datum pořízení, podepsat ji nebo přidat vtipnou hlášku před tím, než fotku pošlete kamarádovi.

Někdy se stane, že text není ve fotografii vidět nebo není dobře rozeznatelný. Vzpomeňte si na komplementární barvy v kapitole O barvě a zkuste nastavit barvu textu tak, aby byla komplementární s pozadím, na kterém je text umístěn.

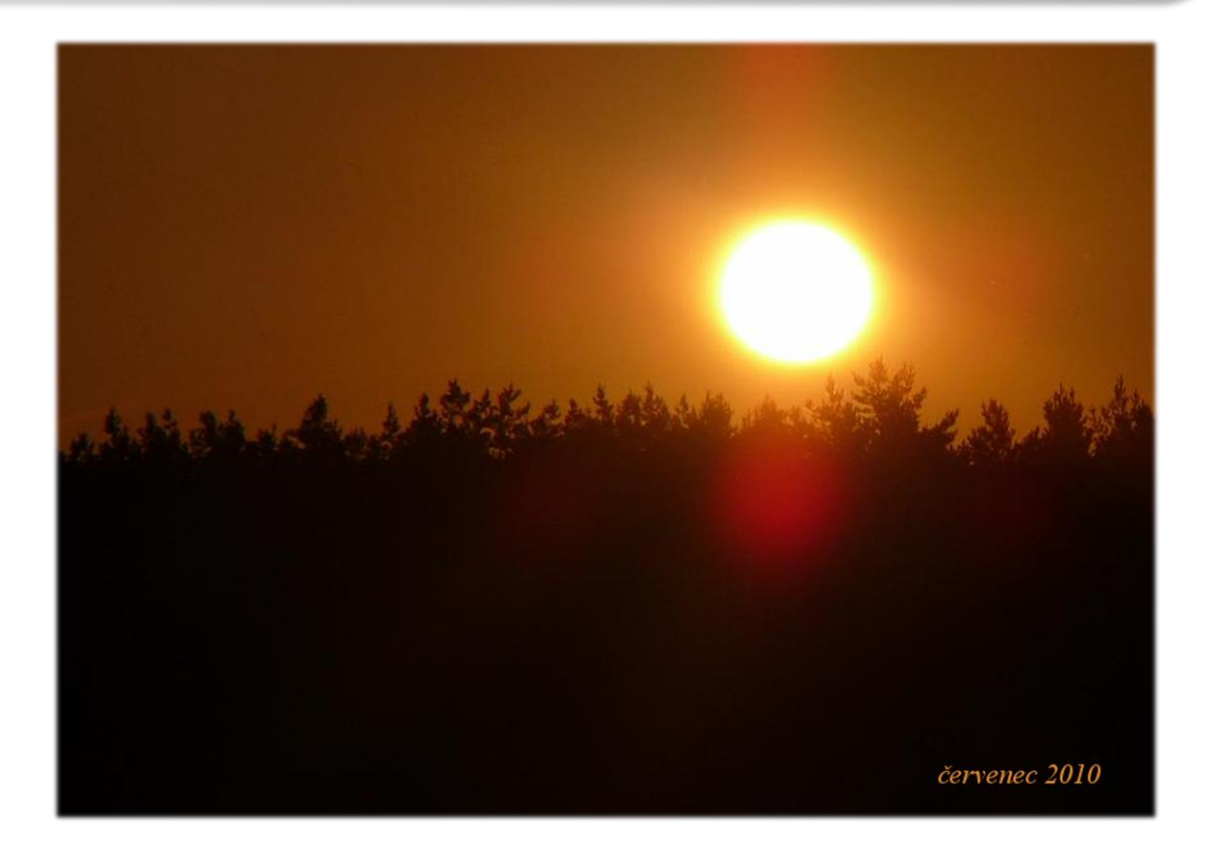

### **9.6. Jas a kontrast fotografie. Zesvětlení, ztmavení.**

Někdy se stane, že fotka, kterou vyfotíme, je příliš světlá (přesvětlená) či příliš tmavá, že některé objekty dokonce zanikají, takže fotografie nepůsobí úplně harmonicky na pohled.

Pomoc je jednoduchá - otevřeme si takovou (nejlépe portrétní\* ) fotografii v Gimpu a pomocí tlačítka Barvy vybereme z nabídky Jas - kontrast. Tažením jezdce u zesvětlíme či ztmavíme celou fotografii či přidáváme a ubíráme kontrastu. Vyzkoušejte si na svých fotografiích. Tlačítkem Budiž opět potvrdíte.

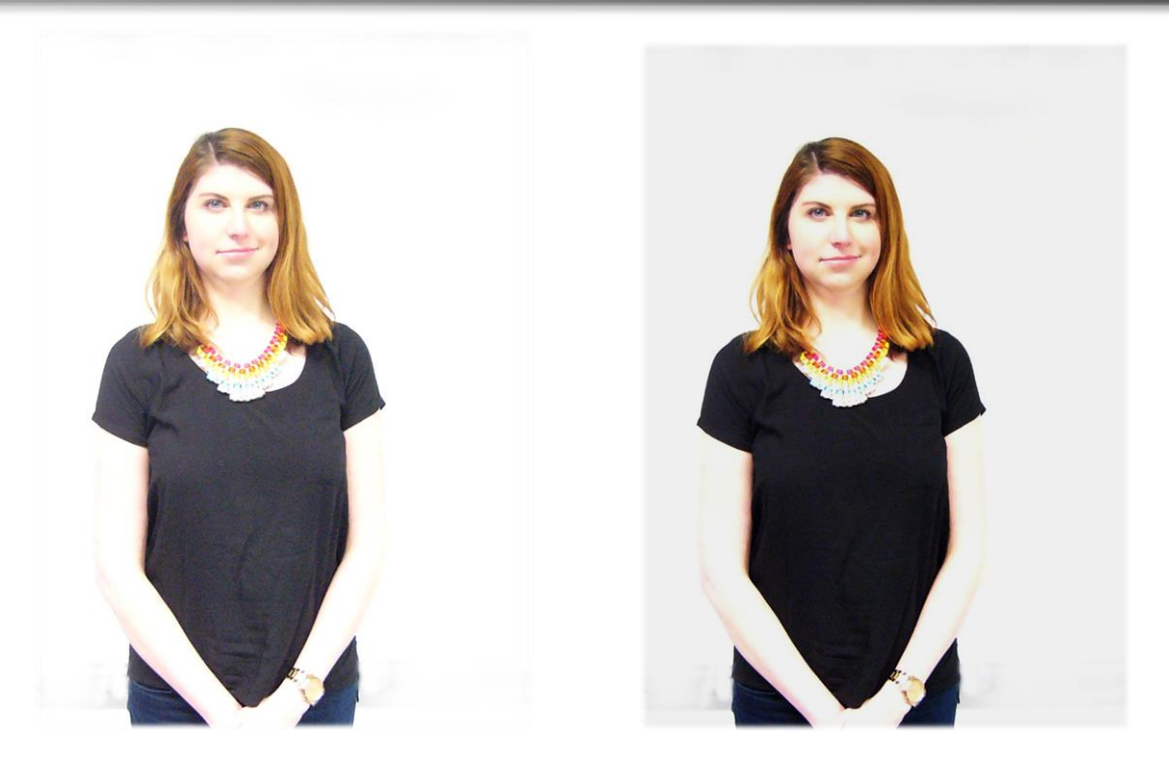

Jestliže potřebujeme zesvětlit nebo ztmavit jen některé části fotografie, v Panelu nástrojů najděte ikonu Selektivní zesvětlení/ztmavení štětcem. Vyberte ve Volbách nástroje míru krytí, tvar stopy a velikost stopy. V nabídce Typ, zda chcete místo zesvětlovat či ztmavovat.

Tip: Je lepší vybrat slabší krytí, menší stopu s rozostřenými okraji a pracovat v detailu fotografie. Tu přiblížíte díky + a - na klávesnici.

Tip: Při zdůraznění světla fotografie vyberte Typ: Zesvětlení a Rozsah: Světlé tóny. Při zdůraznění stínů Typ: Ztmavení a Rozsah: Tmavé tóny.

<u>.</u>

<sup>\*</sup> Portrétní fotografie je taková, jež zachycuje zejména tvář fotografované osoby. Pro lepší efekt i její ramena.

O světle a stínu:

Ve fotografii (a vlastně i malbě) je důležitá práce se světlem a stíny. Světlá a tmavá místa nám pomáhají modelovat hloubku obrazu, díky čemuž jsou fotografie a obrazy plastičtější a zajímavější. Říká se, že zejména při fotografování člověka máte dbát na to, aby světlo nepřicházelo zpoza něj (takže by obličej byl ve stínu), ale aby člověku svítilo přímo do obličeje. Vzpomeňte si, že při hromadném focení ve škole jste se vždycky museli dívat do sluníčka - a ne vždycky to bylo příjemné.

V profesionální fotografii je ještě lepší "fígl". Světlo přicházející ze strany tak, že v obličeji vyniknou jak světlá místa (čelo, nos, tváře), tak tmavá (záhyby očních víček, rtů, stíny v křivkách tváří, krku...). Na portrétní fotografii, kterou máte právě otevřenou, si všímejte světla a stínů, zejména na tváři a krku.

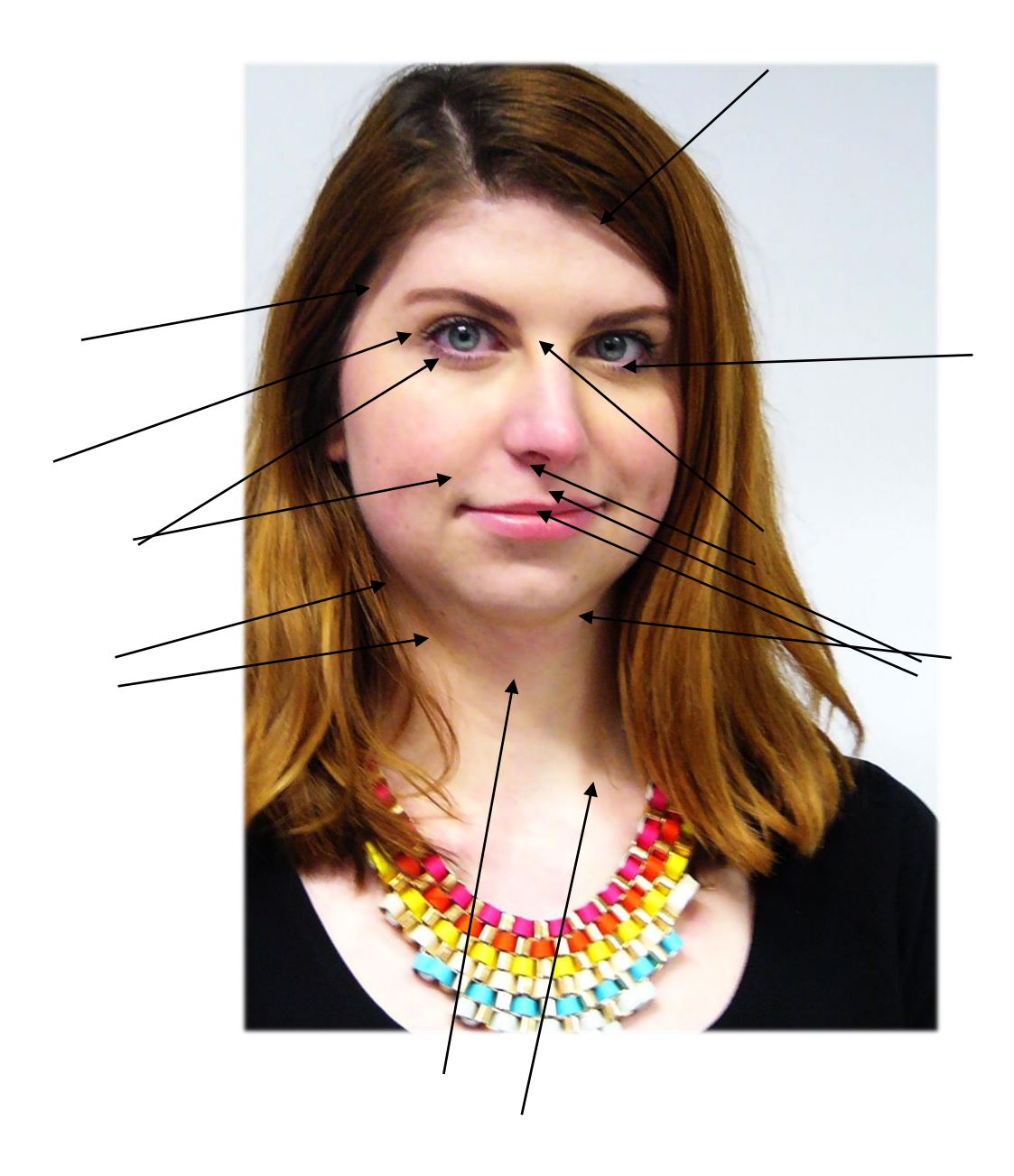

Opakování: Vyberte (či vyfoťte) portrétní fotografii kamaráda. Oříznutím fotky upravte kompozici, nastavte jas a kontrast. Vyzkoušejte ztmavení tmavých míst i na řasách (dodáte jim objem), vlasech (hlavně u krku a tam, kde samy vrhají stíny), zesvětlete světlo na tvářích, čele a nose (rozjasní je), na světlých místech vlasů (na vrchu hlavy,

osvětlené pramínky - opět dodá objem). Všímejte si, jak tím modelujete a zdůrazňujete objem portrétu, jak vypadá "opravdovější".

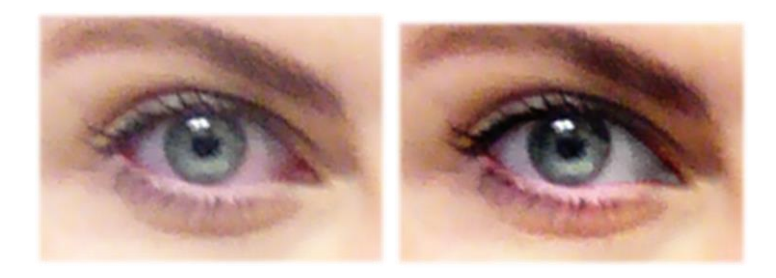

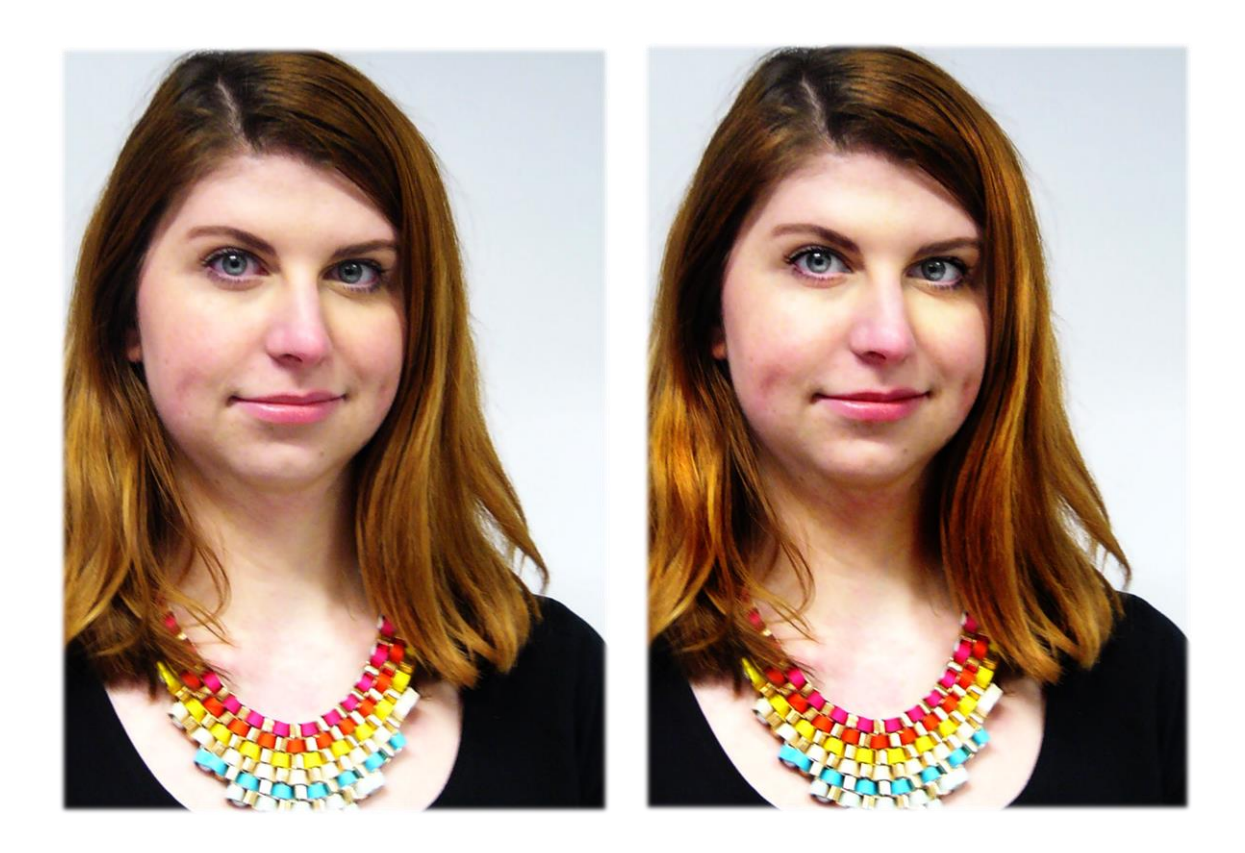

## **9.7. Invertování obrázku. Odbarvení, Odstín a sytost. Obarvení výběru.**

V této kapitole si pohrajeme s barvami obrázku.

Otevřete si portrétní fotografii a přes hlavní nabídku Barvy vyberte Invertovat. Nepřipomíná Vám teď obrázek negativní fotografii?

Vraťte se v Historii zpět na původní obrázek a teď v nabídce Barvy klikněte na Odstín, sytost. Otevře se dialogové okno. Vyzkoušejte, co s obrázkem udělají jednotlivé posuvníky. Zaměřte se hlavně na ubrání a přidání Sytosti. Co se děje s barvami? Některím fotografiím přidá na živosti malé přidání Sytosti, některým zase přidá na dramatičnosti její ubrání.

Tip: Kruhovým výběrem ohraničte zorničky očí (klidně si zvětšete obrázek klávesou +). Přes tlačítko Barvy - Obarvit změňte odstín zorniček. Lépe je ubrat na sytosti, aby oči působily přirozeně. Jak se Vám líbí změna barvy očí?

Opět tlačítkem Barvy - Jas, kontrast zvyšte kontrast uvnitř výběru. Vypadají oči lépe, živěji?

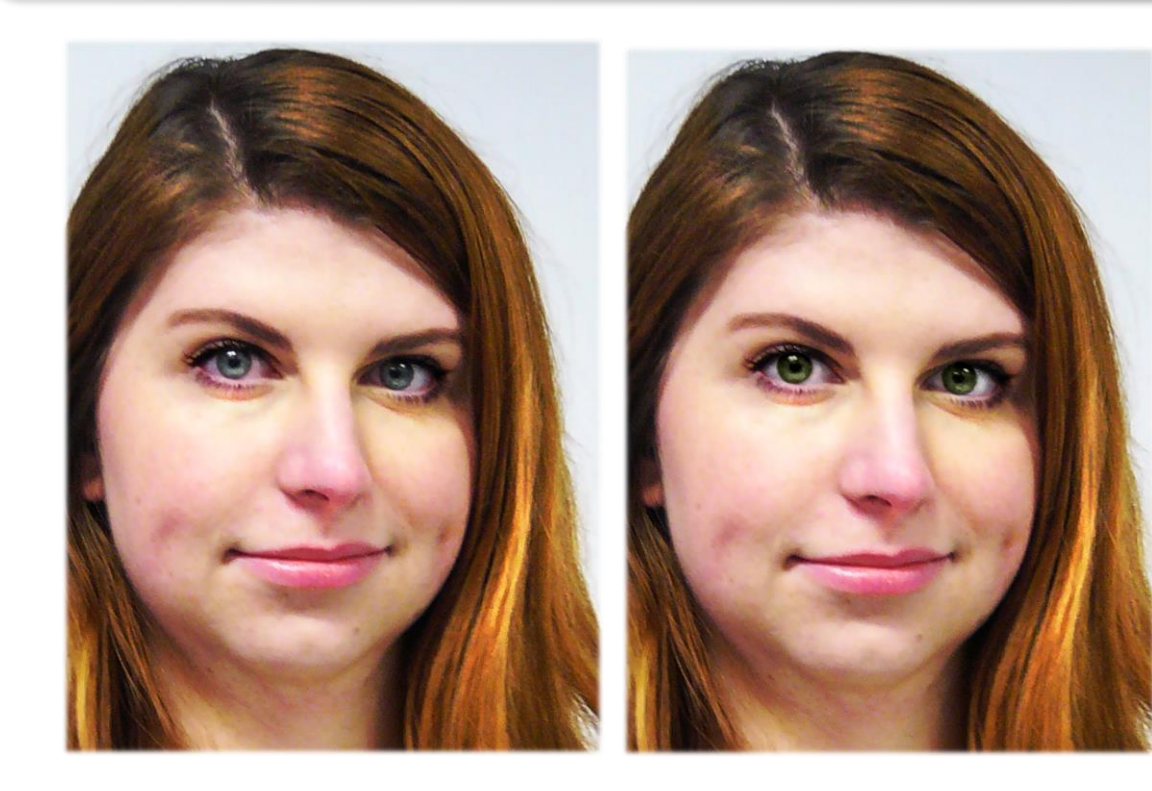

### **9.8. Klonování.**

Nejlepším přítelem při retušování fotografií nám bude nástroj Klonování.

Najdeme ho na Panelu nástrojů a díky němu můžeme "okopírovat" část obrázku a vložit ji na jiné místo. Pro lepší pochopení následujte tyto kroky:

Otevřete si v Gimpu fotografii svého zvířátka. Pokud nemáte, najděte na internetu fotografii oblíbeného zvířete. Aktivujte nástroj Klonování. Zkontrolujte, jestli máte Krytí nastaveno na 100%, stopu kulatou s okraji do ztracena, velikost stopy nastavte tak, aby byla stejně veliká jako oko (pokud není na fotografii oko vidět, vyberte si třeba čumák).

Drže levý Ctrl a klikněte na oko zvířátka. Tak se naklonuje. Pusťte Shift a tentokrát bez držení klávesy klikněte třeba na jeho čelo. Pokud jste pracovali správně, mělo by se tam oko "obtisknout."

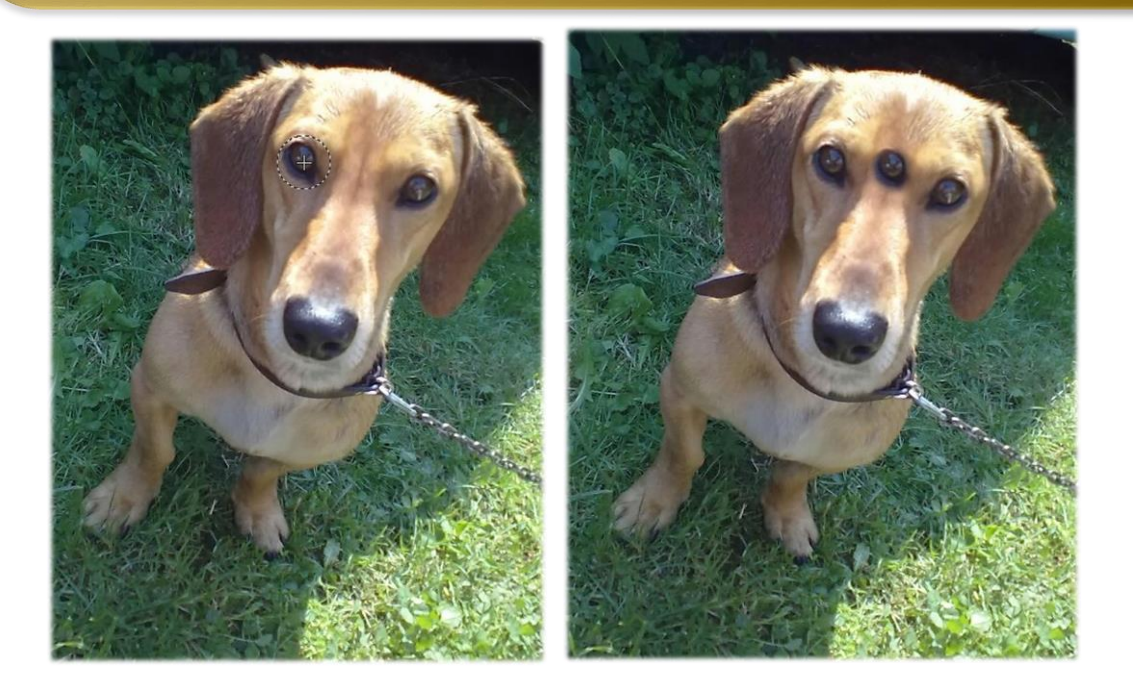

Pokuste se vlastními slovy vysvětlit, jak funguje nástroj Klonování.

Tip: Již jsme zmínili, že tento nástroj bude užitečný zejména při retušování nedostatků obličeje. Při zakrývání nedostatku pleti (akné, skvrny), rušivých znamínek či pih, kruhů pod očima či dokonce větších věcí si můžeme "naklonovat" neporušený kousek pleti a "obtisknout" ho na místo, které chceme zakrýt. Pro efektivnější výsledek nastavte menší míru krytí a raději klon "obtiskněte" vícekrát. Také si uvědomte, že ponechání alespoň některých "nedostatků" nemusí být chybou, zvláště u portrétu. Pozor, ať neodstraníte charakteristické rysy portrétovaného.

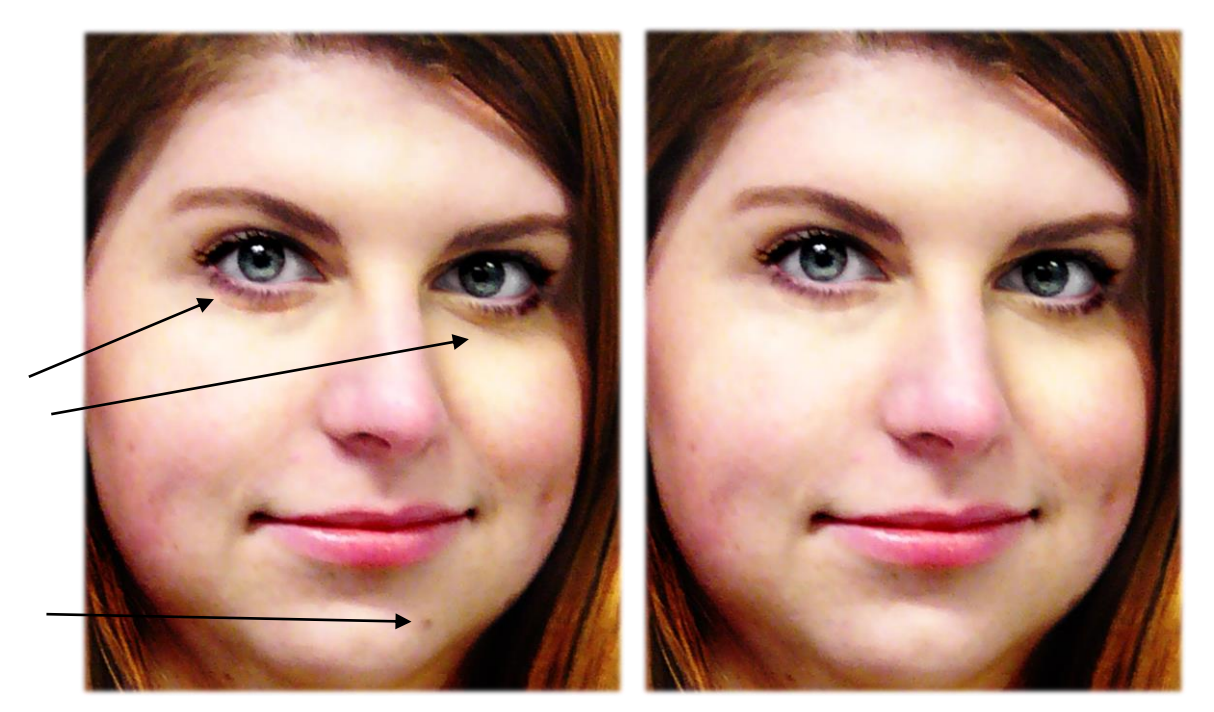

Klonování se dá využít pro zakrývání jakýchkoli rušivých elementů v téměř jakékoli fotografii. V přírodě můžeme "nechat zmizet" anténu nebo patník, vymazat špatně otevřenou clonu fotoaparátu či zatoulaný palec fotografa…

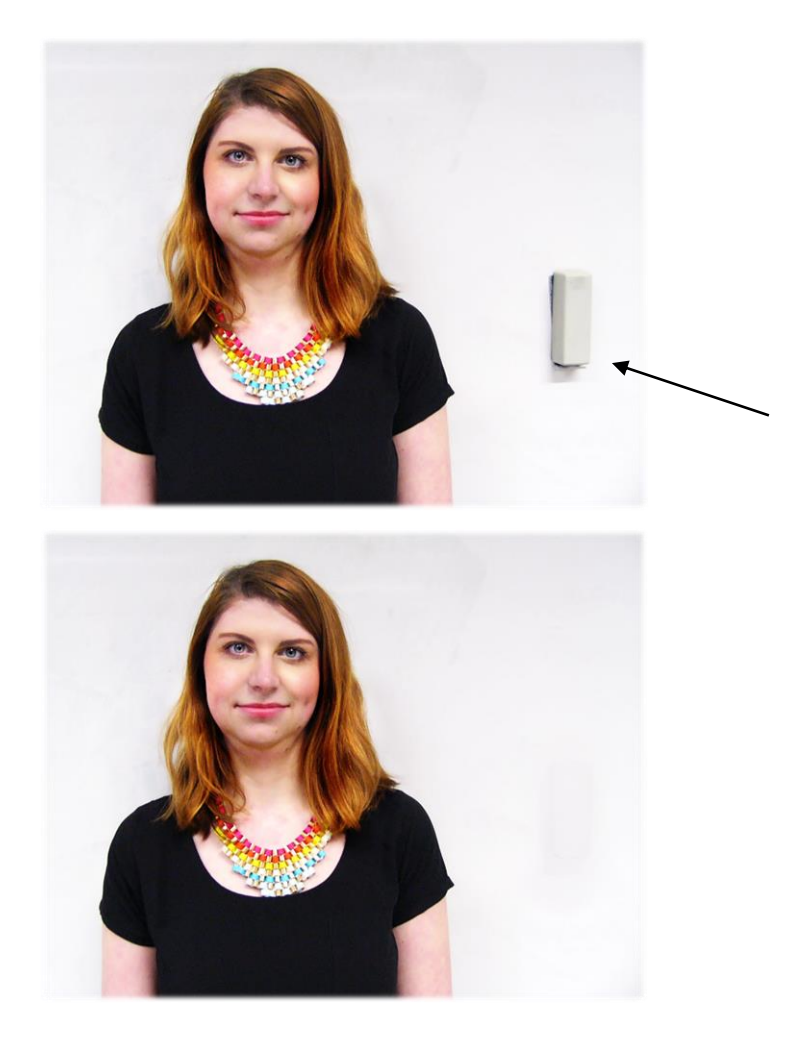

Opakování: Prohledejte své staré fotky a podívejte se, zda je na nich něco, co tam vizuálně "nepatří" či narušuje kompozici či celkový dojem z fotografie. Pokud nenajdete, vyfoťte portrét kamaráda a vyretušujte ho - ale tak, aby stále vypadal přirozeně.

Tip: Všimněte si, jak se na následující fotografii mění barva nebe - z téměř modré do žluta. Pozorně sledujte, jestli používáte správné místo pro klonování, aby nevznikla následující situace:

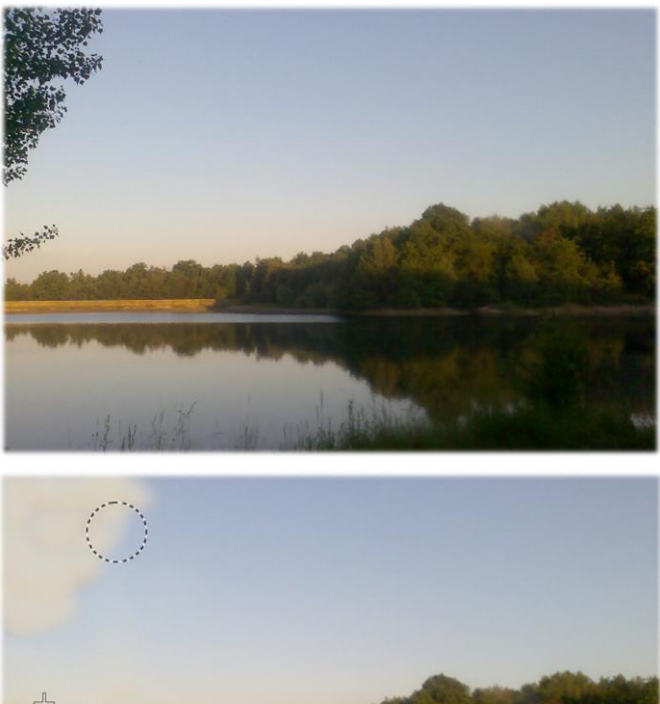

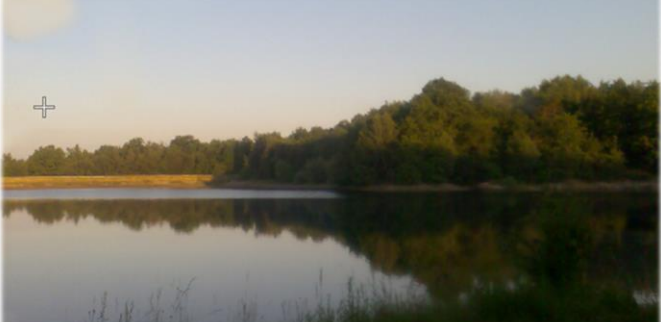

Takto je to správně:

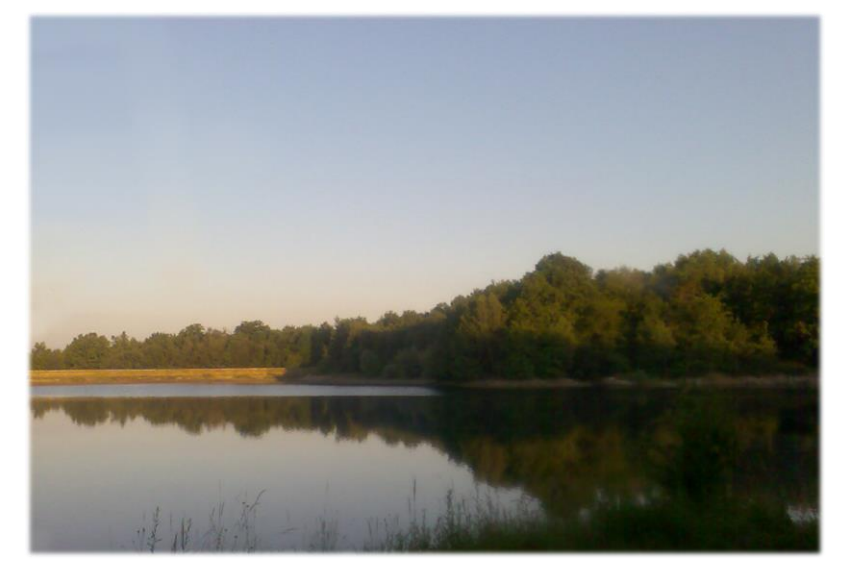

# **9.9. Křivky, filtry.**

Je načase, abychom si ukázali další funkci. Tou bude úprava fotografie pomocí Křivek.

Otevřete si jakoukoli fotografii a v nabídce Barvy klikněte na Křivky. Otevře se dialogové okno s Histogramem a přímkou. Tažením za bod na přímce upravujte zároveň jas i kontrast celého obrázku.

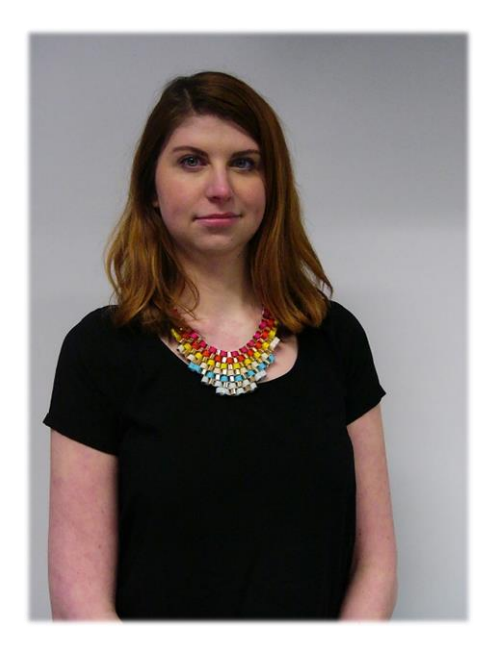

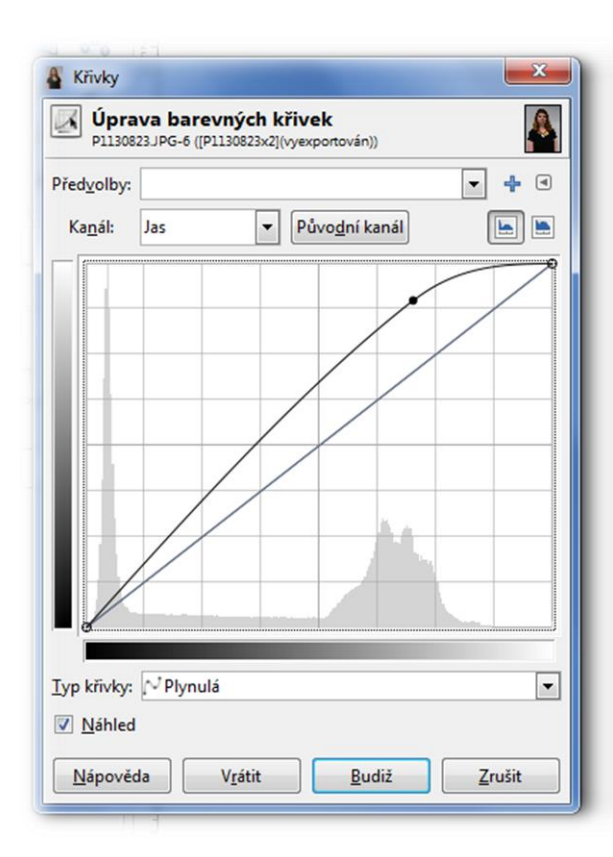

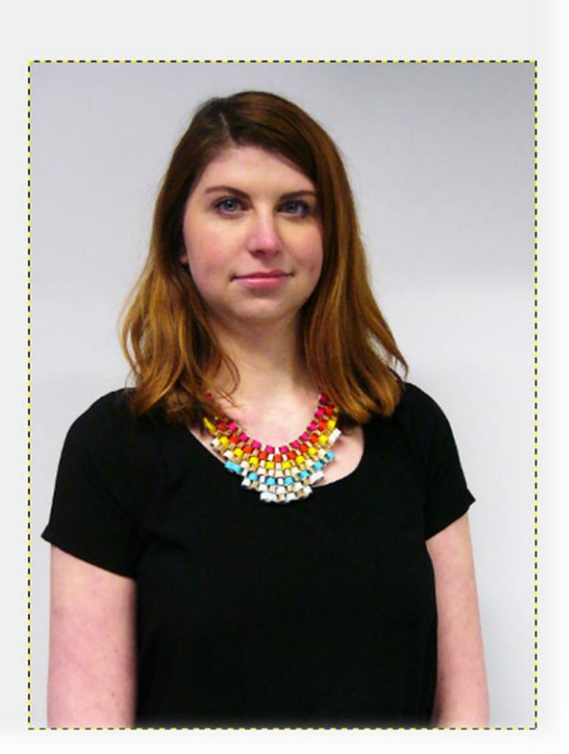

Módou je fotit selfie a fotografie na chytrých telefonech a pak je upravovat v mobilních aplikacích pouze přidáváním filtrů. Program Gimp nejen dokáže pomoci upravovat fotografie na profesionální úrovni, ale jeho součástí jsou i právě takové filtry. Jejich přidáváním do obrázku (či jejich kombinace) mohou vzniknout zajímavé fotografie. Nezapomeňte však vždy zhodnotit, jestli je nutné fotografii či obrázku takový filtr přidávat, případně že takových filtrů tam nemusí být třeba deset najednou. Méně je více!

Zjistěte, jaké různé filtry Gimp nabízí. Na horní listě klikněte na Filtry a vybírejte v jednotlivých sekcích, co Vás zaujme.

Ukázky některých filtrů:

Zkreslení - Mozaika Umělecké - komiks

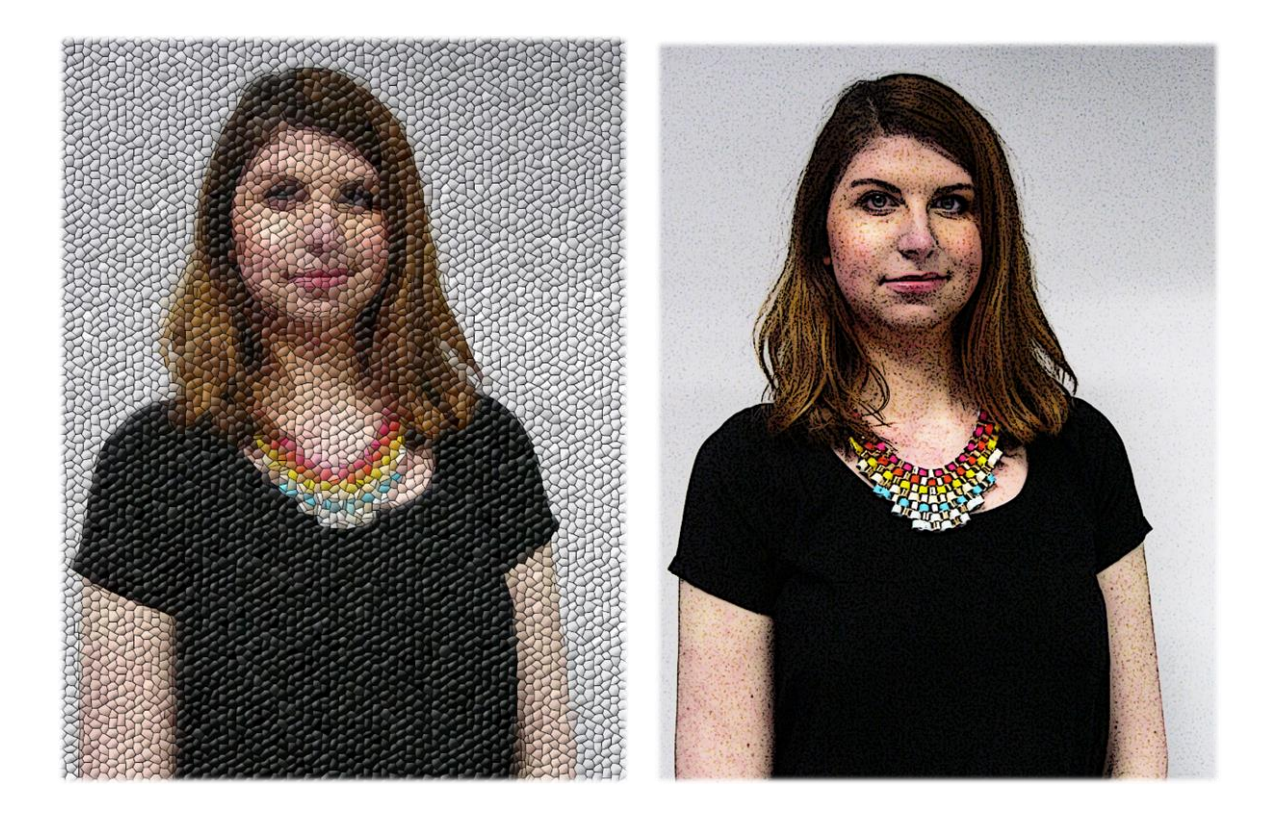

Vykreslit - mraky + Vykreslit - Skvrny od kávy

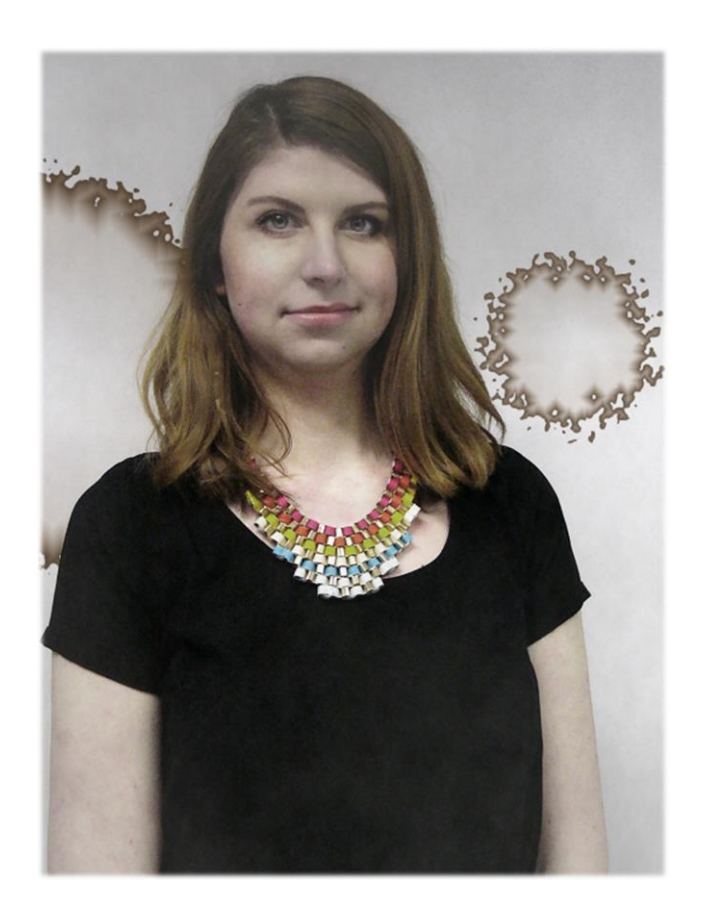

### **9.10. Vrstvy - základy.**

V této kapitole se naučíme pracovat s vrstvami. Vrstvu si představte jako průhlednou fólii, na kterou můžete kreslit a upravovat ji, aniž byste zasáhli do fotografie pod ní - a takových vrstev můžeme mít na sobě třeba pět, dvacet… Kolik jen budete potřebovat. Každou z nich můžete nezávisle na sobě upravovat a pracovat s ní, aniž byste změnili ty ostatní.

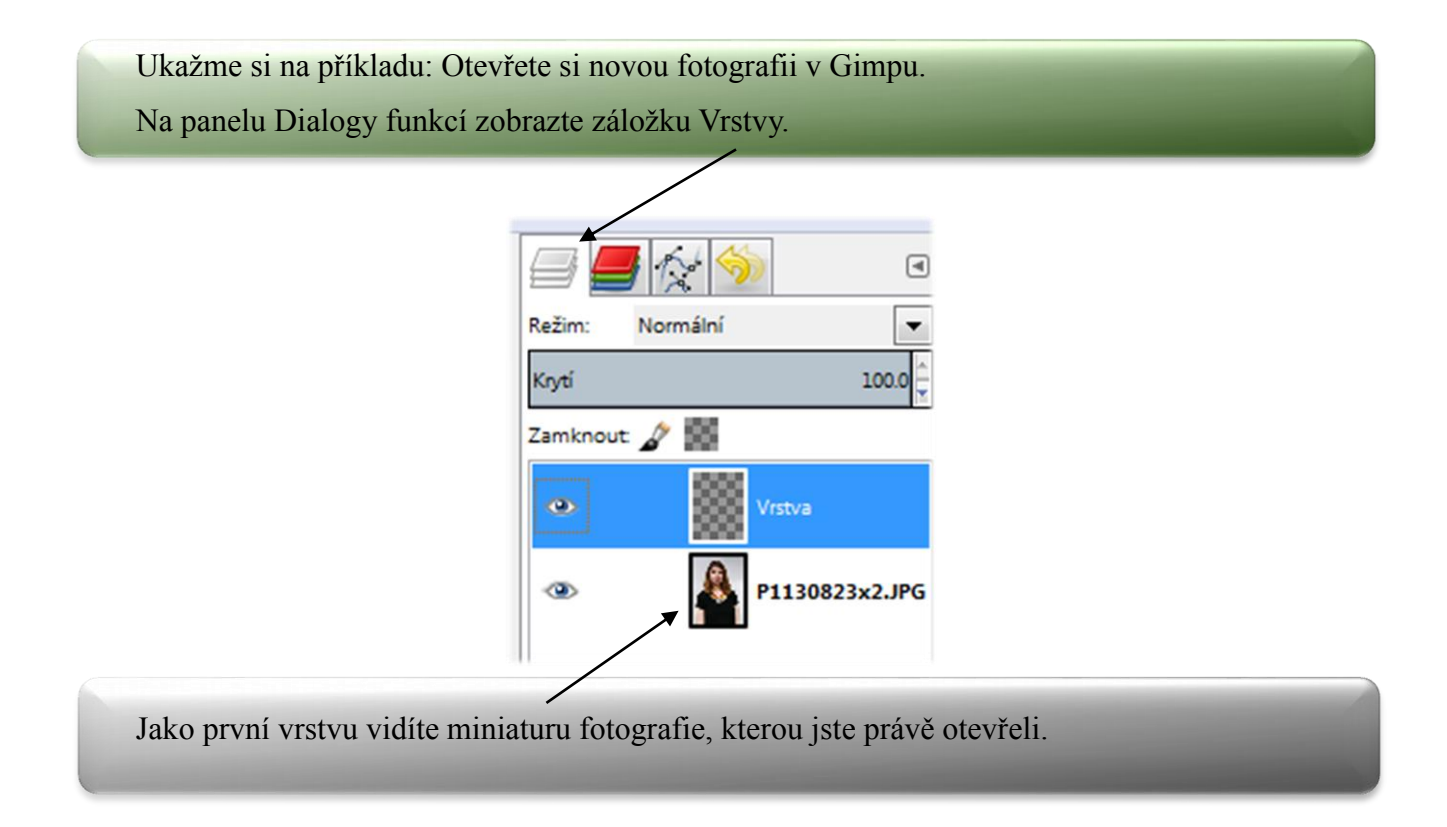

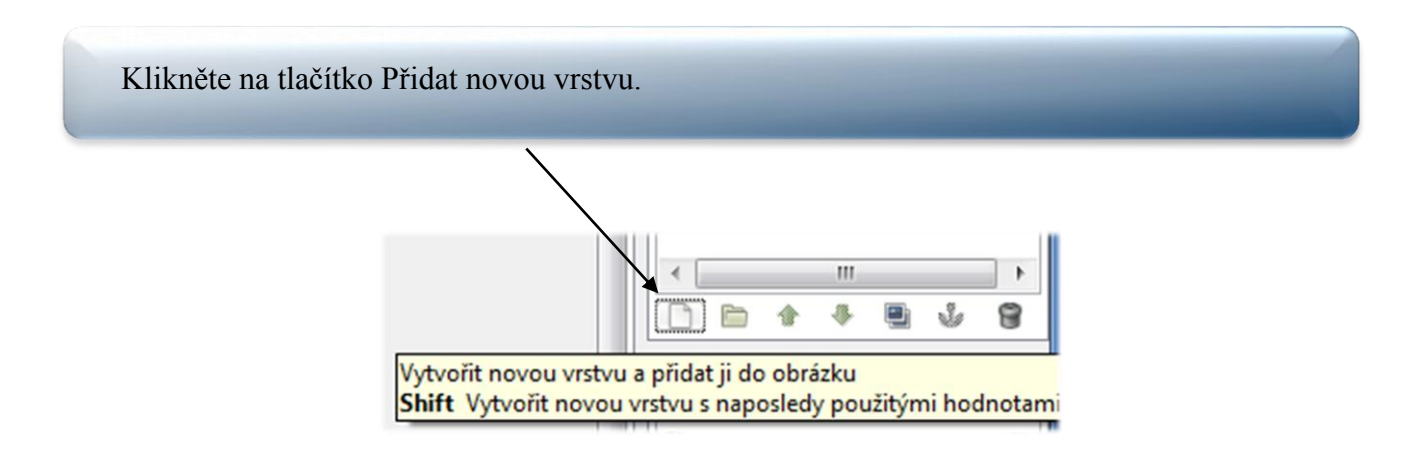

V dialogovém okně nastavte Typ vypnování vrstvy - Průhledností a potvrďte tlačítkem Budiž. V záložce vrstvy vidíte, že se vám přidala nová průhledná (jakoby vykostičkovaná) vrstva. Aktivujte ji kliknutím (měla by být zvýrazněná modře). Tím dáme Gimpu najevo, že právě s touto vrstvou teď budeme pracovat.

Vyberte nástroj Štetec a dokreslete do obrázku něco vtipného. Kliknutím na symbol oka vedle označené vrstvy můžeme nastavit Viditelnost vrstvy (třeba proto, abychom se rozhodli, jestli se nám upravený obrázek líbí víc nebo ne).

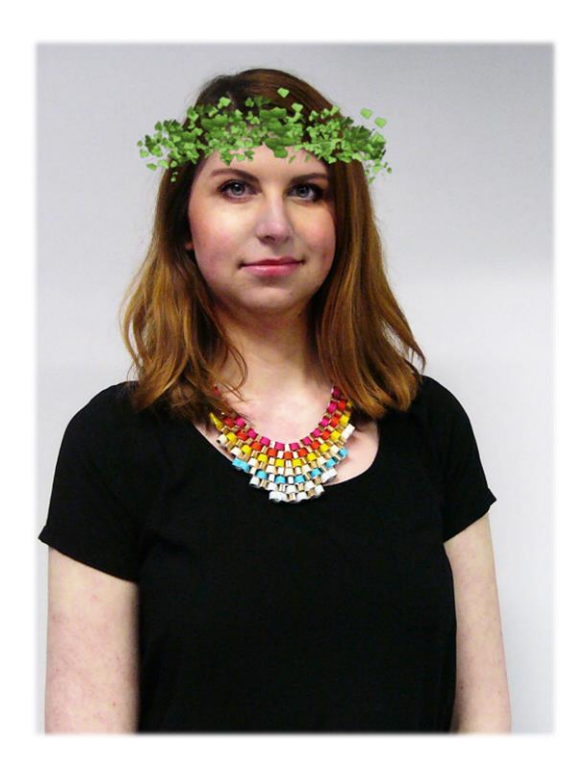

### **9.11. Vrstvy - pokročilé.**

S vrstvami může být mnohem větší zábava. Můžeme vytvářet fotomontáže a spojovat více fotek dohromady. My si teď ukážeme, jak vytvořit fotomontáž z fotografie kamaráda a nějakého hezkého pozadí, třeba krajiny.

Jak na to: Otevřete si v Gimpu fotografii, se kterou chcete pracovat (třeba fotografii kamaráda). V dalším kroce přes Soubor - Otevřít jako vrstvy vyberte fotografii krajiny, kterou chceme nastavit jako pozadí. Dávejte pozor, aby byly vrstvy ve správné pořadí. Pozadí by mělo být "níž," než fotografie kamaráda (pokud nemáte, stačí jednoduše přetáhnout myší).

Aktivujeme vrstvu s fotografií kamaráda. A jednoduše všechno, kromě postavy kamaráda, vymažeme Gumou.\*\* Volte spíše menší velikost Gumy a pozorně a pečlivě odmažte všecko, co do výsledného obrázku nebude patřit.

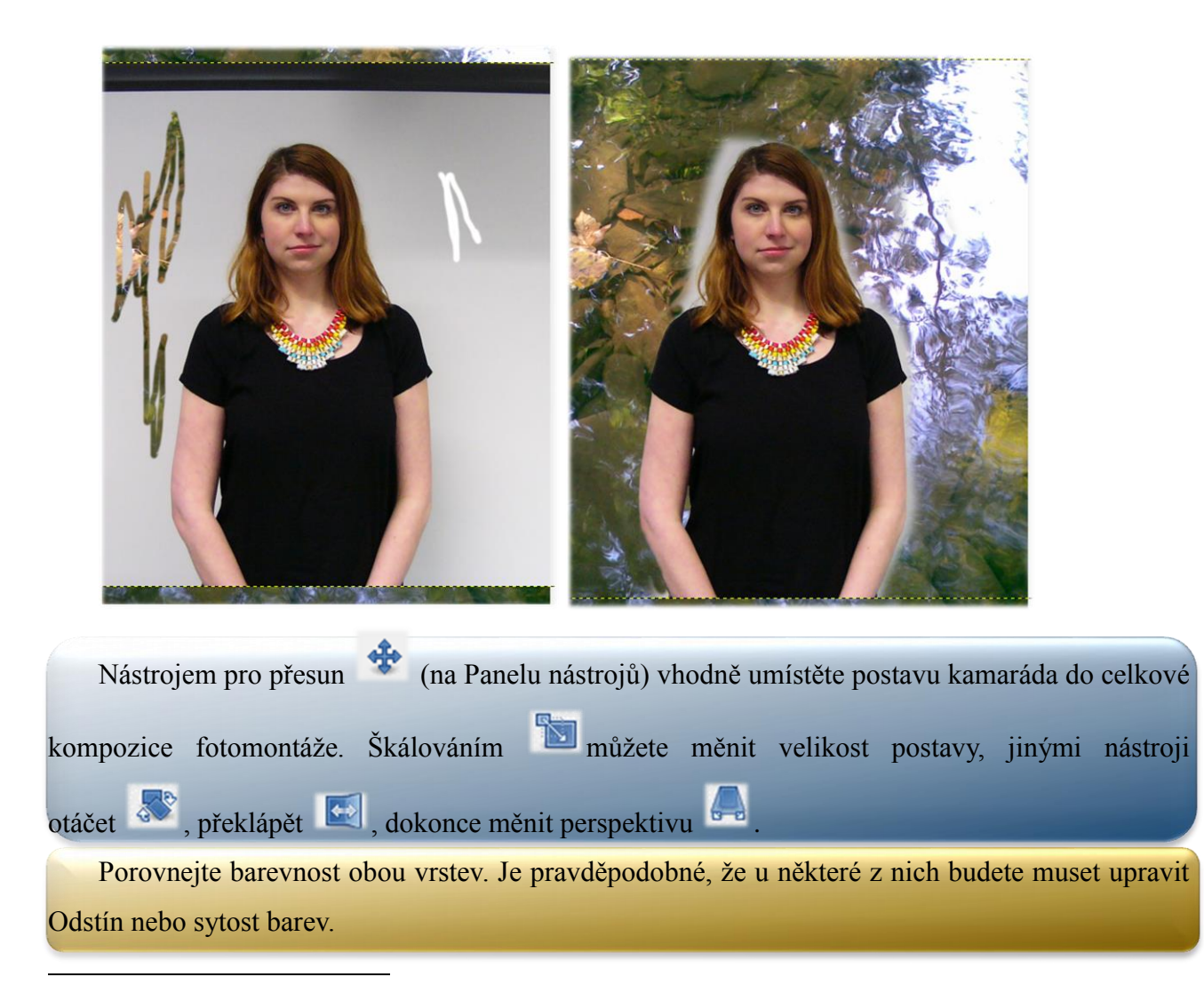

Může se stát, že Guma začne zničeho nic "gumovat bíle," místo toho, aby se progumovala k podkladu krajiny. Stačí přes Vrstva -Průhlednost - zaškrtnout volnu Přidat alfa kanál

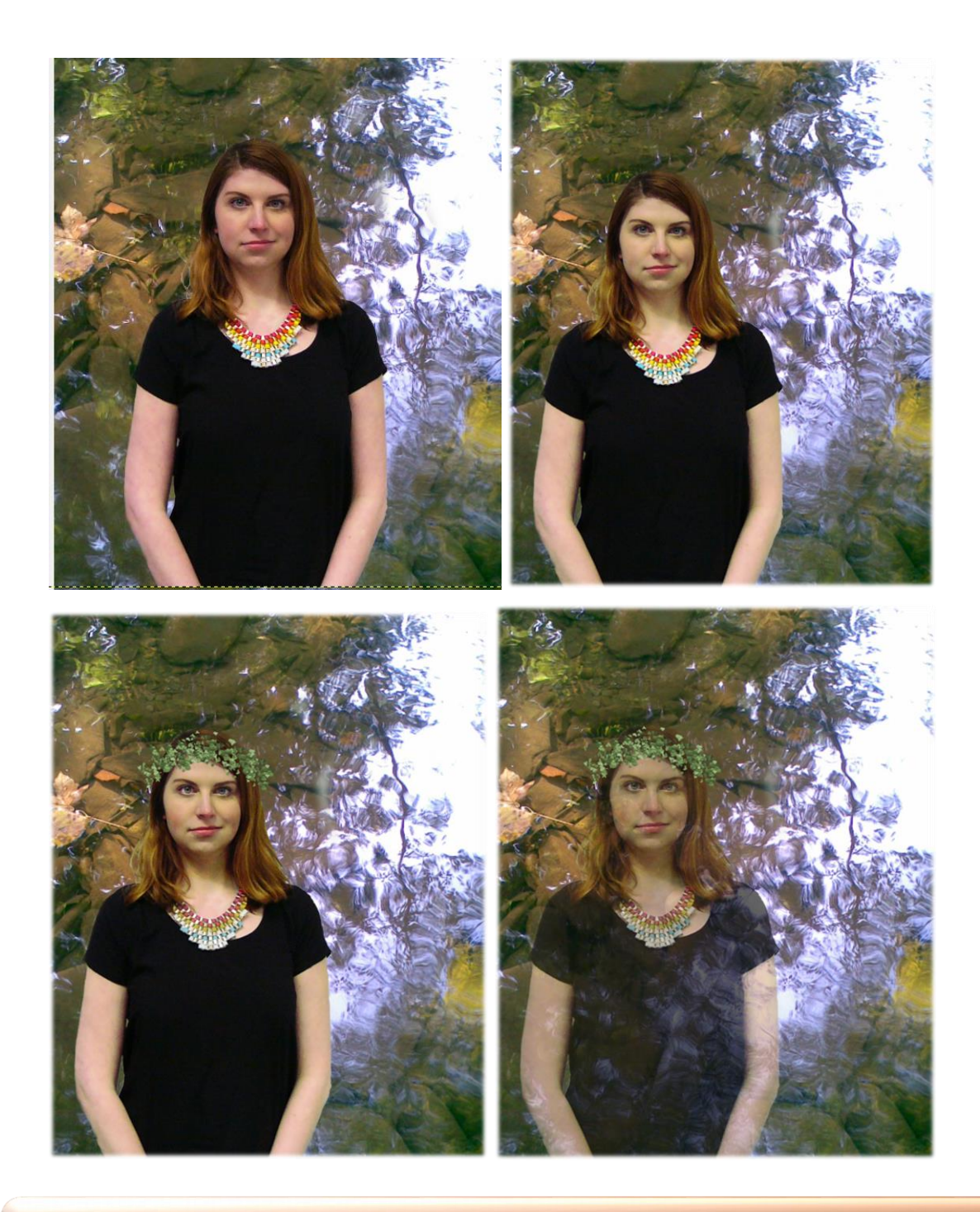

Tip: Nastavte poloviční krytí horní vrstvy a zjistěte, co se stane. Už víte, jak se dají do rubrik časopisů o strašidlech a záhadách vytvořit obrázky duchů?

Opakování: Zamyslete se, jak by se daly různě propojit fotografie (i několik) dohromady. Nejlepší nápad vytvořte.

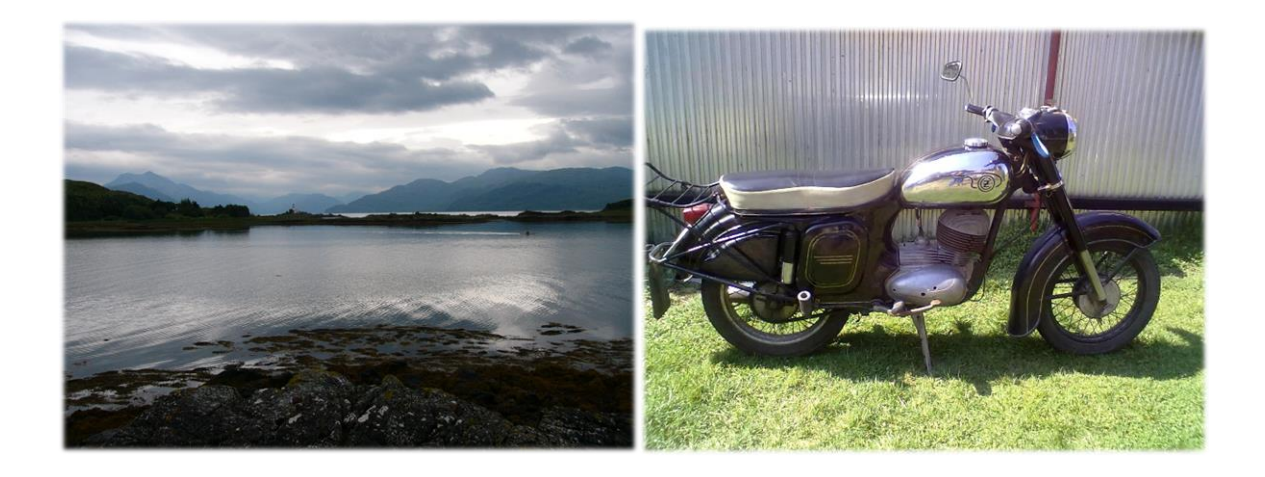

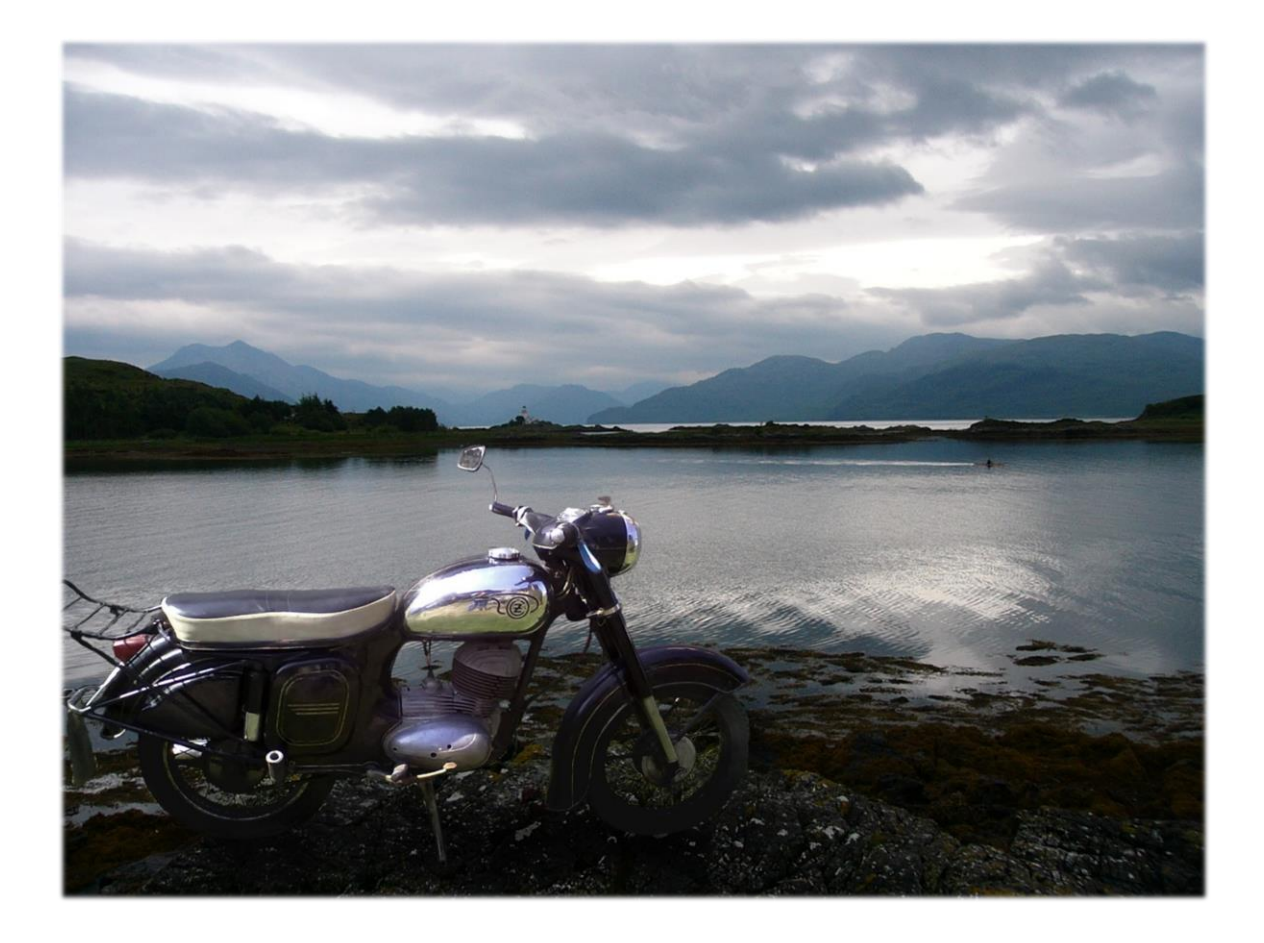

Pokud jste došli až sem, naučili jste se spoustu nových věcí a vytvořili nové a lepší fotografie, které jste vytvořili úplně sami. Na závěr vytvořte každý svou originální fotografii a upravte ji tak, aby vyjadřovala, kdo jste. Použijte cokoli, co jste se zde naučili, včetně vrstev. Upravené fotografie vytiskněte a použijte třeba pro třídní tablo nebo na třídní nástěnku.

(Můžete se domluvit na společném tématu, aby se k sobě fotografie hodily.)

Dodatek k pracovním listům:

Na vyžádání pěti pedagogů, kteří se ochotně účastnili výzkumu, jim byly pracovní listy zaslány e-mailem. Po prostudování pracovních listů se všichni shodli, že je možné podle nich vést vyučování a že minimálně některé části využijí v hodinách informatiky při výuce počítačové grafiky. Dva z nich potvrdili, že využijí doporučení práce v programu Gimp (z finančních důvodů doposud vyučovali v zastaralých programech).

Autorka sama nemohla z časových důvodů ověřit kvalitu pracovních listů jako celku, ale některé části (včetně postupů) již byly v uplynulých letech s úspěchem ověřeny v praxi (klonování, práce s vrstvami). Do budoucna plánuje uplatnit pracovní listy jako celek v kroužku úprav fotografií.

#### **Závěr**

Bylo zjištěno, že na většině základních škol a odpovídajících ročnících gymnázií (účastnících se průzkumu) probíhá výuka grafických programů jen ve výuce informatiky (v jiných předmětech ne - dokonce ani formou kroužků PC grafiky či fotografie). Obvykle si vypracovávají vlastní metodiku, k níž čerpají náměty z dalších zdrojů

Pedagogové mají zájem se tomuto oboru ve vyučování více věnovat – a to i v jiných předmětech, než jen týkajících se počítačů jako předmětu vzdělávání. Jejich zájem o mimoškolní vyučování (kroužky) se však nepotvrdil. Pedagogové tedy tíhnou k vyučování mezipředmětově, ale ne mimoškolně – pravděpodobně díky nezájmu o mimoškolní aktivity a také nedostatek nápadů k motivaci žáků.

Ti o toto vyučování mají zájem – převážně se s takovými úpravami seznámili doma a využívají k tomu online aplikace. Chtějí se však dále rozvíjet a úpravy vlastních fotografií považují za dobrou motivaci – jak žáci, kteří provádějí jednoduché úpravy (většinou dosažitelné prostřednictvím kliknutí v online editoru či aplikaci) tak ti, kteří již upravují fotografie složitějšími způsoby.

Na základě otázek z dotazníku a skutečností známých o programu byl také určen univerzální program, ve kterém se tyto úpravy mohou vyučovat (na všech operačních systémech a bez poplatků) – program Gimp. Učitelé o ni mají zájem (obecně jak s kratší délkou praxe tak i ti působící déle).

Jako reakce na shrnutí potvrzení těchto výzkumných předpokladů a hypotéz byly vypracovány pracovní listy, které mohou napomoci učitelům vést tuto výuku. Toto bylo potvrzeno zájemci z řad pedagogů, kteří metodiku prostudovali a plánují ji využít při výuce.

#### **Souhrn**

Na základě poznatků z oborů historie a vývoje informační a výtvarné výchovy (technologií a umění) a soudobé podobě sociální interakce a nárůstu vizuální komunikace byla zkoumána otázka, zda a jak u žáků druhého stupně ZŠ více rozvíjet konkrétní obor práce s digitální grafikou – úpravy fotografií. Byly stanoveny dílčí cíle: Zjistit zájem o výuku tohoto oboru počítačové grafiky mezi učiteli i žáky, určit univerzální program, ve kterém bude možné vyučovat grafické úpravy fotografií na jakékoli škole a nakonec zjistit, zda je práce s vlastními fotografiemi pro žáky motivací k tvorbě.

Výzkum byl realizován na základních školách a respondenty byli učitelé druhostupňových informačních a výtvarných výchov (a podobných kroužků), a žáci druhých stupňů.

Díky výzkumu v práci bylo zjištěno, že na většině základních škol (účastnících se průzkumu) probíhá výuka grafických programů jen ve výuce informatiky, ale pedagogové i žáci mají zájem ji více rozvíjet – a to i v jiných předmětech, než jen týkajících se počítačů jako předmětu vzdělávání. Plně se však nepotvrdil jejich zájem o mimoškolní vyučování (kroužky). Pedagogové tedy tíhnou k vyučování mezipředmětově, ale ne mimoškolně.

Žáci o toto vyučování mají zájem a úpravy vlastních fotografií považují za dobrou motivaci.

Na základě otázek z dotazníku a skutečností známých o programu byl také určen univerzální program, ve kterém by se tyto úpravy daly vyučovat (na všech operačních systémech a bez poplatků) – program Gimp.

Jako reakce na shrnutí potvrzení těchto hypotéz byly vypracovány pracovní listy, které mohou napomoci učitelům vést tuto výuku. Toto bylo potvrzeno zájemci z řad pedagogů.

Klíčová slova: mezipředmětové vztahy, informační a výtvarná výchova, Gimp, pracovní listy

#### **Summary**

Based on the knowledge from the fields of history and development of Informational and Art education (technology and art) and a contemporary form of social interaction and increase of visual communication, was studied the question of whether, and how pupils in second level primary school can develop more specific field of work with digital graphics - editing photography.

There were set sub-goals: Find out the interest in learning this field of computer graphics among teachers and pupils; to specify an universal program, at which can be taught graphic editing photos on any school; and ultimately determine whether is for students motivation to work with their own photographs.

The research was conducted in secondary schools, respondents were teachers of Informational and Art education (and similar extracurricular activities or clubs), and secondary school students.

Owing to research it was found that most secondary schools (polled) are taught graphic programs only in proper classes, but teachers and students are interested in more - and even in other subjects than just on Informational education, where computers are just as a subject of education. However, we cannot fully confirmed their interest in extracurricular teaching (clubs). So teachers tend to teach cross-curricular, not extracurricular.

Students of the classes are interested in editing their own photos and considered that as good motivation.

Based of the questions from the research and the known facts about the program was also specified an universal program, at which this editing could be taught (on all operation systems and without charges) - Gimp.

As a response to these hypotheses have been created worksheets that can help teachers to teach it. This was confirmed by candidates from polled teachers.

Key words: interdisciplinary relations, informational and art education, Gimp, worksheets

## **Seznam zdrojů citací a obrázků (dle pořadí v textu)**

- 1. Orientační mapa s vyznačením nálezů pravěkého výtvarného umění: Dostupné z http://www.donsmaps.com/cavepaintings.html
- 2. SVOBODA, Jiří. *Počátky umění*. Vyd. 1. Praha: Academia, 2011. ISBN 978-80-200-1925- 7.
- 3. JŮVA, Vladimír. *Stručné dějiny pedagogiky*. 3. rozš. vyd. Brno: Paido, 1995. Edice pedagogické literatury. ISBN 80-859-3107-9.
- 4. KOMENSKÝ, Jan Amos: *Vševýchova: Pampaedia*. 1. vyd. Bratislava: Obzor, 1992. Edice pedagogické literatury. ISBN 80-859-3107-9.
- 5. MORKES, František. Největší reforma školství v dějinách, 230. výročí Všeobecného školního řádu. *Učitelské noviny* [online]. **2004**(33) [cit. 2016-04-13]. Dostupné z: http://www.ucitelskenoviny.cz/?archiv&clanek=4731
- 6. HAZUKOVÁ, Helena: *Didaktika výtvarné výchovy I*. UK Praha 1982, ISBN 80-7066-368-5
- 7. MORKES, František. PROMĚNY POVINNÉ ŠKOLNÍ DOCHÁZKY. *Učitelské noviny* [online]. **2010**(33) [cit. 2016-04-13]. Dostupné z: http://www.ucitelskenoviny.cz/?archiv&clanek=5492
- 8. Anastázie. Z historie. *Artefiletika* [online]. **2012** [cit. 2016-04-13]. Dostupné z: http://artefiletika.kvk.zcu.cz/clanky/8-teorie-artefiletiky/117-z-historie-1
- 9. Anastázie. Z historie. *Artefiletika* [online]. **2012** [cit. 2016-04-13]. Dostupné z: http://artefiletika.kvk.zcu.cz/clanky/8-teorie-artefiletiky/117-z-historie-1
- 10. BABYRÁDOVÁ, Hana. *Škola muzejní pedagogiky 4*. 1. vyd. Olomouc: Univerzita Palackého v Olomouci, 2007. ISBN 978-80-244-1869-8.
- 11. *RÁMCOVÉ VZDĚLÁVACÍ PROGRAMY* [online]. [cit. 2016-04-13]. Dostupné z: http://www.nuv.cz/t/rvp
- 12. BABYRÁDOVÁ, Hana. *Škola muzejní pedagogiky 4*. 1. vyd. Olomouc: Univerzita Palackého v Olomouci, 2007. ISBN 978-80-244-1869-8.
- 13. Tabulka 1- Počítačové generace: *Historie počítačů* [online]. [cit. 2016-04-13]. Dostupné z: http://www.fi.muni.cz/usr/pelikan/ARCHIT/TEXTY/HISTOR.HTML
- 14. Obr 1 Mark I. Dostupné z http://www.hnf.de/en/museum/die-erfindung-descomputers/die-ersten-computer-ideen-konzepte-maschinen.html
- 15. Obr 2 programování ENIACu: Dostupné z http://www.computersciencelab.com/ComputerHistory/HistoryPt4.htm
- 16. Obr 3 děrná páska: Dostupné z http://www.fi.muni.cz/usr/jkucera/pv109/2003/xkutneresej.htm
- 17. Obr 4 Minsk 22: Dostupné z http://computer-museum.ru/english/minsk\_2.php
- 18. DOSTÁL, J. *Informační a počítačová gramotnost – klíčové pojmy informační výchovy.* In Infotech 2007 - moderní informační a komunikační technologie ve vzdělávání. Olomouc: Votobia, 2007. s. 60 – 65. ISBN 978-80-7220-301-7
- 19. CHRÁSKA, Miroslav. Informační technologie ve škole. In: KROPÁČ, Jiří, Martin HAVELKA, Zbyněk KUBÍČEK a Miroslav CHRÁSKA. *Didaktika technických předmětů: vybrané kapitoly. 1*. Olomouc: Univerzita Palackého, 2004. ISBN 80- 244-0848-1
- 20. Školy na drátě. *CHIP*. **2001**(7).
- 21. BRDIČKA, Bořivoj. *Informační a komunikační technologie ve škole*. Praha: Výzkumný ústav pedagogický, 2010. ISBN 8087000315.
- 22. Více na http://www.rozhlas.cz/zpravy/politika/\_zprava/projekt-skola-dotykem-zkouselodvanact-skol-zaci-i-ucitele-si-tablety-pochvalovali--1499783 a http://zpravy.aktualne.cz/domaci/zaky-bavi-tablety-ve-vyuce-chce-pokracovat-85 procent/r~24320ef80e8011e598af002590604f2e/
- 23. *The British museum: The Printed Image in China: from the 8th to the 21st centuries* [online]. Dostupné z: http://www.britishmuseum.org/whats\_on/past\_exhibitions/2010/printed\_image\_in\_china.asp x
- 24. LIPTÁKOVÁ, Jana. *Význam vynálezu knihtisku pro vývoj společnosti* [online]. [cit. 2016- 04-15]. Dostupné z: web.ff.cuni.cz/~rada/DEK/knihtisk.doc
- 25. GRUBER, Josef. Historie technického kreslení (část II.). *Zpravodaj SPŠ Strojnické*. Plzeň, 2004.
- 26. MENŠÍK, Ondřej. *ZDENĚK PEŠÁNEK KINETIZMUS A SVĚTELNÁ KINETIKA* [online]. Brno, 2006 [cit. 2016-04-15]. Dostupné z: http://is.muni.cz/th/64842/ff<sup>\_</sup>m/KINETIZMUS.pdf. Diplomová práce. Masarykova univerzita. Vedoucí práce Mgr. Pavel Klein, Ph.D.
- 27. Obr. 5 Victor Vasarely (grafika): Dostupné z http://www.visual-arts-cork.com/imagesmodern-era/vasarely-graphic.jpg
- 28. Obr 6 Otto Piene (kinetický objekt): Dostupné z http://greg.org/archive/piene\_lichtballet\_1961.jpg
- 29. Obr. 7 Princip Camery obscury: Dostupné z https://mragazzoresearch.files.wordpress.com/2015/09/camera-obscura-granger.jpg
- 30. Obr. 8 portrét Abrahama Lincolna (daguerrotyp): Dostupné z http://www.artistsandalchemists.com/film/about
- 31. Část VIII: Historické fotografické techniky v Národním technickém muzeu v Praze. *Historické fotografické techniky* [online]. [cit. 2016-04-15]. Dostupné z: http://www.ntm.cz/projekty/fototechniky/cs/index.php?text=eight
- 32. Obr. 9 rayogram: Dostupné z http://www.luminouslint.com/imagevault/html\_33501\_34000/33551\_std.jpg
- 33. Obr. 10 Kompaktní fotoaparát Sony: Dostupné z http://sonyglobal.scene7.com/is/image/gwtprod/3088aa3bd11dc8d0eb53ba0aa9d31b0b?fmt =jpeg&wid=330&bgcolor=F1F5F9&bgc =F1F5F9&qlt=85
- 34. Obr. 11 Elektronická zrcadlovka Canon: Dostupné z http://www.bhphotovideo.com/images/images1000x1000/canon\_8406b001\_powershot\_g16 \_digital\_camera\_1000470.jpg
- 35. Obr. 12 Digitální zrcadlovka Nikon: Dostupné z http://ecx.imagesamazon.com/images/I/71fxj6M0d%2BS.\_SL1200\_.jpg
- 36. BRDIČKA, Bořivoj. *Informační a komunikační technologie ve škole*. Praha: Výzkumný ústav pedagogický, 2010. ISBN 8087000315
- 37. *Rámcový vzdělávací program pro základní vzdělávání* [online]. [cit. 2016-04-15]. Dostupné z: http://www.ceskaskola.cz/2013/01/upraveny-ramcovy-vzdelavaci-program-pro.html
- 38. CHRÁSKA, Miroslav. Informační technologie ve škole. In: KROPÁČ, Jiří, Martin HAVELKA, Zbyněk KUBÍČEK a Miroslav CHRÁSKA. *Didaktika technických předmětů: vybrané kapitoly. 1*. Olomouc: Univerzita Palackého, 2004. ISBN 80- 244-0848-1.

## **Seznam dalších zdrojů**

- a) PARRAMÓN, José María. *Teorie barev*. 2. vyd. Praha: Svojtka a Vašut, 1998. ISBN 80- 7236-046-9.
- b) BABYRÁDOVÁ, Hana. *Škola muzejní pedagogiky 4*. 1. vyd. Olomouc: Univerzita Palackého v Olomouci, 2007. ISBN 978-80-244-1869-8
- c) BABYRÁDOVÁ, Hana. *Rituál, umění a výchova*. Nakladatelství Masarykovy univerzity. Brno, 2002. ISBN 80-210-3029-1.
- d) DOSTÁL, J. Informační a počítačová gramotnost klíčové pojmy informační výchovy. In Infotech 2007 - moderní informační a komunikační technologie ve vzdělávání. Olomouc: Votobia, 2007. s. 60 – 65. ISBN 978-80-7220-301-7.
- e) CHRÁSKA, M. Informační technologie ve škole. In J. KROPÁČ a kol. Didaktika technických předmětů. 1. vyd. Olomouc: PdF UP, s. 154. – 157. ISBN 80-244- 0848-1.
- f) [TAUSK, Petr.](https://cs.wikipedia.org/wiki/Petr_Tausk) *Dějiny fotografie*. Praha: Akademie múzických umění v Praze, Fakulta filmová a televizní, SPN Praha, 1980. ISBN 17-332-79.

Internetové zdroje:

- g) *GIMP - GNU image manipulation program* [online]. [cit. 2016-04-17]. Dostupné z: https://www.gimp.org/
- h) *Návody pro GIMP* [online]. [cit. 2016-04-17]. Dostupné z: http://gimp.4fan.cz/
- i) *Fotografie a grafika - Vlastimil Modr* [online]. [cit. 2016-04-17]. Dostupné z: http://www.photo-modr.estranky.cz/clanky/gimp---navod\_manual\_tutorial/2\_-gimp--navod---zakladni-popis\_stazeni\_instalace\_nastroje.html
- j) Nejčastější chyby při focení, fotografování příklady s popisy. *Zbyněk Mlčoch* [online]. 2012 [cit. 2016-04-17]. Dostupné z: http://www.zbynekmlcoch.cz/informace/texty/technika/nejcastejsi-chyby-pri-focenifotografovani-priklady-s-popisy
- k) JAROSLAV, Vančát. *Význam organizace INSEA pro další vzdělávání v oboru výtvarná výchova Umělecké vzdělávání a role kulturních instituci Praha*[online]. [cit. 2016-04-17]. Dostupné z: http://slideplayer.cz/slide/2806903/
- l) *History of computers* [online]. [cit. 2016-04-17]. Dostupné z: http://history-computer.com/
- m) *The old computer museum* [online]. [cit. 2016-04-17]. Dostupné z: http://www.oldcomputers.net/
- n) *Rámcový vzdělávací program* [online]. [cit. 2016-04-17]. Dostupné z: http://www.nuv.cz/uploads/RVP\_ZV\_2016.pdf

## **Anotace**

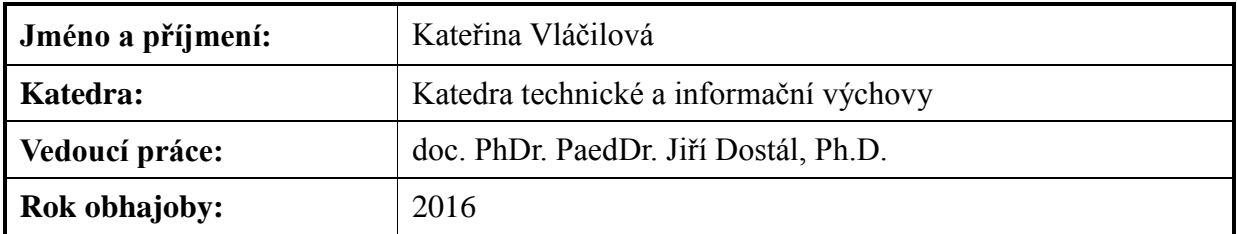

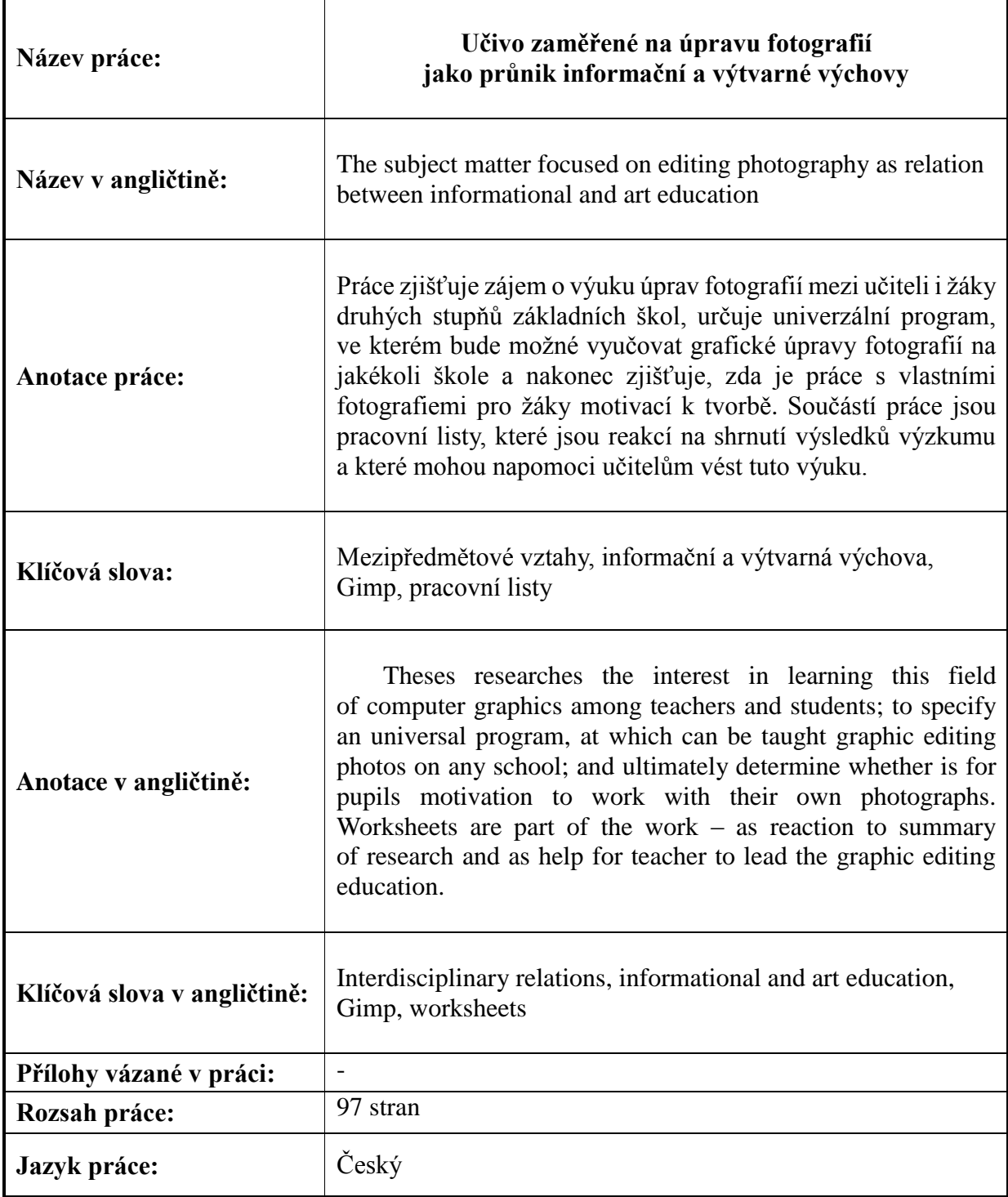